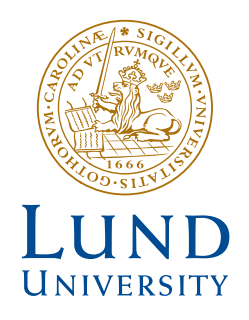

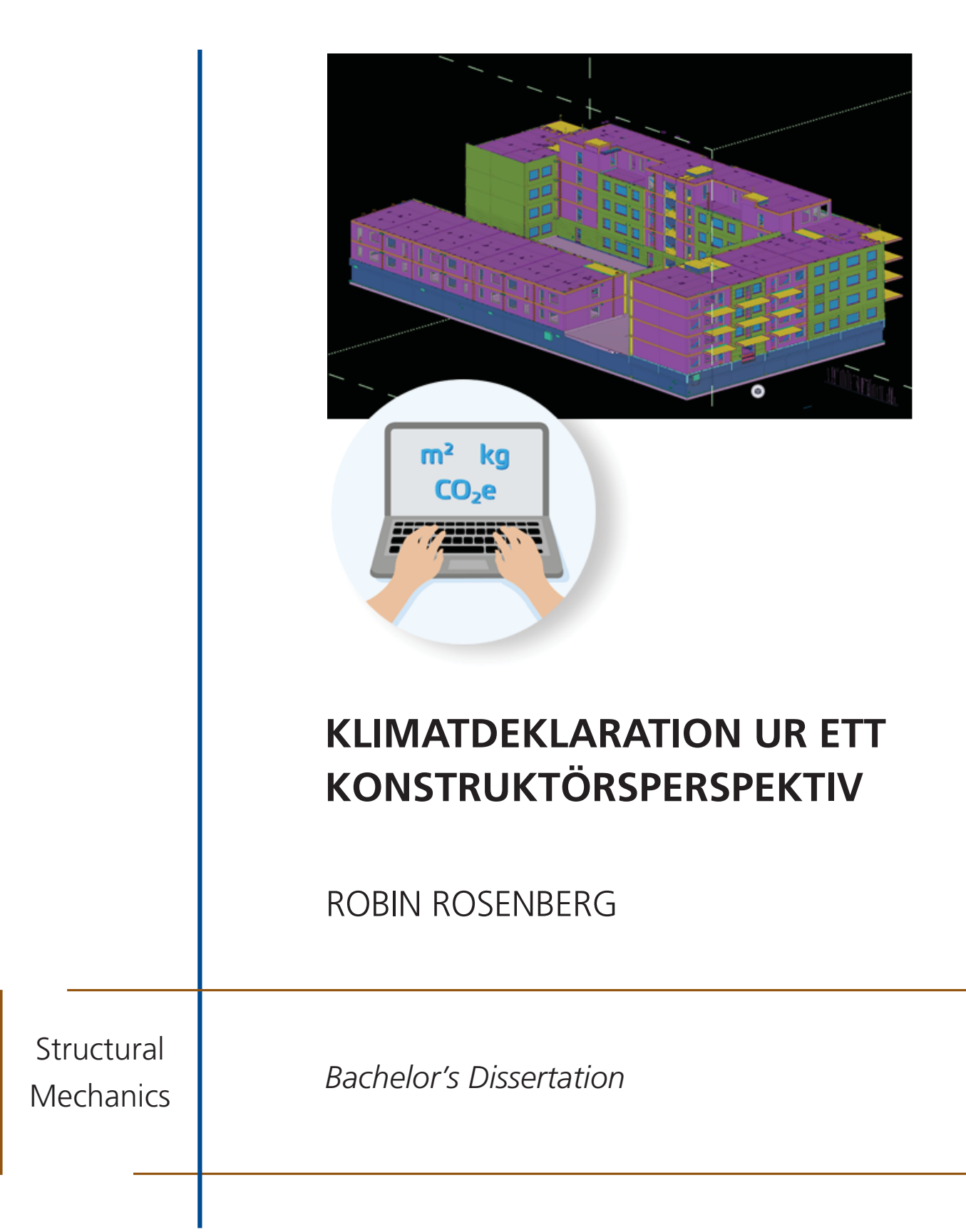

DEPARTMENT OF CONSTRUCTION SCIENCES

### DIVISION OF STRUCTURAL MECHANICS

ISRN LUTVDG/TVSM--22/4009--SE (1-74) | ISSN 0281-6679 BACHELOR'S DISSERTATION | EXAMENSARBETE I HÖGSKOLEINGENJÖRSUTBILDNINGEN

# KLIMATDEKLARATION UR ETT KONSTRUKTÖRSPERSPEKTIV

ROBIN ROSENBERG

Supervisors: SUSANNE HEYDEN, Associate Professor, Division of Structural Mechanics, LTH and ELSA KLINTHÄLL, Structural Designer, PE Teknik och Arkitektur. Examiner: Dr HENRIK DANIELSSON, Division of Structural Mechanics, LTH.

> Copyright © 2022 Division of Structural Mechanics, Faculty of Engineering LTH, Lund University, Sweden. Printed by V-husets tryckeri LTH, Lund, Sweden, June 2022 (PI).

For information, address: Division of Structural Mechanics, Faculty of Engineering LTH, Lund University, Box 118, SE-221 00 Lund, Sweden. Homepage: www.byggmek.lth.se

# Sammanfattning

Sedan lagen om klimatdeklaration av byggnader trädde i kraft 2022-01-01 måste byggherren lämna in en klimatdeklaration som redovisar den färdiga byggnadens klimatavtryck under delar av dess livscykel för att få slutbesked. Lagkravet medför att aktörer involverade i nybyggnation av flera typer av byggnader behöver rutiner för hur nödvändig information ska sammanställas och hanteras.

Detta examensarbete syftar till att ur ett konstruktörsperspektiv undersöka vilka möjligheter det finns att utnyttja de byggnadsmodeller som används i projekteringsprocessen för att få fram nödvändiga data avseende materialtyper och mängder. I nuläget är informationen ofta uppdelad mellan olika teknikdiscipliners modeller. Detta innebär en utmaning i att sammanställa nödvändiga data.

Under arbetet användes ett referensprojekt med tillhörande digital byggnadsmodell för att testa olika metoder och undersöka materialdatahantering. Olika mjukvaror som är vanligt förekommande i projekteringsprocessen undersöktes, som exempelvis Tekla Structures avseende konstruktion och Revit avseende arkitektur. För att sammanställa materialdata inför klimatdeklaration användes det på marknaden väletablerade klimatberäkningsverktyget OneClick LCA.

Att exportera materialdata från både Arkitektur-modell och Konstruktions-modell testades, men detaljnivån i respektive modell tenderar att vara låg och fler byggnadsdelar behöver inkluderas. Lämpligast metod enligt detta arbete är att konstruktör lägger till saknade byggdelar i K-modellen och därefter exporterar materialdata till OneClick LCA.

Ett förslag på fortsatta studier är att undersöka metoder för att förenkla samverkan mellan teknikdiscipliner för gemensamma modellerings- och informationshanteringsrutiner då just den starka uppdelningen i projekteringsprocessen varit en stor utmaning.

Nyckelord: Klimatdeklaration, BIM, Projektering

# Abstract

Since the law of climate declaration of buildings took effect 2022-01-01 the developer is required to file a climate declaration of the buildings impact on the climate from parts of the life cycle of the finished building in order to get final clearance to take use of the building. The law entails that the participants involved in the process of new construction of various types of buildings need routines regarding how to put together and handle the necessary information.

The main objective of this degree project is to investigate, from the perspective of the structural engineer, the possibilities to utilize the digital building models used in today's planning process to retrieve necessary data regarding the material types and quantities. Currently this information is often divided between the models of different technical disciplines and it's challenging to put together the necessary data.

In this degree project a reference project with an existing building model was used to test different work processes and handling of material data. Different types of software commonly used in the design process were examined, for example Tekla Structures regarding structural design and Revit regarding architecture. The well-established climate calculation-tool OneClick LCA was used to put together the material data and make the calculations regarding climate impact.

Exporting material quantities from both architectural and structural building models was tested. The level of detail in the respective models tends to be low and building parts are missing. The most suitable method in this work was found to be for the structural designer to add the necessary building components in the structural model and then export it to OneClick LCA.

A suggestion to further studies is to investigate methods to facilitate interdisciplinary collaboration with common routines regarding building modelling and information management. The strong division between disciplines in the planning process was found to be a challenge.

Keywords: Climate declaration, BIM, Project planning

# Förord

Detta examensarbete (22,5 HP) genomfördes under vårterminen 2022 som avslutande moment på min utbildning Högskoleingenjör: Byggteknik med arkitektur (180 HP) på Lunds Tekniska Högskola.

Jag tackar min handledare Susanne Heyden och examinator Henrik Danielsson för deras värdefulla hjälp med examensarbetet.

Jag tackar PE Teknik & Arkitektur och biträdande handledare Elsa Klinthäll för ett bra samarbete, tack även till alla andra på PE Teknik & Arkitektur som varit behjälpliga med att svara på mina frågor under examensarbetets gång.

Ett särskilt stort tack vill jag rikta till min familj som har varit ett stort stöd för mig under hela utbildningstiden.

Robin Rosenberg, 2022-05-26, Lund

# Innehåll

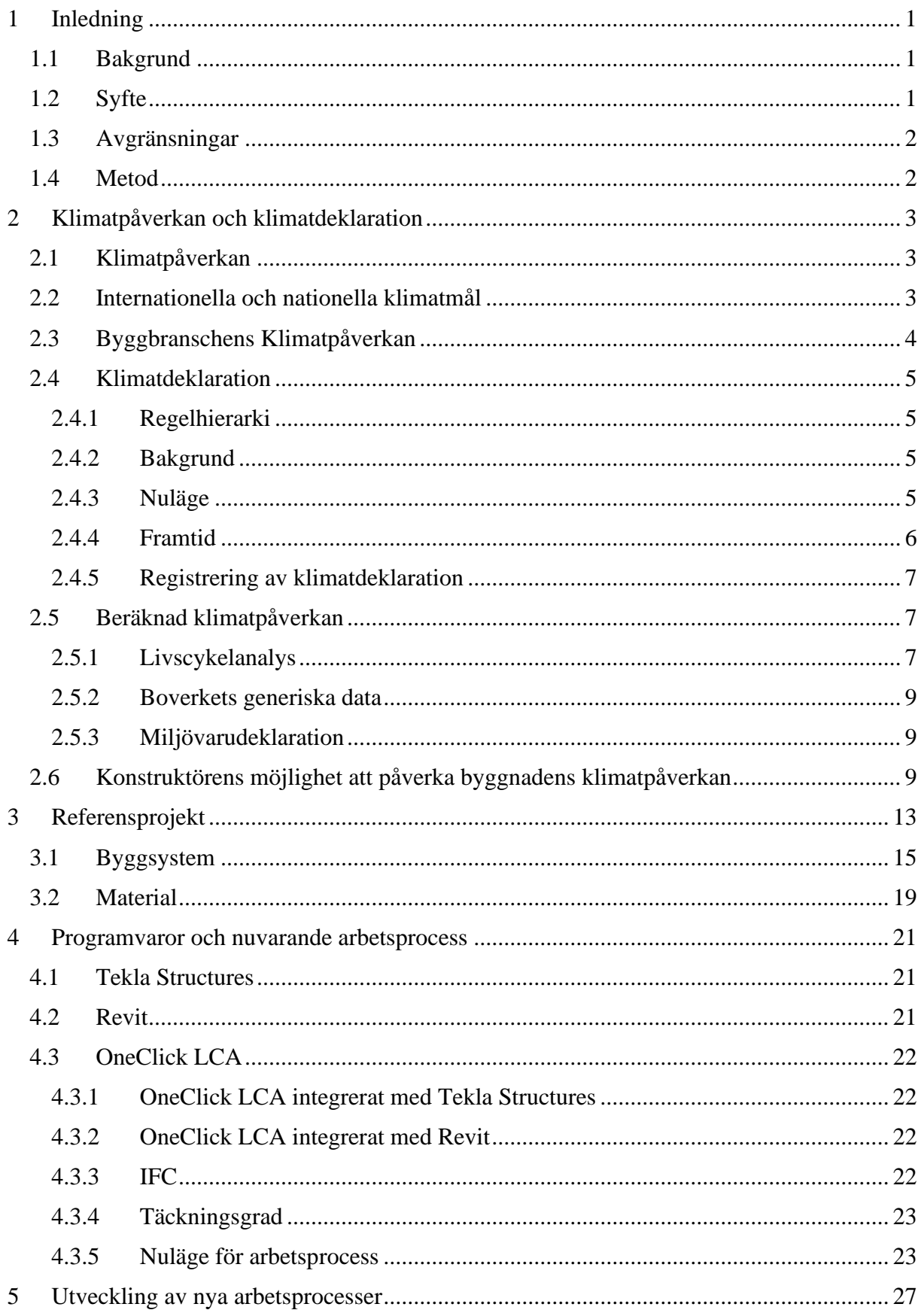

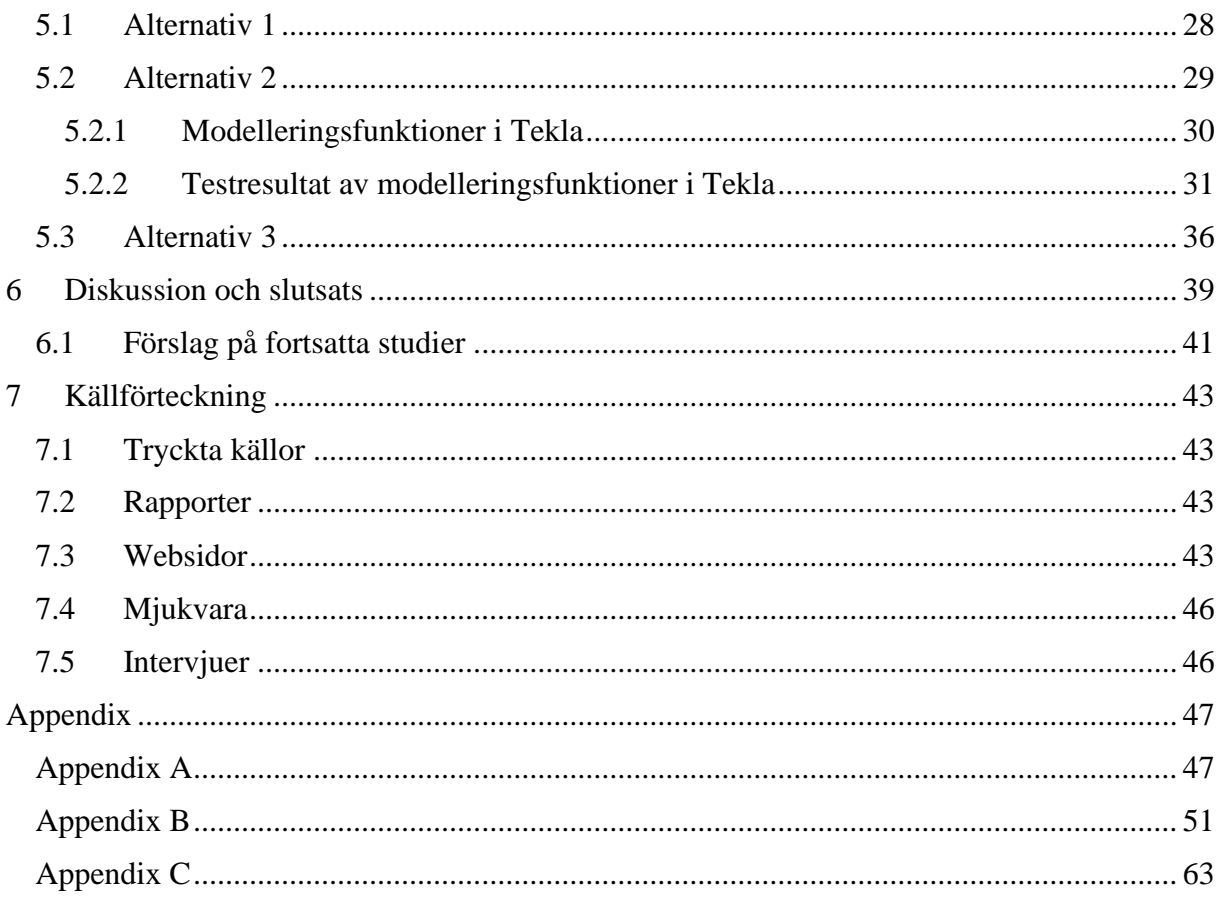

# <span id="page-12-0"></span>1 Inledning

## <span id="page-12-1"></span>1.1 Bakgrund

Riksdagen har infört en ny lag sedan 2022-01-01 som innebär att många bygglovspliktiga byggnader som nyproduceras har krav på klimatdeklaration för att få slutbesked. Klimatdeklarationen innebär att byggherren har ansvar att redovisa eller låta redovisa byggnadens klimatavtryck under byggskedet i CO₂-ekvivalenter. De byggdelar som behöver redovisas är byggnadens bärande stomme samt klimatskärmen. (Boverket.se)

Byggbranschen har en mycket stor klimatpåverkan och kravet om klimatdeklaration har tillkommit för att medvetandegöra branschens aktörer om vilka produkt- och metodval som gör skillnad för klimatet.

Det är mycket som görs i branschen för att motverka det negativa klimatavtrycket som har potential att påverka hur man bygger, både genom ny lagstiftning och nya tekniska lösningar. Det är därför viktigt att undersöka hur dessa förändringar ska kunna implementeras och vilka praktiska effekter det får på berörda aktörers verksamhet.

### <span id="page-12-2"></span>1.2 Syfte

Med anledning av Boverkets föreskrifter gällande klimatdeklaration vid nybyggnation som började gälla 2022-01-01 kan nya rutiner behöva implementeras i branschen för att säkerställa att materialmängder och dess klimatpåverkan är korrekta, tillräckligt omfattande och lättillgängliga för att bidra till korrekta klimatdeklarationer.

Då den bärande stommen innefattar en stor del av de delar i en byggnad som ska ingå i klimatdeklarationen finns det behov av att ta fram nya arbetssätt med avseende på konstruktörsrollen och de verktyg och kommunikationsvägar som de har tillgång till då konstruktören är den som ansvarar för stommens dimensionering.

Syftet med arbetet är att undersöka och utveckla sådana arbetssätt med fokus på användning av de byggnadsmodeller som ingår i projekteringsprocessen som informationskälla.

I examensarbetet har också undersökts översiktligt om konstruktörer i sin yrkesroll kan påverka en byggnads klimatpåverkan på något sätt och i så fall hur, eller om det är ett beslut som behöver fattas tidigare i planerings- och projekteringsprocessen, innan konstruktören kommer in i bilden.

### <span id="page-13-0"></span>1.3 Avgränsningar

Examensarbetet utförs med den svenska byggbranschen som utgångspunkt.

Konstruktionsmodeller kommer att hanteras med mjukvaran Tekla Structures och i viss uträckning Revit.

Mjukvara som kommer att användas för livscykelanalyser är OneClick LCA.

#### <span id="page-13-1"></span>1.4 Metod

Litteraturstudier om klimatdeklaration har utförts. Även intervjuer med miljösakkunniga, konstruktörer och bostadsutvecklare genomfördes för att undersöka nuvarande metoder samt möjligheter och begränsningar avseende klimatberäkningar och metoder för minskad klimatpåverkan i byggnadsprojekt.

Ett referensprojekt valdes ut för att undersöka olika metoder för att få fram material- och mängddata ur BIM-modellen.

# <span id="page-14-0"></span>2 Klimatpåverkan och klimatdeklaration

# <span id="page-14-1"></span>2.1 Klimatpåverkan

Jorden värms till stor del upp av solens infallande värmestrålning som när den träffar jordytan delvis absorberas och delvis reflekteras ut i rymden igen genom jordens atmosfär. Jordens atmosfär består av olika gaser där en del av dem är så kallade växthusgaser med egenskapen att de absorberar delar av den av jordytan reflekterade värmestrålningen som annars hade strålat vidare ut i rymden. Växthusgaserna värms upp av den absorberade strålningen och återsänder själv värmestrålning med lägre våglängd tillbaka till jordytan. Detta är ett naturligt fenomen som kallas för växthuseffekten (naturskyddsforeningen.se). De viktigaste växthusgaserna som är naturligt förekommande i jordens atmosfär är vattenånga (H₂O) och koldioxid (CO₂). (Persson & Persson, 2020)

Växthuseffekten gör på så vis att mer av solens värmestrålning absorberas under längre tid och att jordens medeltemperatur blir betydligt högre än den annars hade varit. Utan växthuseffekten hade jordens medeltemperatur varit cirka −15<sup>o</sup> C istället för som nu +15<sup>o</sup> C. Den naturliga växthuseffekten bidrar således med en höjning av jordens medeltemperatur på cirka 30<sup>o</sup> C.

När man talar om av människan orsakad klimatpåverkan så är det tillförseln av växthusgaser till atmosfären utöver de naturligt förekommande mängderna och sorterna som brukar avses, vilket brukar kallas den förstärkta växthuseffekten för att särskilja den från den naturligt förekommande växthuseffekten.

Konsekvensen av den förstärkta växthuseffekten är att jordens medeltemperatur stiger, vilket i sig leder till bland annat extremare väder och att glaciärer och polarisarna smälter. Extremare väder kan påverka jordbruket negativt med matbrist och höjda priser som följd och smältande isar kan höja jordens havsnivå med flera meter, vilket skulle översvämma många bebodda områden i världen. Man brukar använda sig av prognoser som sträcker sig till år 2100 och om inga insatser alls görs fram till dess anses en höjning av jordens medeltemperatur på 3 − 4 <sup>o</sup> C fram till dess att vara sannolik. (Persson & Persson, 2020)

Utsläppen kommer från en stor mängd mänskliga aktiviteter, bland annat förbränning av fossila bränslen, jordbruk, skogsavverkning och industri. Bland de av människan orsakade utsläppen finns det gaser som är mycket effektivare som växthusgaser än vad koldioxid är, exempelvis industriellt framställda freoner, men då koldioxid släpps ut i så stora mängder jämfört med de andra växthusgaserna så används den som referensgas när man ska mäta GWP, eller Global Warming Potential för en utsläppskälla. Det innebär att man räknar om den aktuella växthusgasens mängd till den mängd koldioxid som skulle leda till samma uppvärmning över en 100-årsperiod. (naturskyddsforeningen.se, Persson & Persson, 2020)

### <span id="page-14-2"></span>2.2 Internationella och nationella klimatmål

Då samtliga av jordens länder bidrar med utsläpp av växthusgaser räcker det inte med att enstaka länder arbetar mot minskade utsläppsnivåer utan ett internationellt samarbete krävs. Ett gemensamt ramverk för detta är Parisavtalet, som beslutades vid FN:s klimatkonferens som hölls i Paris i december 2015. Under mötet arbetade medlemsländerna fram ett klimatavtal avseende vilka gemensamma mål för klimatet som de ska arbeta mot. Det bestämdes att jordens medeltemperatur maximalt får stiga 2° C fram till år 2100 och att ansträngningar ska göras för att försöka hålla medeltemperaturökningen under 1,5°C. Det bestämdes också att ambitionsnivån ska öka succesivt och att avstämning ska hållas med ett 5-årsintervall (Boverket, 2018, naturvardsverket.se).

För Sveriges del har Riksdagen fattat beslut om att Sverige ska ta en ledande roll i klimatarbetet som krävs för att uppnå Parisavtalets temperaturmål. För att uppnå detta har det bestämts att Sveriges utsläpp av växthusgaser ska minska succesivt fram till år 2045 då Sverige ska ha ett nollnettoutsläpp av växthusgaser och att arbetet därefter fortsätter för att nå ett negativt utsläpp. Målet omfattar samtliga av Sveriges samhällssektorer, däribland bygg- och fastighetssektorn som står för en stor andel av rikets utsläpp av växthusgaser. (Boverket, 2018).

### <span id="page-15-0"></span>2.3 Byggbranschens Klimatpåverkan

Byggbranschen står idag för en betydande del av Sveriges utsläpp av växthusgaser. Utsläppen sker genom ett byggnadsverks hela livscykel med produktskedet då råmaterial utvinns och byggprodukter tillverkas, byggproduktionsskedet där själva uppförandet av byggnadsverket sker, användningsskedet då byggnaden är färdigställd och i bruk (Även renovering och ombyggnation räknas in i detta skede) samt byggnadens slutskede då byggnaden antingen rivs eller byggnadens material återvinns eller återbrukas. (Boverket, 2018, Svensk Standard SS-EN 15978:2011).

Störst utsläpp står användningsskedet för och det är främst uppvärmning av byggnader som bidrar. Uppvärmning av byggnader stod för 55% av de totala utsläppen från Sveriges byggsektor 2015 medan merparten av de resterande utsläppen samma år kom från byggverksamhet som till exempel materialframställning, nyproduktion och renovering. Med tillverkning och transport av byggprodukter från utlandet inkluderat genererade svensk byggsektor 18% av Sveriges totala utsläpp av växthusgaser, eller ca 20,4 miljoner ton CO₂ ekvivalenter (Boverket, 2018).

Mängden utsläpp har minskat något sedan 2015 och uppgick år 2017 till 18,1 miljoner ton, med en topp på 21 miljoner ton 2018 och 19,1 miljoner ton 2019 (Boverket.se). Även om de årliga utsläppsnivåerna generellt ligger något lägre än tidigare år så är de fortfarande stora och en betydande sänkning krävs för att Sverige ska kunna uppnå målet med att inte ha något nettoutsläpp av växthusgaser 2045.

De byggmaterial vars tillverkning genererar störst utsläpp är byggdelar av betong och stål, och då främst betong. Både betong och stål kräver stora energimängder då de tillverkas under kraftig uppvärmning. I fallet betong är det cementtillverkningen som står för de största utsläppen. Cement tillverkas genom att kalksten värms upp till höga temperaturer vilket startar en kemisk process som kallas kalcinering då kalkstenen omvandlas till cementklinker. Under denna process frigörs stora mängder CO₂ från kalkstenen. (AB Svensk Byggtjänst, 2017, Boverket, 2018)

Uppvärmningen av både kalksten och stål sker vanligen med fossila bränslen vilket också ger ett betydande bidrag till utsläppen. Klimatpåverkan kan minskas om förnybara bränslen för uppvärmning används i större utsträckning. Gällande betongtillverkningen är det också i många fall möjligt att byta ut en del av cementen mot andra bindemedel som t.ex. slagg och flygaska. Teknik för att fånga upp och lagra  $CO<sub>2</sub>$  direkt vid utsläppskällan är också under utveckling.

Olika åtgärder från olika leverantörer för att minska klimatpåverkan från byggprodukter innebär att det med hänsyn till klimatet finns bättre och sämre produktval som det går att ta ställning till under ett byggprojekt.

#### <span id="page-16-0"></span>2.4 Klimatdeklaration

#### <span id="page-16-1"></span>2.4.1 Regelhierarki

För att ge kontext till de regeländringar som ligger till grund för krav om klimatdeklaration beskrivs i detta avsnitt den svenska regelhierarkin översiktligt avseende de aktuella regeltyperna.

#### Lagar

Lagar utfärdas av Riksdagen. Eftersom förordningar och föreskrifter ligger längre ner i hierarkin får de inte vara motstridiga de bestämmelser som lagarna innebär.

#### Förordningar

Förordningar utfärdas av regeringen och används för att förtydliga och precisera bestämmelserna i lagar.

#### Föreskrifter

Föreskrifter utfärdas av myndigheter som bemyndigats att utfärda dem. Föreskrifter används i de fall där ytterligare förtydligande av bestämmelser i en förordning krävs. (Boverket.se)

#### <span id="page-16-2"></span>2.4.2 Bakgrund

Boverket fick av regeringen år 2019 uppdraget att förbereda för införandet av krav om klimatdeklaration vid nybyggnation. Införandet av krav om klimatdeklaration är ett led i att minska utsläppen av växthusgaser för att kunna uppfylla det av Sveriges miljömål som innebär att Sverige inte ska ha några nettoutsläpp av CO₂-ekvivalenter senast år 2045, och syftet med det är att medvetandegöra aktörerna i byggbranschen på effekten av olika val av byggprodukter och underlätta ett livscykelperspektiv i deras beslutsfattning.

Arbetet inkluderade utformning av kravet samt att ta fram en databas med relevanta klimatdata, baserat på livscykelanalys av byggprodukter och på svenska förhållanden.

Kravet om klimatdeklaration regleras i lag (2021:787) som utfärdades 2021-07-01. Även Planoch bygglagen (2010:900) ändrades med tillägget av 34 § p.2 för att omfatta krav om klimatdeklaration för att få slutbesked för en byggnad. (Riksdagen.se)

#### <span id="page-16-3"></span>2.4.3 Nuläge

2022-01-01 började lag (2021:787) om klimatdeklaration vid nybyggnation att gälla och en klimatdeklaration behöver numera upprättas och skickas in till Boverket innan ett slutbesked kan utfärdas för nya byggnader.

Lagen gäller de byggnader som kräver bygglov och där bygglovsansökan inkommit till kommunens byggnadsnämnd 2022-01-01 eller senare.

Kravet gäller endast vid nybyggnation och ingen klimatdeklaration behöver göras vid exempelvis flytt av byggnad, ombyggnad eller tillbyggnad, enligt 2 § Lag om klimatdeklaration för byggnader (2021:787)

Ett antal typer av byggnader är också undantagna från kravet om klimatdeklaration, enligt 5 § och 6 § Lag om klimatdeklaration för byggnader (2021:787)

- Byggnader med tidsbegränsat bygglov, med som högst 2 års giltighetstid.
- Byggnader som är avsedda för industri- eller verkstadsändamål.
- Ekonomibyggnader avsedda för skogsbruk, jordbruk och dylikt.
- Byggnader som har en bruttoarea som uppgår till högst  $100 \text{ m}^2$ .
- Byggnader med betydelse för Sveriges säkerhet.
- Byggnader som uppförs av vissa statliga byggherrar.
- Byggnader som uppförs av privatperson.

Till en början är det endast klimatpåverkan under produktskedet och byggproduktionsskedet för byggnadens bärande stomme, innerväggar och klimatskärmen som beställaren har krav på sig att redovisa enligt 5 § Förordning (2021:789) om klimatdeklaration för byggnader. Förordningen utnämner också Boverket som tillsynsmyndighet och bestämmer att de ska föra register över inlämnade klimatdeklarationer, enligt 8 § och 11 §.

Underlaget för klimatdeklaration behöver sparas av beställaren under 5 år från inlämningsdatum, enligt 12 §.

För att vidare reglera utförandet av klimatdeklaration har Boverket tagit fram föreskrift 2021:7.

(Boverket.se, Svensk Författningssamling, SFS, Förordning (2021:789) om klimatdeklaration för byggnader, BFS 2021:7)

#### <span id="page-17-0"></span>2.4.4 Framtid

Boverket har tagit fram ett lagförslag gällande framtida användning av klimatdeklarationer. Förslaget innebär att ett gränsvärde för byggnadens klimatutsläpp ska införas år 2027 och att det bör sättas till ett värde upp till 30% lägre än ett vid denna rapports publiceringsdatum okänt referensvärde.

Förslaget innebär också att hela byggnadens livscykel ska beaktas istället för som idag då enbart byggskedet beaktas. Då tillkommer byggnadens användningsskede och slutskede. Fler byggdelar ska också redovisas i klimatdeklarationen, exempelvis byggnadens installationer. (Boverket.se)

I Danmark har arbetet med en liknande lag kommit längre och under 2023 införs ett gränsvärde för byggnader med 1000 m<sup>2</sup> area eller större. Gränsen är bestämd till 12 kg CO2-ekvivalenter per kvadratmeter och år baserat på en livslängd på 50 år. Från 2025 ska kravet omfatta all nybyggnation i Danmark och utsläppstaket sänks till 10,5 kg med siktet inställt på en gräns på 7,5 kg per kvadratmeter och år fram till år 2029 (Indenrigs- og Boligministeriet, 2021).

#### <span id="page-18-0"></span>2.4.5 Registrering av klimatdeklaration

Inför slutbesked ska klimatdeklarationen sammanställas med de uppgifter som efterfrågas av Boverket. Klimatdeklarationen kan endast lämnas in via Boverkets för ändamålet framtagna digitala formulär. De uppgifter som behöver finnas med i klimatdeklarationen är:

- Fastighetsbeteckning samt utmärkning på karta.
- Byggnadens bruttoarea, det vill säga ytan för respektive våningsplan. All yta innanför ytterväggarnas yttersta skikt ska räknas med.
- Antal våningsplan och eventuellt antal källarplan.
- Eventuellt garages bruttoarea.
- Ytan för eventuella integrerade solceller.
- Inglasade balkongers yta ska anges i antal  $m<sup>2</sup>$  av bruttoarean medan delvis inglasade eller icke inglasade balkongers yta ska anges med total area. Samma tillvägagångssätt gäller också loftgångar, inglasade eller öppna.
- Gällande byggnadens bärande konstruktion så ska den anges som andel av total mängd material i viktprocent. Här ska grundläggning och övriga bärande delar anges som två olika kategorier.
- Energi- och ljudklass ska anges och det är primärenergitalet gällande energi samt byggnadens högsta ljudklass som avses i enlighet med (Boverkets byggregler (2011:6)).
- Klimatpåverkan anges i kilogram CO2-ekvivalenter för vardera livscykelskede som angivet i Kapitel 5 i denna rapport. (Boverket.se)
- Vem som är byggherre för projektet.

#### <span id="page-18-1"></span>2.5 Beräknad klimatpåverkan

För att utföra klimatdeklarationen anger man klimatdata för byggprodukter, transport och energianvändning. Denna klimatdata är framtagen med hänsyn till produktens globala uppvärmningspotential som är ett mått på hur stor klimatpåverkan som den kan generera. Det mäts i enheten CO₂-ekvivalenter, som är ett mått på hur mycket CO₂som skulle generera samma uppvärmning som den aktuella gasen.

I klimatdeklarationen kan man för byggprodukter ange data baserat antingen på generiska klimatdata från Boverkets klimatdatabas, eller tillverkarens egenframtagna klimatdata för produkten, enligt 4 § BFS 2021:7 (Boverket.se och föresläsningen "Lär dig klimatdeklarera" från OneClick LCA).

#### <span id="page-18-2"></span>2.5.1 Livscykelanalys

Livscykelanalys eller LCA innebär att man analyserar en produkts miljöpåverkan från samtliga faser i dess livscykel, från materialutvinning inför att framställa produkten till dess att den kasseras eller återvinns/återbrukas i slutet på sin livscykel.

Man kan välja att fokusera arbetet med LCA på en enskild miljöaspekt, vilket också görs i fallet klimatdeklarationer där det endast är ett byggprojekts klimatpåverkan som undersöks.

En livscykelanalys av en byggnads ingående byggdelar är ett kraftfullt verktyg för att kunna påverka en byggnads klimatpåverkan i önskad riktning då det ger möjligheten att i tidigt skede testa flera olika alternativ och vilket klimatavtryck dessa får.

Generellt är det önskvärt att ha val av konstruktion klart för sig så tidigt som möjligt då ändringar blir både svårare och mer kostsamma att utföra ju längre man kommit i processen, och att kunna se hur vald konstruktion uppfyller projektmål som exempelvis klimatpåverkan är därför mycket värdefullt.

I byggsammanhang brukar byggnadens livscykel delas in i följande faser enligt europeisk standard EN 15978, se tabell 2.1. (Föreläsningen "Lär dig klimatdeklarera" från OneClick LCA, 2022-02-25)

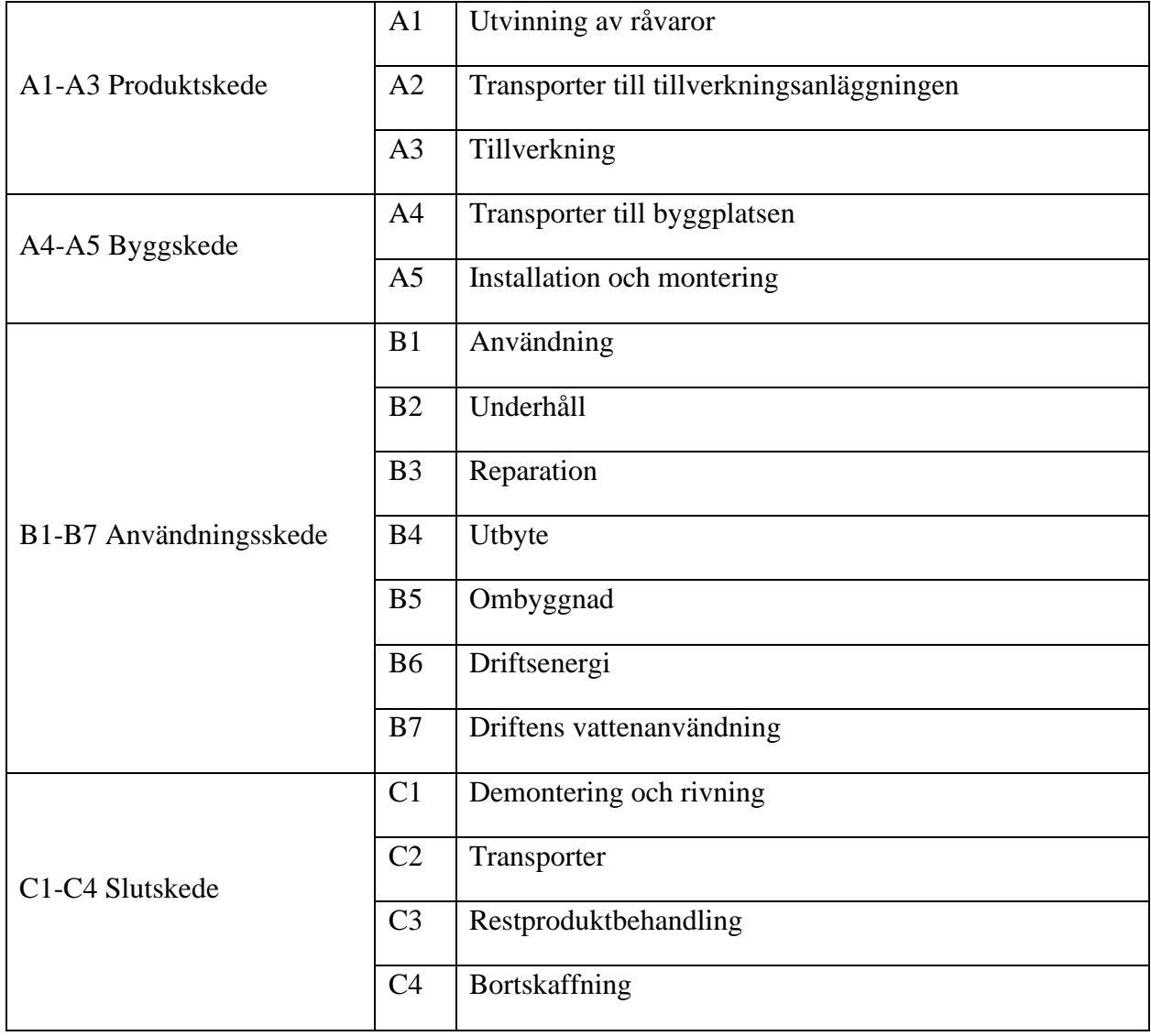

Tabell 2.1 En byggnads livscykel enligt EN 15978.

#### <span id="page-20-0"></span>2.5.2 Boverkets generiska data

Boverket har tagit fram generiska klimatdata som de samlat i sin klimatdatabas. Värdena är ett medelvärde av klimatpåverkan från en produktgrupps miljövarudeklarationer framtagna av olika tillverkare.

För att påverka byggprocessens aktörer att välja så klimatvänliga produkter som möjligt har Boverket gjort ett påslag på 25% på det beräknade medelvärdet. När gränsvärden införs i senare skede kommer detta att stimulera användandet av produktspecifika miljövarudeklarationer framför Boverkets generiska data.

I de fall en byggherre önskar använda sig av generiska data så får den endast hämtas från klimatdatabasen. Generiska data från annan part tillåts ej.

I fallet bränsle och energiförbrukning så är generiska data framtagna baserade på underlag från IVL Svenska Miljöinstitutet och Naturvårdsverket. För dessa poster får enbart generiska data från klimatdatabasen användas och för dessa har inget påslag gjorts på värdet. (5 § BFS 2021:7)

#### <span id="page-20-1"></span>2.5.3 Miljövarudeklaration

En miljövarudeklaration (EPD, Environmental Product Declaration) redovisar en specifik produkts miljöpåverkan och tas fram av tillverkaren för att kunna presenteras för kunder som efterfrågar detta. För att ta fram en miljövarudeklaration behöver företaget först bestämma Product Category Rules (PCR). En PCR bestämmer exempelvis metod som används för att genomföra en livscykelanalys och vilka avgränsningar avseende livscykelskede och annat som det behöver tas hänsyn till. Man kan exempelvis bestämma avgränsningar på lämpligt vis för att bestämma olika typer av miljöpåverkan, exempelvis försurning av sjöar, eller som i fallet klimatdeklarationer, produktens påverkan på klimatet i form av utsläpp av CO2-ekvivalenter. Man kan också välja att undersöka många typer av miljöpåverkan och presentera dessa i miljövarudeklarationen. Därefter genomför man livscykelanalysen med PCR som riktlinje. Resultatet är miljövarudeklarationen för produkten. EPD:er måste genomgå granskning och godkännande av oberoende part för att vara giltig.

Man kan i underlaget för klimatdeklaration ange byggproduktens EPD och då troligtvis få ett lägre värde på klimatpåverkan än vad som hade erhållits om man istället använde Boverkets generiska data. (Boverket.se)

I Sverige är organisationen EPD International en stor aktör vad gäller EPD:er för byggprodukter och i deras digitala katalog fanns det år 2022 strax under 700 EPD:er för produkter från ett stort antal länder. Ytterligare digitalisering med inkludering av EPD:er för fler produkter från fler länder och en utarbetad samsyn mellan EPD-organisationer från olika länder skulle förenkla användadet av EPD:er även för produkter inköpta från en internationell marknad (environdec.com)

#### <span id="page-20-2"></span>2.6 Konstruktörens möjlighet att påverka byggnadens klimatpåverkan

Detta underkapitel är främst baserat på intervjuer med sakkunniga inom byggnadskonstruktion, miljöstrategi och hållbarhet i byggbranschen.

Enligt Lagerås (4) kan en konstruktör anlitas i mycket tidigt skede i en rådgivande specialistroll och skulle då potentiellt kunna bestämma en byggnads utformning i samarbete med arkitekten. Det handlar då främst om att bestämma stommens utformning så att den har lång livslängd, och att den byggs på ett sådant sätt att delar som kan behöva bytas ut under byggnadens livstid kan bytas ut på ett så enkelt och icke resurskrävande vis som möjligt. Det kan också handla om att designa stommen för att underlätta att delar av den kan återbrukas efter att byggnadens livstid har passerat.

En åtgärd som kan ha stor effekt på en byggnads klimatpåverkan är att använda sig av en stomme i mer klimatvänliga material. Exempelvis binder en trästomme koldioxid under byggnadens livstid och det finns goda möjligheter till återbruk av exempelvis balkar och pelare i trä. Då trä är ett byggmaterial med låg vikt kan det också minska antalet transporter till byggarbetsplatsen (svenskttra.se). Ett mer klimatvänligt alternativ för betongbyggnader är att använda sig av klimatförbättrad betong, betong som har ett lägre klimatavtryck. Detta uppnås genom att byta ut en del av den klimatbelastande cementen som används som bindemedel i betong mot andra typer av bindemedel, exempelvis flygaska (cementa.se).

Men Lagerås (4) påpekar också att konstruktören i de flesta uppdrag har en begränsad eller obefintlig möjlighet att påverka ett projekts klimatpåverkan. Detta beror på att konstruktören i de flesta fall inte är inblandad i de tidigaste projekteringsfaserna då exempelvis behovsanalys utförs och byggnadens gestaltning tas fram. Det är byggnadens gestaltning som avgör mycket av lasterna en byggnad utsätts för och därmed vilka dimensioner som krävs på byggnadens ingående byggnadsdelar. En stor del av uppdragen som en konsulterande byggnadskonstruktör anlitas för att utföra består av att dimensionera byggnadens bärande delar och ta fram bygghandlingar. Konstruktören ges då i uppdraget ingen befogenhet att själv fatta beslut om ändringar i byggnadens slutliga gestaltning.

Enligt Lagerås (4) är det också mer sannolikt att konstruktören får inflytande över dessa frågor i de fall beställaren ska äga och förvalta byggnaden själv efter färdigställandet jämfört med en beställare som enbart ska uppföra byggnaden och sedan sälja den vidare. Konstruktören kan alltså inte på eget initiativ fatta några beslut utan det måste alltid ske på initiativ från beställaren, antingen genom att de bestämmer vilka klimatåtgärder de vill vidta gällande byggnadens stomme eller som nämnts, att de anlitar konstruktören i en rådgivande roll. En bild som delas av Bramryd (5).

Återbruk av byggdelar har testats i Sverige i bland annat Uddenprojektet och Nya Uddenprojektet i Östergötland där Uddenprojektet byggdes främst av återanvänd platsgjuten betong medan Nya Uddenprojektet använde återanvända prefab-element. Projekten fördyrades med upp till 15% jämfört med likvärdig byggnation med icke återanvända byggdelar, en kostnad som landar på byggherren (RISE Rapport 2021:57). Ett motiv för en byggherre att ta denna och andra kostnader förenade med klimatsmarta val i byggprojekt skulle enligt Bramryd (5) kunna vara grön marknadsföring, och en förhoppning om att detta ska generera välvilja från potentiella kunder och på sikt leda till ökade intäkter. Samma motiv skulle också kunna gälla avseende att anlita konstruktören i en rådgivande roll i byggprojektets tidigare skeden, vilket ju innebär fler debiterade timmar för konstruktören och en högre kostnad för beställaren. Grön marknadsföring innebär att ett företag eller verksamhetsutövare aktivt signalerar till sina befintliga och potentiella kunder att de tar ett ansvar för att bidra till en ekologiskt hållbar marknad med sina produkter.

Stålstommar kan enkelt återvinnas, men återbruk är inte så stort i Sverige. Återbruk av en stålstomme skulle kunna underlättas och planeras för av konstruktören under projektering genom att i större utsträckning välja skruvförband istället för svetsförband för anslutningarna mellan byggdelar av stål. För byggnader byggda av prefabricerade betongelement kan det handla om att konstruktören i stommens utformning ser till att den kan demonteras på samma sätt som den monterades men i bakvänd ordning. Det ska gå att separera prefab-elementen i fogarna utan att de får skador som gör dem obrukbara och konstruktören behöver även planera för hur de ska lyftas bort från byggnaden då lyftanordningar idag inte brukar finnas kvar efter montering. Konstruktören kan planera för var och hur håltagning ska göras inför lyft eller se till att detta redan finns i prefab-elementet (RISE Rapport 2021:57).

Hammar (6) berättar som representant för ett stort entreprenadföretag i Sverige och byggherre hur klimatåtgärder i tidiga skeden är något som är under pågående utredning, men att man ännu inte funnit helt tillfredställande rutiner kring detta avseende tillgängliga klimatberäkningsverktyg. I nuläget är konstruktörerna inte nämnvärt involverade i klimatåtgärder under projektering, utan klimatarbetet gällande de byggnader som uppförs just nu handlar främst om att man har ett standardiserat byggande där samma halvprefabricerade komponenter används i så stor utsträckning som möjligt och att dessa köps in med hänsyn till sin klimatprestanda, som exempel nämns klimatförbättrad betong. Hammar (6) menar att man inte nöjer sig med det utan inom företaget utreds också olika typer av träkonstruktioner och hybridkonstruktioner, framförallt samverkanskonstruktioner med trä och betong, och där kommer det att bli aktuellt att i större utsträckning involvera konstruktörer i en bredare roll i tidigt skede än vad man gör idag.

Hammar (6) berättar att man ser ett större intresse från sina kunder, som är privata bostadsköpare, att bo hållbart. De efterfrågar egenskaper på boende som exempelvis en god energiprestanda och att det finns klimatvänliga mobilitetsalternativ. De är oftast inte insatta i klimatavtrycket från själva byggprocessen, men enligt Hammar (6) finns det en ambition inom företaget att för potentiella bostadsköpare tydligare visualisera det klimatarbete som utförs även under byggnadens uppförande.

Han anger att ett stort incitament till att bygga med bättre klimatprestanda utöver bostadsköparnas efterfrågan är att det är en viktig konkurrensfördel i kommunala markanvisningstävlingar där hållbarhetsvisioner ofta är en viktig faktor.

- (4) Anders Lagerås, Specialist inom byggnadskonstruktion, PE Teknik & Arkitektur
- (5) Torleif Bramryd, Professor i Miljöstrategi, Lunds universitet
- (6) Johan Hammar, Hållbarhetsspecialist, JM AB

# <span id="page-24-0"></span>3 Referensprojekt

Referensprojektet som valts för arbetet heter Kv.Varmröken och avser uppförandet av två flerfamiljshus med källare i Kävlinge kommun där PE Teknik och Arkitektur anlitats för att projektera byggnadens bärande stomme av K-Prefab som är en leverantör av prefabricerade byggnadselement i betong. Den större byggnaden är ett hus med 5 våningar medan den mindre byggnaden har 2 våningar. Under fastigheten byggs också ett underjordiskt garage. Projektets bruttoarea är cirka 4765 m<sup>2</sup>. Se figur 4.1 för utseende på projektets Tekla-modell.

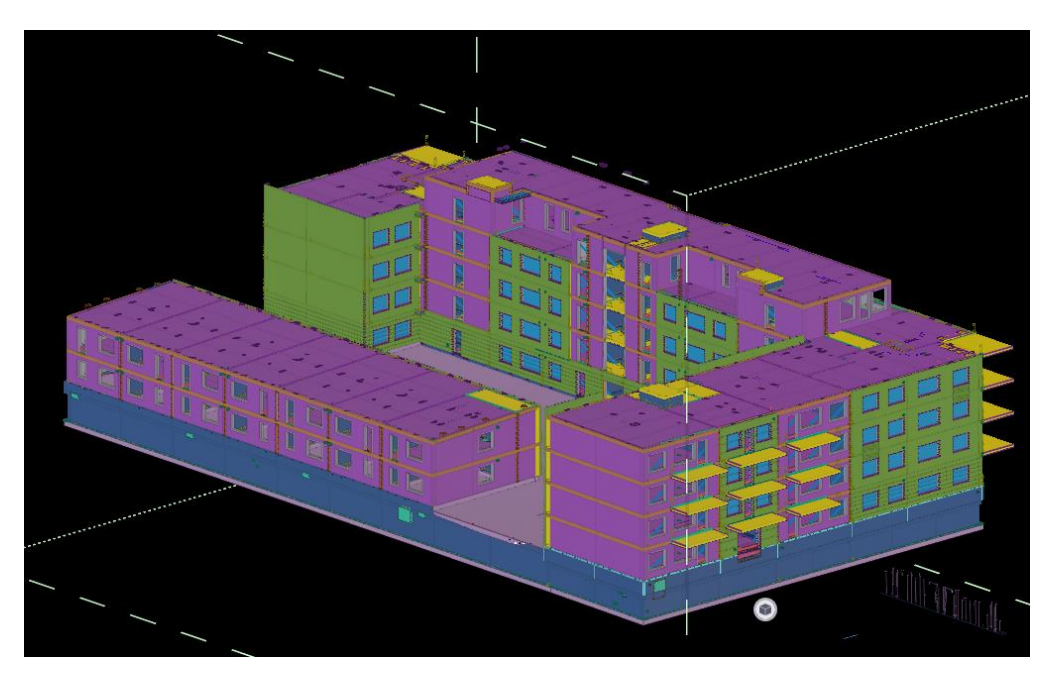

Figur 4.1 Tekla-modell av Kv. Varmröken.

Se figur 4.2 för planritning och figur 4.3 för fasadritning.

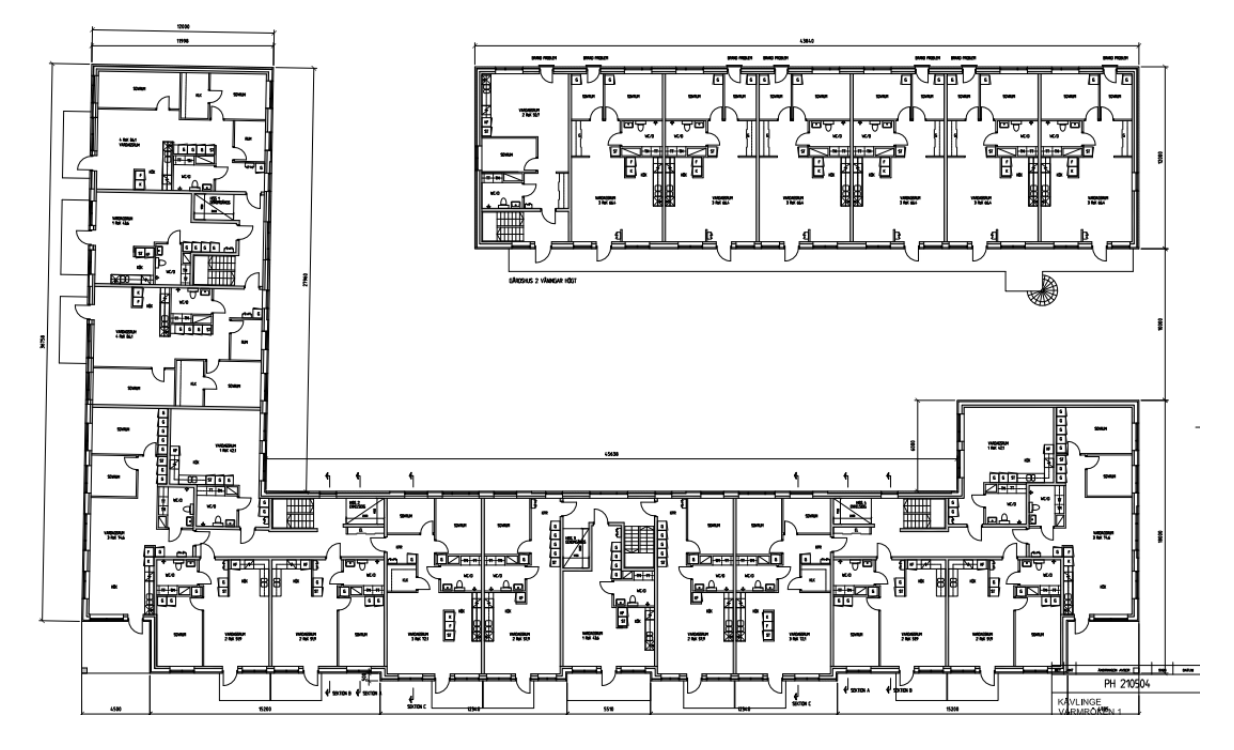

Figur 4.2 A-ritning, Plan.

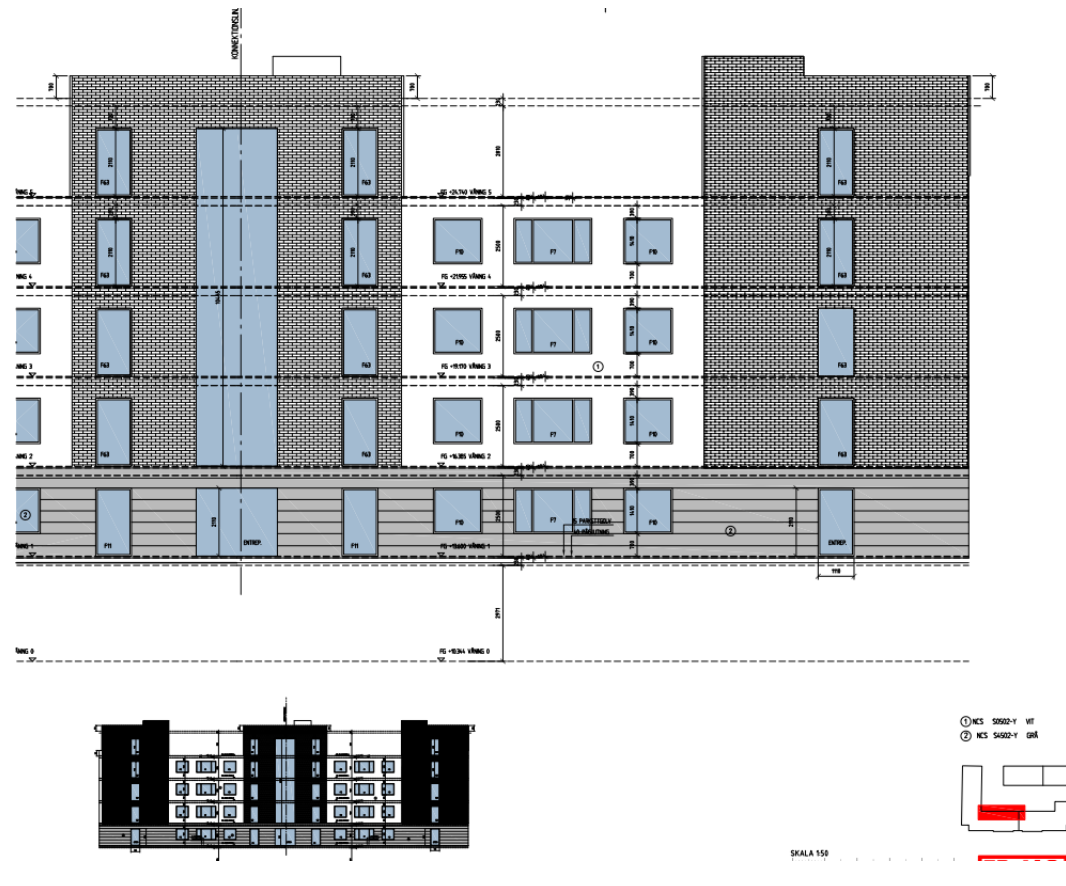

Figur 4.3 A-ritning, Fasad.

#### <span id="page-26-0"></span>3.1 Byggsystem

Byggnadernas bärande stomme uppförs genom att golvet i det underjordiska garaget först platsgjutes. Garageväggarna består av prefabricerade väggelement i betong. Ovanpå garaget platsgjutes gårdsbjälklaget i betong, men just där byggnaderna står består bottenbjälklaget av prefabricerade D/F-plattor i betong (D/F innebär att armeringen är förspänd. Det gör att betongen trycks ihop med konstant tryckspänning, något som motverkar sprickbildning i betongen). Väggar och övriga bjälklag består av prefab-element som monteras på plats. Väggelementen består av sandwich-element (se figurerna 4.4, 4.5 och 4.6) och halvsandwichelement (se figurerna 4.7, 4.8 och 4.9).

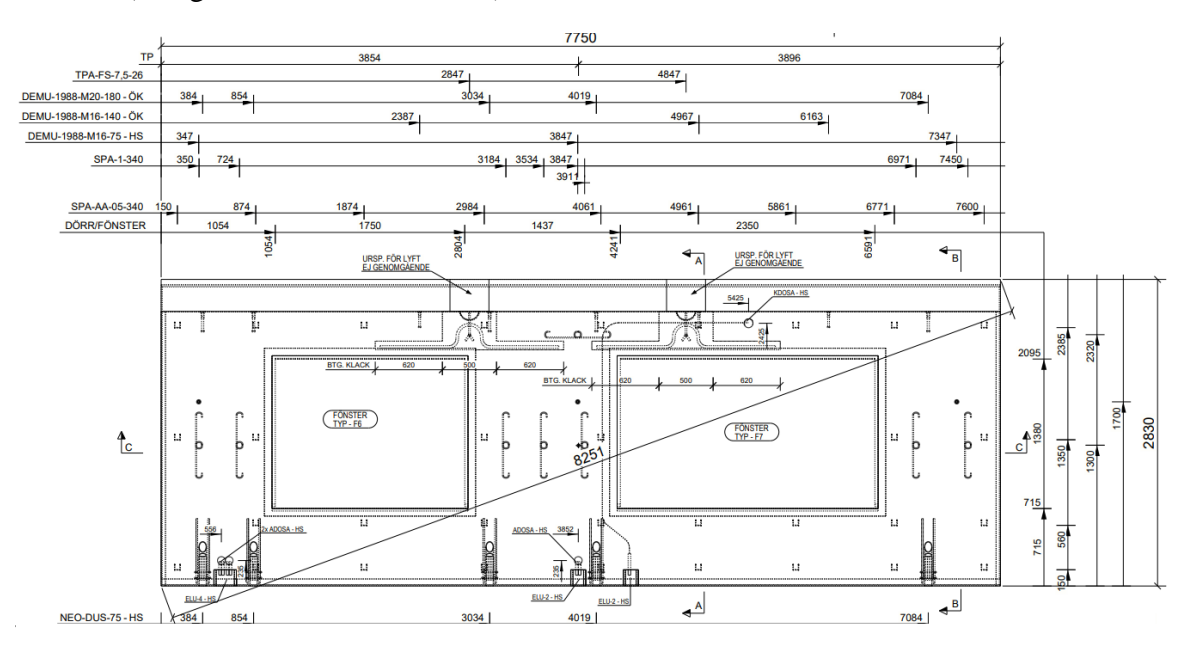

Figur 4.4 Tillverkningsritning Sandwich-väggelement.

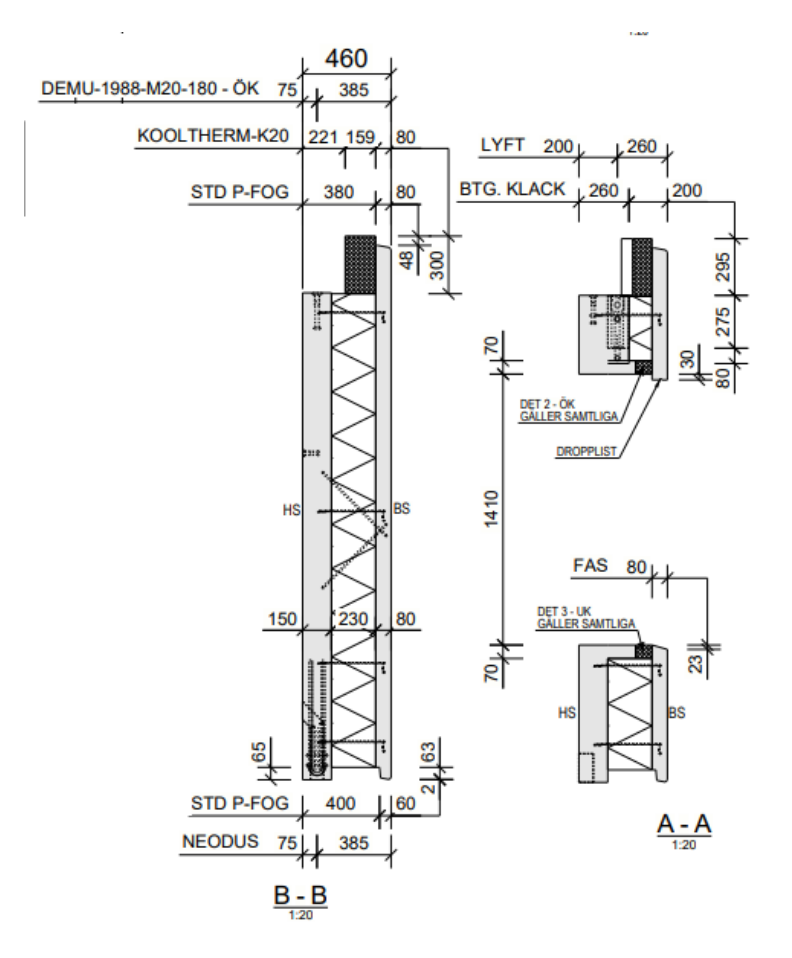

Figur 4.5 Tillverkningsritning Sandwich-väggelement.

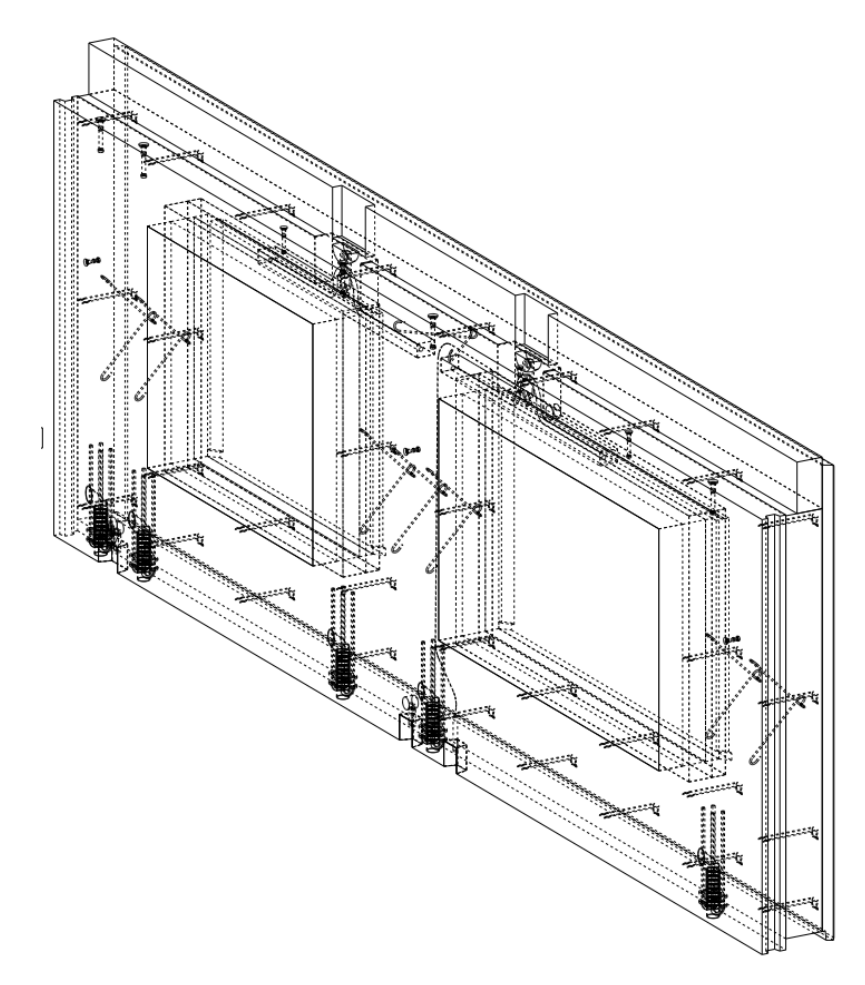

Figur 4.6 Tillverkningsritning för Sandwich-väggelement.

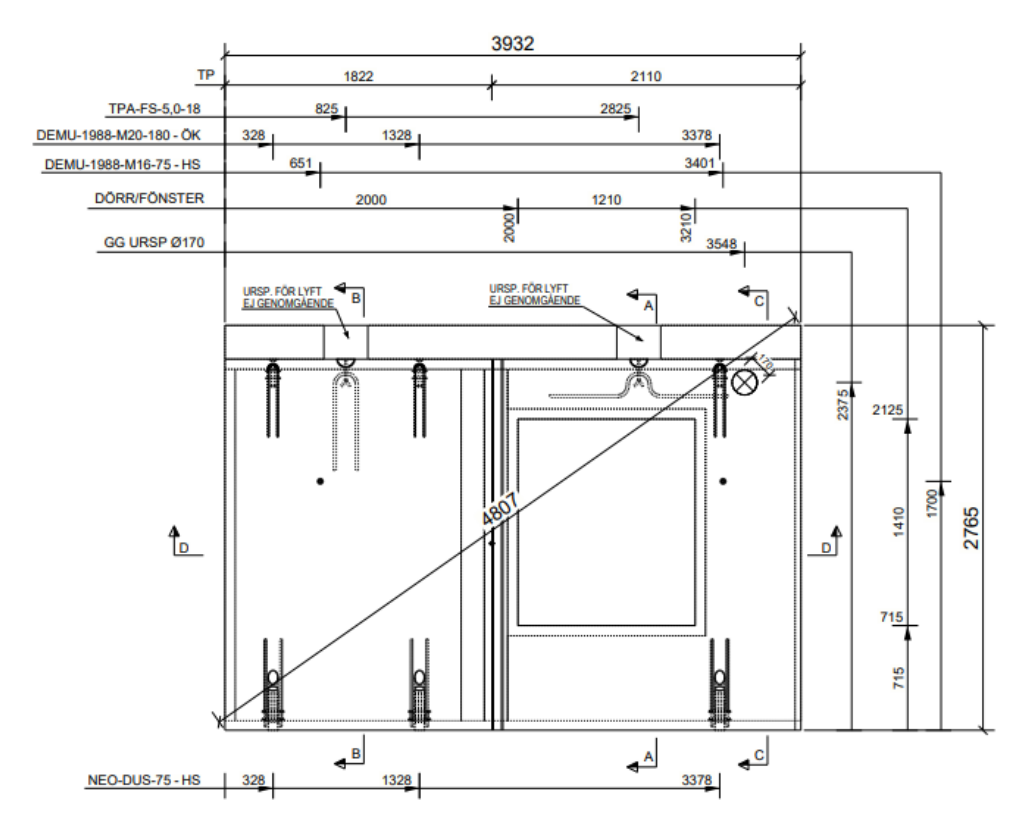

Figur 4.7 Tillverkningsritning halvsandwich-väggelement.

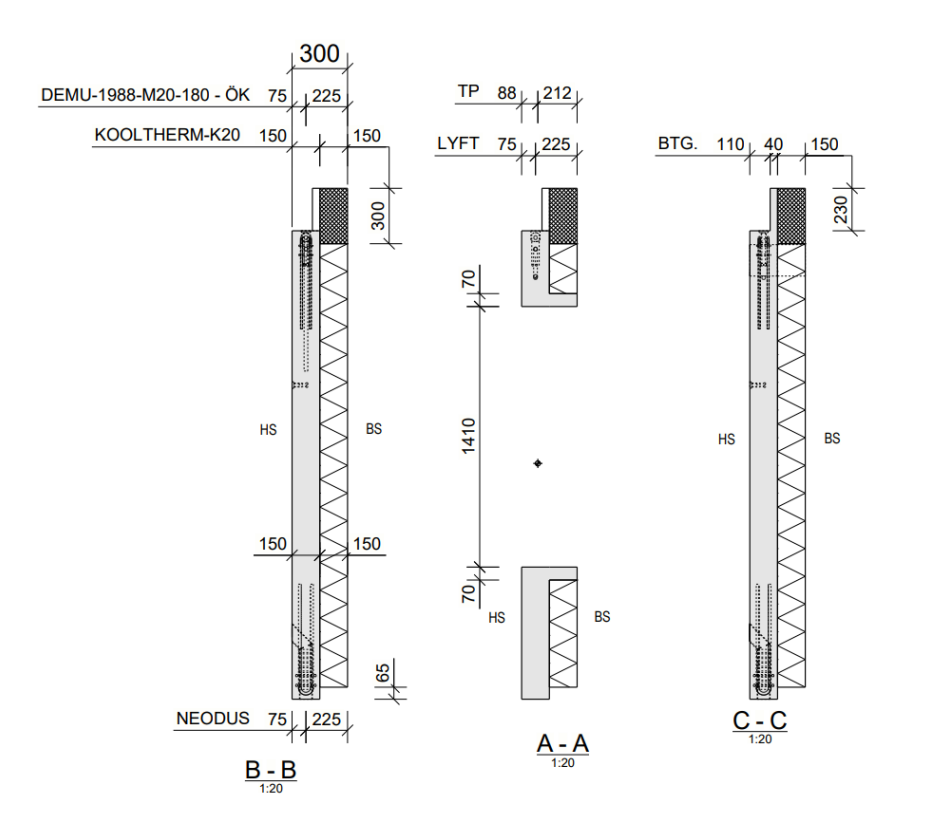

Figur 4.8 Tillverkningsritning halvsandwich-väggelement.

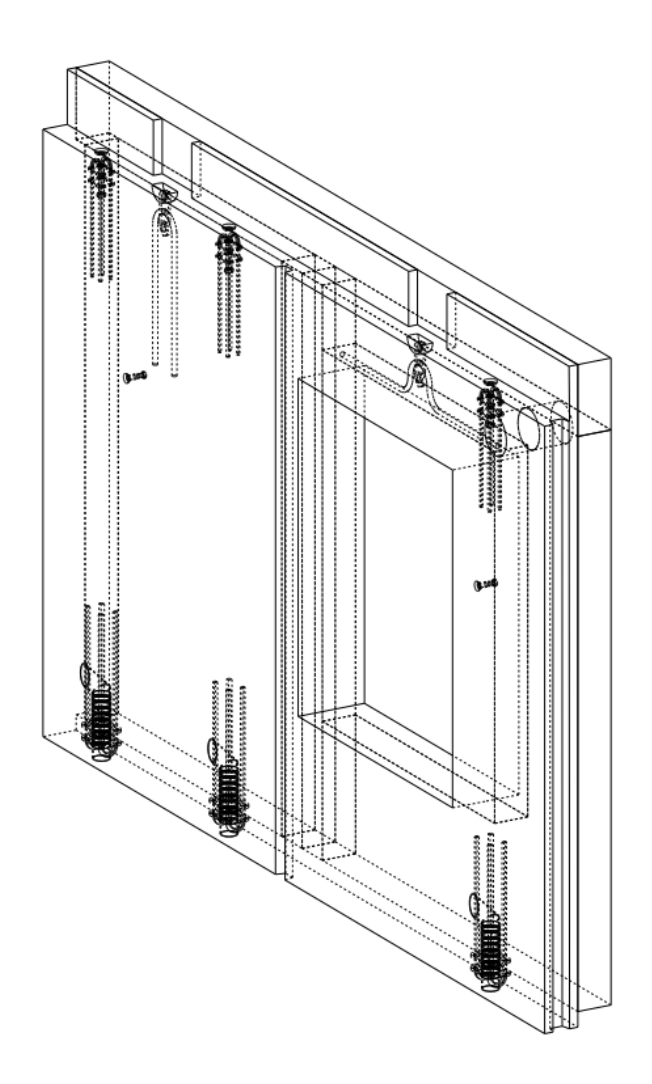

Figur 4.9 Tillverkningsritning halvsandwich-väggelement.

#### <span id="page-30-0"></span>3.2 Material

Utanpå halvsandwich-elementens cellplast monteras en fasadskiva och därefter tegelfasad. I figur 4.1 är halvsandwich-elementen som ska täckas med tegel som yttersta skikt markerade med lila färg. Huvudbyggnadens mittparti i modellen finns också representerad i form av en fasadritning i figur 4.3 vilken ger en bild av det planerade slutresultatet för fasaden vänd mot fastighetens innergård.

Byggnadernas slakarmerade bjälklag är av hållfasthetsklass C30/37 och förspända bjälklag hållfasthetsklass C45/55, se tabell 4.1.

Även balkongen är betong C30/37.

Armering som används är K500B och NK500AB.

Taktäckningen placeras direkt på översta betongbjälklaget och består av 50 mm mineralull underst. Sedan 250 mm EPS-skivor, 50 mm av en i tillgänglig dokumentation ospecificerad typ av cellplast och överst läggs ett lager takpapp. Taket är av låglutande typ med en lutning på mindre än 15<sup>o</sup>.

Tabell 4.1 Ingående material.

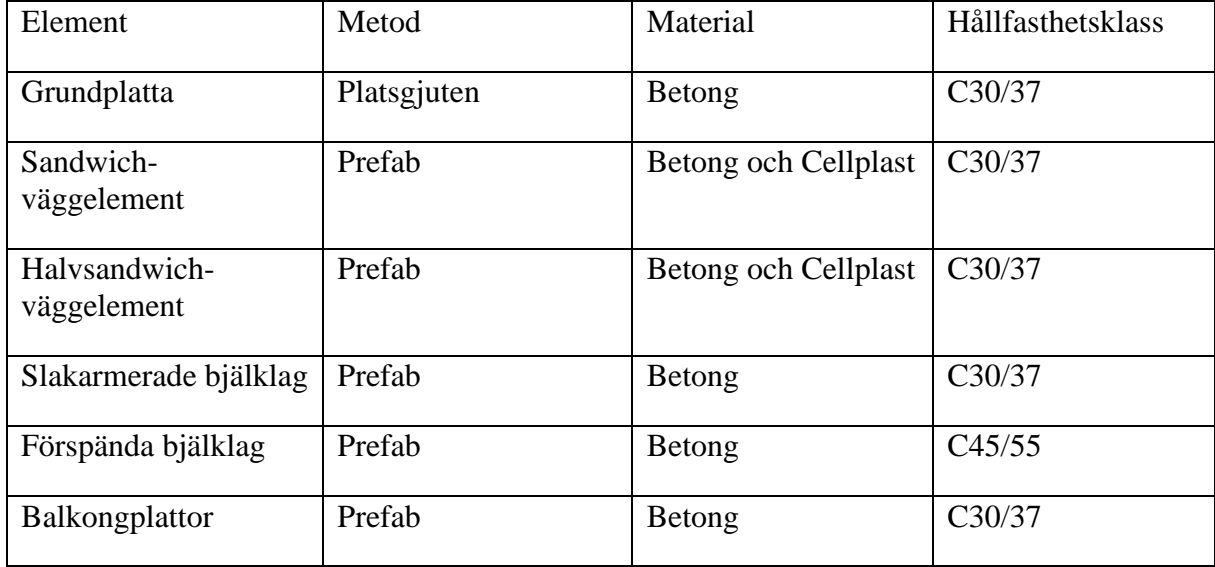

# <span id="page-32-0"></span>4 Programvaror och nuvarande arbetsprocess

### <span id="page-32-1"></span>4.1 Tekla Structures

Tekla Structures (Tekla Structures, 2019) är ett program som är vanligt förekommande på svenska konstruktionsavdelningar. Programmet är särskilt anpassat för att modellera geometrin för bärande konstruktioner i betong och stål i 3D, både platsgjutna och prefabricerade konstruktioner. Mjukvaran använder sig av parametrisk design som innebär att de olika geometrierna som modelleras följer förvalda parametrar som sedan också går att förändra i efterhand vid behov. I mjukvaran ingår även funktioner för analys av laster och hållfasthet, men denna funktionalitet används inte av konstruktörerna på referensföretaget. Dessa använder istället beräkningsprogram som exempelvis FEM-Design (Strusoft FEM-Design, 2021) och andra för denna typ av analyser, separata mjukvaror där stommen eller enskilda byggnadsdelar kan modelleras upp för att kunna genomföra detaljerade beräkningar. Med anledning av detta kommer Tekla Structures analysfunktion inte att beröras vidare i detta examensarbete.

De olika geometrierna representerar byggdelar med definierade material och egenskaper vilket gör att mjukvaran automatiskt har information om materialtyp och materialmängd för alla ingående delar i modellen, från stora Prefab-element i betong till de minsta armeringsjärnen i dessa. Det finns även funktionalitet för att exportera materialmängder för alla i modellen ingående delar med det i programmet medföljande verktyget Organizer. Det går då att få ut önskad information via Excels vanliga funktionalitet (Tyrens.se, Tekla.com).

Det framgår från mjukvaru-utgivaren för Tekla Strucutures (tekla.com), Trimbles, hemsida att många extra funktioner och parametriska objekt finns att hämta hem från deras nedladdningssida Tekla Warehouse (warehouse.tekla.com) och installera för att sedan kunna använda dem i sina byggnadsmodeller.

Enligt Isaksson (2) projekterar konstruktionsavdelningen i de flesta fall den bärande stommen, men inte icke-bärande innerväggar och klimatskärm i de fall klimatskärmen inte också är bärande. Han menar att det är möjligt att modellera in alla byggnadsdelar som krävs för klimatdeklarationen, men att det ökar projekteringens omfattning väldigt mycket och att kunderna inte kommer att vara villiga att betala för de ytterligare timmar som krävs. Detaljritningar på exempelvis anslutningar mellan bärande och icke-bärande byggnadsdelar brukar tas fram genom handpåläggning i Tekla Structures ritningsläge, det vill säga att man lägger till eventuella skikt och detaljer som behövs genom att rita linjer och andra geometrier direkt på ritningen. I de fallen påverkas inte materialmängderna som i programmet baseras uteslutande på objekten i 3D-modellen.

#### (2) Simon Isaksson, Konstruktör, PE Teknik & Arkitektur

#### <span id="page-32-2"></span>4.2 Revit

Programvaran Revit (Revit, 2022) är ett verktyg för att modellera olika typer av byggnadsverk samt installationer. Mjukvaran använder sig av parametrisk design och har funktionalitet både för arkitektonisk och strukturell modellering. Med arkitektonisk modellering avses modellering av byggnadens gestaltning som tagits fram av arkitekten, och med strukturell modellering avses modellering av byggnadens bärande delar så som de dimensionerats av konstruktören med avseende på hållfasthet, det inkluderar anslutningar och eventuell armering. Verktyget är vanligt i branschen bland arkitekter under A-projekteringen av byggprojekt, så även på referensföretaget. I Revit är det möjligt att ställa in material och även olika materialskikt och deras tjocklekar i exempelvis grund, väggar och tak.

# <span id="page-33-0"></span>4.3 OneClick LCA

OneClick LCA (oneclicklca.com) är en webbaserad mjukvara särskilt avsedd för att genomföra livscykelanalyser av byggnader och byggprojekt. Typ av byggdel, delarnas material och mängder matas in. Det går också att ange miljövarudeklaration (EPD) från materialtillverkare om man vill använda deras mer noggranna värden istället för att använda generiska data. Att använda EPD:er ger ofta ett mindre konservativt värde än vad man får med generiska klimatdata.

OneClick LCA kan jämföra resultaten av livscykelanalysen med olika typer av miljöcertifieringar som exempelvis BREEAM, LEED, Miljöbyggnad 3.1 (sgbc.se) och många andra (oneclicklca.com)

Mjukvaran kan också sammanställa data för att genomföra klimatdeklarationer i enlighet med Boverkets krav, vilket är den redovisningsform som är aktuell för detta arbete.

Funktionalitet finns för att integrera OneClick LCA med ett antal olika programvaror för skapande och redigering av byggnadsinformationsmodeller (BIM) som exempelvis Revit eller som är aktuellt för detta arbete, Tekla Structures. Det går då att markera valda delar av modellen och exportera materialdata direkt till ett projekt i OneClick LCA:s webplattform. (oneclicklca.com)

### <span id="page-33-1"></span>4.3.1 OneClick LCA integrerat med Tekla Structures

Att exportera materialdata till OneClick LCA kan göras enklare med en Plug-in programvara som kan installeras i Tekla Structures. Det går då att markera de delar man söker materialdata för och med några knapptryck exportera dessa till önskat LCA-verktyg i OneClick LCA. Denna metod fungerar således för många typer av LCA-beräkningar och miljöcertifieringar utöver beräkningar för att genomföra klimatdeklarationer, något som saknar relevans för denna rapport med fokus på klimatdeklarationer, men kan vara av fortsatt intresse för företag med liknande verksamhetsområde som arbetets referensföretag.

#### <span id="page-33-2"></span>4.3.2 OneClick LCA integrerat med Revit

Precis som med Tekla Structures så går det att installera en Plug-in från OneClick LCA för att kunna markera delar av eller hela byggnadsmodellen och exportera materialdata direkt till önskat beräkningsverktyg. Det fungerar att direkt exportera exempelvis en vägg med materiallager inställda och få med ingående material i exporten. Eftersom detta arbetes referensprojekts A-projektering är gjord i 2D-mjukvara finns det ingen relaterad Revit-modell att undersöka.

### <span id="page-33-3"></span>4.3.3 IFC

IFC (bimalliance.se) är ett öppet filformat för att kunna dela byggnadsinformationsmodeller och ingående objekt mellan olika typer av CAD-mjukvara om exempelvis Tekla Structures, Revit och många fler. Filformatet är framtaget av buildingSMART International. Filformatet innebär att en byggnadsmodell skapad i exempelvis Revit kan sparas i IFC-format. Den går därefter att importera till bland annat Tekla Structures. I Tekla Structures kan man då öppna modellen och få med dimensioner, material och annan information. Det går då att markera olika

delar av modellen för att få mer information och modellen går att visa på ungefär samma sätt som i ursprungsprogrammet som den skapades i. (bimalliance.se)

#### <span id="page-34-0"></span>4.3.4 Täckningsgrad

Täckningsgraden vid en klimatdeklaration är ett kvalitetsmått för att bedöma hur stor andel av den totala mängden material i den färdiga byggnaden som tagits med i klimatberäkningen. Den beräknas med hjälp av det färdiga byggets resurssammanställning och baseras antingen på kostnaden för byggdelarna eller massan. Kostnaden eller massan för de produkter som är med i beräkningen divideras med byggnadens totala kostnad eller massa från resurssammanställningen. Kvoten är klimatberäkningens täckningsgrad. Täckningsgraden måste alltid vara 100%, något som i praktiken sällan är genomförbart i verkligheten. Det krävs att en uppräkning görs. Det innebär att klimatberäkningens resultat för total GWP divideras med täckningsgraden för att få det GWP-värde som ska motsvara 100% och som ska lämnas in till Boverket (boverket.se). I OneClick LCA går det att ändra redovisningsform av materialen till massa, även om det görs per materialpost och är tidskrävande i större projekt.

#### <span id="page-34-1"></span>4.3.5 Nuläge för arbetsprocess

Examensarbetet genomförs i samarbete med företaget PE Teknik & Arkitektur med kontor på ca 20 orter i Sverige och runt 1000 anställda. (pe.se). De har valts som referens då deras verksamhetsområde är representativt för teknikkonsultföretag inom samhällsbyggnad i Sverige samt för att arbetet utförs i samarbete med dem och den nära kontakten det innebär underlättar användningen av dem som referens.

För att undersöka vilka rutiner som finns att tillgå i nuläget för att genomföra klimatdeklaration av byggnader tillfrågades Heincke (1) på deras avdelning Energi och Miljö, vilka arbetar med miljöcertifiering idag och det kommer även vara de som framgent genomför klimatdeklarationer. Heincke (1) beskriver att när olika typer av klimatberäkningar ska utföras får de i de flesta fall materialmängder skickade till sig från arkitekt eller projektör i tidiga skeden. Datan är i många fall exporterad till ett Excel-dokument från en 3D-modell i BIMmjukvaran Revit, se figur 4.1 Detta genererar oavsett projektstorlek snabbt många poster i Excel-arket där det är svårt att urskilja vilka poster som är egna byggnadsdelar och vilka som är beståndsdelar i byggnadsdelar. Mängderna presenteras också ofta med arean medan det för klimatberäkningsändamål ofta är nödvändigt med volym eller massa. Övriga mått är inte alltid angivna och man behöver då gå in i modellen i Revit och manuellt söka efter byggdelens namn, hitta den i modellen och handräkna fram de värden som man behöver för klimatberäkningarna. Detta arbete tar mycket tid och stor risk föreligger att någon materialmängd missas eller anges fel.

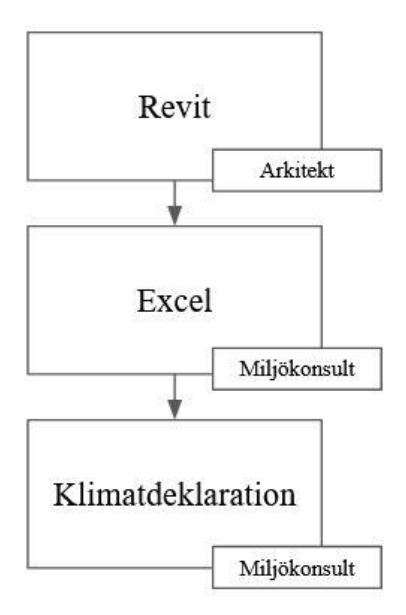

Figur 4.1 Arbetsflöde i nuläget, export från Revit till Excelfil.

Det förekommer också att materialdata hämtas från entreprenören som utför byggnationens byggdelskalkyler som baseras bland annat på konstruktionsritningar och andra bygghandlingar som medföljer i projektets förfrågningsunderlag. Detta görs exempelvis när projekteringen är gjord i 2D och ingen byggnadsmodell finns att exportera materialmängder ifrån. I byggdelskalkylerna redovisas vissa poster enbart som en kostnad utan att materialmängder anges och det är då svårt att få med allt för klimatberäkningar. Ett exempel på detta kan vara en underentreprenörs arbete, och det kan då vara nödvändigt att begära in underlag från underentreprenören också, se figur 4.2.

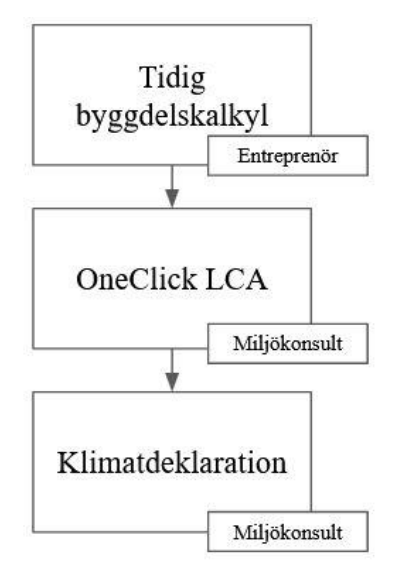

Figur 4.2 Arbetsflöde i nuläget, från byggdelskalkyl. Materialinformation från entreprenör skickas till OneClick LCA där den sedan hämtas av miljökonsult.

Då klimatberäkningarna behöver baseras på faktiska mängder i den färdiga byggnaden behöver en avstämning ske med entreprenörens dokumentation över materialanvändning för att få med eventuella ÄTA-arbeten (Ändring, tilläggs- och avgående arbeten) som uppkommer
exempelvis när en bygghandling innehåller fel och inte går att bygga efter och en annan lösning behöver användas.

Referensföretaget har ännu ej hunnit genomföra någon Klimatdeklaration under gällande föreskrifter från Boverket, men om en sådan skulle utföras idag hade arbetet med att ta fram materialmängder att räkna på utförts med dessa metoder.

(1) Catrin Heincke, Energi- och miljökonsult, PE Teknik & Arkitektur

## 5 Utveckling av nya arbetsprocesser

Enligt Heincke (1) så är OneClick LCA det marknadsledande verktyget i Sverige för att genomföra klimatberäkningar och livscykelanalyser för byggnader. Verktyget är etablerat sedan innan kravet på klimatdeklaration tillkom och då för att genomföra beräkningar för att se hur byggnaders miljöprestanda förhåller sig till de krav som ställs genom olika miljöcertifieringar, både nationella och internationella. Då verktyget enligt uppgift är marknadsledande, att erfarenhet av att använda det finns att tillgå inom referensföretaget och att det numera också erbjuder funktionalitet för att genomföra klimatdeklarationsberäkningar (se Appendix A och Appendix B för instruktioner) gjordes bedömningen att OneClick LCA är det lämpligaste verktyget att studera i detta examensarbete.

(1) Catrin Heincke, Energi- och miljökonsult, PE Teknik & Arkitektur

Funktionen med att integrera OneClick LCA som en plug-in i modelleringsmjukvara och genom den direkt exportera materialdata till ett beräkningsverktyg bedömes vara det mer användarvänliga och snabba valet jämfört med att exportera data till ett förbestämt Excelformulär för vidare import till OneClick LCA. Denna bedömning gjordes baserat på ett test att exportera data med Excel som mellansteg där de resulterande materialmängderna var orealistiska med tanke på referensprojektets utformning.

Många typer av exporter genomfördes från referensmodellen i Tekla Structures (Se Appendix B för instruktion) för att få kännedom om hur funktionerna i OneClick LCA fungerade och hur de olika materialen presenteras i verktyget baserat på olika byggnadsdelar som de ingår i. Exempelvis testades det att exportera enskilda balkar, betongelement med armering, endast armering, anslutningar bestående av ett enstaka material och även komponenter bestående av flera olika material. Som exempel på komponent kan nämnas ett prefabricerat sandwichväggelement bestående av betong, armering och isoleringsmaterial.

De olika materialen och byggnadsdelarna behöver i vissa fall identifieras och anges manuellt i verktyget (Se Appendix B för instruktion), vilket också testades med ett flertal olika byggnadsdelar och material. En annan viktig anledning till att testa exporten med uppdelning av byggnadsdelar var att exporten av hela referensprojektet tog tid, cirka 30 minuter, medan export av enstaka eller ett mindre antal byggnadsdelar gick betydligt snabbare. För skarpa test och med kännedom sedan tidigare om funktionalitet är det troligtvis lämpligast att direkt exportera samtliga delar som ska ingå i exporten.

Då referensprojektets A-projektering genomförts i 2D och en 3D-modell därför saknas så modellerades en enkel byggnadsmodell upp i Revit där olika materialskikt i klimatskalet samt icke bärande innerväggar togs med, detta för att testa att genomföra samma typ av export i Revit som de som genomfördes i Tekla Structures (Se Appendix B för instruktion).

De modelleringsmjukvaror som undersöktes var Tekla Structures och Revit, två vanligt förekommande mjukvaror under projekteringsprocessen där Tekla Structures främst används av konstruktörer och Revit används både av arkitekter och konstruktörer. Då byggnadens arkitektoniska utformning på referensföretaget oftast modelleras i Revit enligt Båth (3) och den bärande stommen ofta modelleras i Tekla Structures, enligt egen erfarenhet så bedömdes det att tre olika alternativa arbetsflöden vara lämpliga att undersöka i examensarbetet.

(3) Karl Båth, Arkitekt MSA, PE Teknik & Arkitektur

## **Alternativ 1**

Materialdata exporteras dels från en A-modell skapad i Revit av arkitekt och dels från en Kmodell skapad i Tekla Structures av konstruktör.

## **Alternativ 2**

Materialexport sker enbart från Tekla Structures, de byggdelar som krävs för klimatdeklaration och som vanligen saknas i en K-modell modelleras in av konstruktör.

## **Alternativ 3**

Materialexport genomförs genom export av hela modellen i IFC-format från en mjukvara till en annan, i detta fall mellan Revit och Tekla Structures.

## 5.1 Alternativ 1

Ett tillvägagångssätt som undersöktes för att få med all information som krävs för klimatdeklaration var att materialdata för de icke bärande delarna i en byggnad så som delar av klimatskärmen och vissa innerväggar exporteras av arkitekt direkt från en A-modell till OneClick LCA och att byggnadens bärande delar exporteras av konstruktör direkt från Tekla Structures till OneClick LCA. När all data sedan är tillagd i ett projekt i OneClick LCA tar en miljökonsult över för att genomföra klimatberäkningarna och sammanställa dessa till ett underlag att lämna in i klimatdeklarationen till Boverket. Se arbetsprocess i figur 5.1.

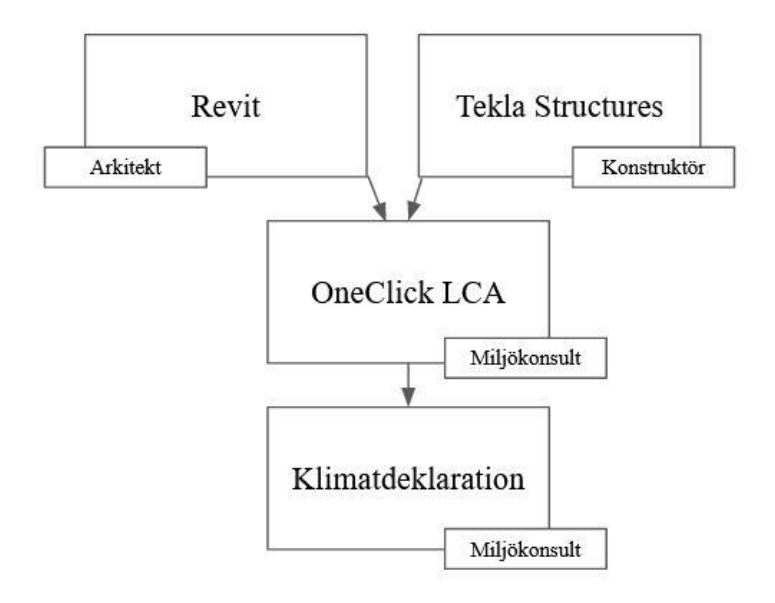

Figur 5.1 Arbetsprocess för alternativ 1, materialinformation från arkitekt och konstruktör skickas till OneClick LCA där den sedan hämtas av miljökonsult.

Då en A-modell i Revit saknades i referensprojektet skapades en enkel modell av en byggnad, orelaterad till Kv. Varmröken i Revit för att testa materialexport. Samtliga modellerade materialskikt kom med från väggar och grund. Även innerväggar och innerdörrarnas material följde med och det var möjligt att ange vilken typ av byggdelar som skulle exporteras, exempelvis var det enkelt att exkludera bärande delar i exporten. OneClick LCA Plug-in fungerar därmed tillfredställande till att exportera materialdata från en A-modell i Revit i de fall de finns tillgängliga i modellen.

I syfte att undersöka vilken information som generellt kan antas finnas tillgänglig för export i ett projekt har en modell från ett annat projekt undersökts. I modellen var detaljnivån avseende ingående material låg. Samtliga väggar var modellerade som massivbetong, däremot var mellanbjälklag och tak modellerade med materialskikt och skikttjocklek angivna.

Att materialskikt sällan modelleras in i detalj i A-modeller av arkitekter som arbetar med Revit styrks av Båth (3). Han berättar att de ibland läggs in för kännedom om att de finns där i de fall det behövs för arkitektens vidare arbete, men annars utelämnas.

Ett större problem med att använda alternativ 1 som förekommer i referensprojektet och som enligt Isaksson (2) även gäller generellt är att det saknas tillräcklig samordning mellan Aprojektering och K-projektering. Ofta anlitas olika konsultbolag för respektive projektering och de använder sig ibland av olika mjukvaror och rutiner, något som även kan förekomma inom samma företag.

- (2) Simon Isaksson, Konstruktör, PE Teknik & Arkitektur
- (3) Karl Båth, Arkitekt MSA, PE Teknik & Arkitektur

För att komma tillrätta med problemet kan tänkas att företag med liknande organisation som referensföretaget i större mån tar fram tjänster som innebär att all projektering sker inom företaget och att det då utarbetas gemensamma rutiner för hela kedjan så att all materialdata som krävs vid klimatdeklaration modelleras in på ett sätt så att det går att exportera till OneClick LCA.

I annat fall skulle branschgemensamma rutiner för detaljnivån i byggnadsmodeller behöva tas fram, eller någon form av tvingande regelverk.

En fördel med detta alternativ är att arkitekten och konstruktören fortsatt arbetar med de mjukvaror som de är vana vid från sitt dagliga arbete och fortsatt modellerar de byggnadsdelar och material som de har erfarenhet av sedan tidigare i respektive roll.

En nackdel som behöver beaktas och hanteras med noggrannhet vid materialexport är att både A-modellen och K-modellen delvis kommer att innehålla samma byggnadsdelar. Det finns funktionalitet för att filtrera importerade materialdata i OneClick LCA, men det behöver kontrolleras att inga dubbletter kommer med då det potentiellt skulle leda till stora felaktigheter i projektets GWP-resultat.

## 5.2 Alternativ 2

Möjligheten för konstruktör att själv modellera in alla för klimatdeklaration nödvändiga delar undersöktes också (se Appendix C för instruktion). Då detta inte görs på referensföretaget i nuläget behövde olika typer av verktyg ingående i Tekla Structures undersökas och deras funktionalitet bedömas. I de fall inga lämpliga verktyg fanns att tillgå i mjukvaran så söktes det efter nedladdningsbara tilläggsfunktioner som erbjuds av Trimble som är utgivare av Tekla Structures, exempelvis nya väggverktyg och yttäckningsverktyg. Se figur 5.2 för arbetsprocess.

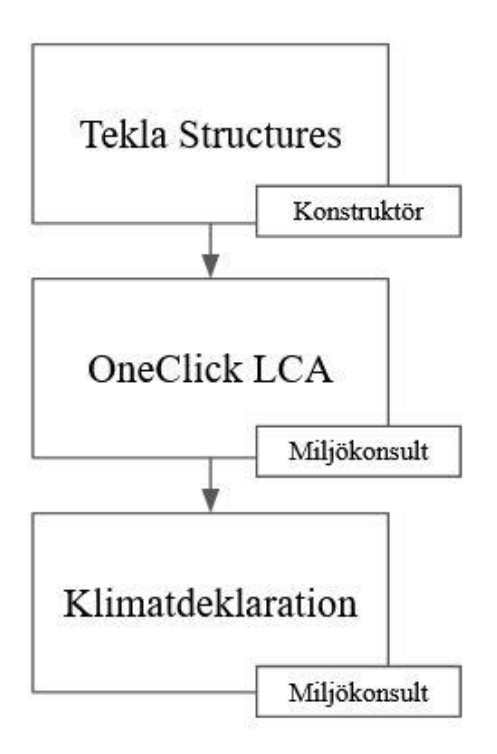

Figur 5.2 Arbetsprocess för alternativ 2, materialinformation från konstruktör skickas till OneClick LCA där den sedan hämtas av miljökonsult.

## 5.2.1 Modelleringsfunktioner i Tekla

Två funktioner framstår som intressanta att testa avseende att modellera in icke-bärande innerväggar med syftet att få med väggarnas material i exporterad materialdata. Ett av verktygen heter "Framing Tools" och innehåller en samling underverktyg där verktyget "Framing Panel" verkade kunna fylla önskad funktion. Verktyget är främst avsett för att göra stålregelramar, men funktion finns för att ändra material på samtliga ingående delar. Det går även att ställa in dimensioner och centrumavstånd på ett intuitivt sätt samt välja anslutningar, exempelvis mellan vertikala och horisontella reglar. Verktyget går inte att använda för att skapa isolering eller väggskivor utan i de fall där man vill ha med detta så behöver det ske handpåläggning med hjälp av befintliga verktyg. Väggarna i modellen markerades sedan och en materialexport till OneClick LCA genomfördes med tidigare installerade plug-in funktioner för detta.

Ett annat tillgängligt tillägg som verkade lovande för att kunna modellera icke-bärande innerväggar kallas "Stud Wall" och är också avsett att modellera regelväggar. Precis som i verktyget "Framing Panel" går det att ställa in dimensioner, material och centrumavstånd. I detta verktyg går det även att skapa isolering mellan reglarna med valfritt material och väggskivor. Ett obegränsat antal väggskivor kan läggas till, med begränsningen att man i verktyget endast kan ange 2 typer av material och tjocklekar på skivorna. Det går sedan med handpåläggning att ändra material och tjocklek på enskilda skivor med funktioner från Tekla Structures grundutförande.

Funktionerna testades genom att modellera in innerväggarna på plan 1 och 2 av tvåplanshuset (se appendix C för instruktioner) i projektet med en A-planritning som referens. Båda planen i byggnaden har samma planlösning och detsamma stämmer för merparten av lägenheterna, även om de i vissa fall är spegelvända mot varandra.

I referensprojektet består taktäckningen av materialskikt som placeras ovanpå varandra direkt på det översta betongbjälklaget som från start är designat med taklutning. Detta gör det enkelt att modellera taktäckningen med funktioner för att modellera plattor som redan finns i programmets grundutförande. Parametrarna "material" och "tjocklek" ställs in för plattan och dess gränser markeras sedan direkt i modellen, och detta upprepas till dess att alla skikt finns med.

Samma metod användes också för att modellera in cellplastskivan och tegelfasaden på modellens halvsandwich-element. Mjukvarans vanliga funktioner för håltagning användes för att göra hål för fönster och dörrar i skikten.

För att beakta annorlunda geometrier testades också att modellera en träregelvägg med isolering med enbart funktioner i programmets grundutförande. Balkfunktionen användes för att placera ut syll och hammarband, pelarfunktionen användes för att placera ut reglar och skivor användes för att modellera isoleringsskikt och gipsskivor.

## 5.2.2 Testresultat av modelleringsfunktioner i Tekla

Vid användandet av verktyget "Framing Panel" var det efter en del undersökande av korrekta inställningar relativt enkelt att få regelväggarna på plats enligt en referensplanritning som redan fanns tillgänglig i referensprojektets modell, och ställa in materialet. Gipsskivor lades också till manuellt vilket bidrog till merparten av tidsåtgången. Den likformiga planlösningen gjorde att många av väggarna kunde kopieras mellan lägenheterna och planen vilket gav en tidsbesparing. I testet modellerades inte någon isolering in i väggen, något som om det utfördes hade ökat tidsåtgången.

För verktyget "Stud Wall" krävdes också en undersökning av vilka inställningar som fungerade bäst för att enkelt kunna modellera in väggarna i modellen. När korrekta inställningar funnits gick det enkelt att få väggarna på plats i modellen och både isolering och skivor som ställts in i verktyget kom med på ett bra sätt.

Att för hand modellera väggarna med funktioner från mjukvarans grundutförande genererade lika detaljrika väggar som ovan nämnda verktyg, däremot tog det längre tid och väggarna går inte heller att klicka och dra på samma sätt vilket innebär att varje vägg som inte är av samma längd som en annan och därför ej går att kopiera kräver en längre tidsåtgång än med de nedladdade verktygen.

När objekten sedan markerades och en export gjordes till OneClick LCA visade det sig att de ingående materialen ej följde med i exporten. Detta resultat föranledde en vidare undersökning av materialexporter av enskilda komponenter. Det visade sig att komponenter bestående av mer än ett material ej exporteras alls. Detta gäller också modellens sandwich-väggar. Stora mängder bland annat betong och armering hade alltså inte kommit med vid tidigare exporter vilket gett resultat långt lägre än verklighetens klimatpåverkan.

Vid test om det gick att välja enskilda delar av objekten att exportera för att få med material så visade det sig att det i dessa fall fungerade bra. Vid test att välja hela gårdshuset i modellen med inställningen i Tekla Structures att markera delar av objekt istället för hela objekt så kom alla ingående material med i exporten. Detta tillvägagångssätt bör alltså användas för att exportera korrekta mängder ur modellen.

För att undersöka och jämföra hur stor påverkan de tillagda materialen har på total GWP så genomfördes en beräkning med material enbart från stommen enligt originalmodellen (se figur

5.3 och 5.4). Därefter genomfördes ytterligare en beräkning, nu även med taktäckning, fasad och innerväggar (se figur 5.5 och 5.6).

Vanligen är materialleverantörer ännu ej bestämda i detta skede i byggprocessen och Boverkets generiska klimatdata behöver då användas. De uppdateras senare med leverantörers EPD:er efterhand som leverantörer bestäms. För att testa funktionaliteten valdes ändå en del klimatdata i form av EPD:er, exempelvis EPD från en tysk Prefab-leverantör av väggelement i betong och EPD för svensktillverkad isolering. För materialspill används schablonvärden automatiskt av OneClick LCA, men de går också att ställa in manuellt och använda specifika värden i de fall informationen finns tillgänglig. Det gäller både för Boverkets generiska klimatdata och tillverkarnas EPD:er (Oneclicklca.com). Då referensprojektet ännu ej är byggt har schablonvärden använts. För transport av materialen från tillverkaren till byggarbetsplatsen finns endast generiska men icke-konservativa värden från Boverket att använda. Då transportsträckorna ej är kända i nuläget i referensprojektet har förinställda distanser använts. Dessa stämmer ej med verkligheten, men är alltid samma om de ej anges manuellt.

#### Klimatdeklaration av byggnader (konservativt värde) Ladda ner sammanfa

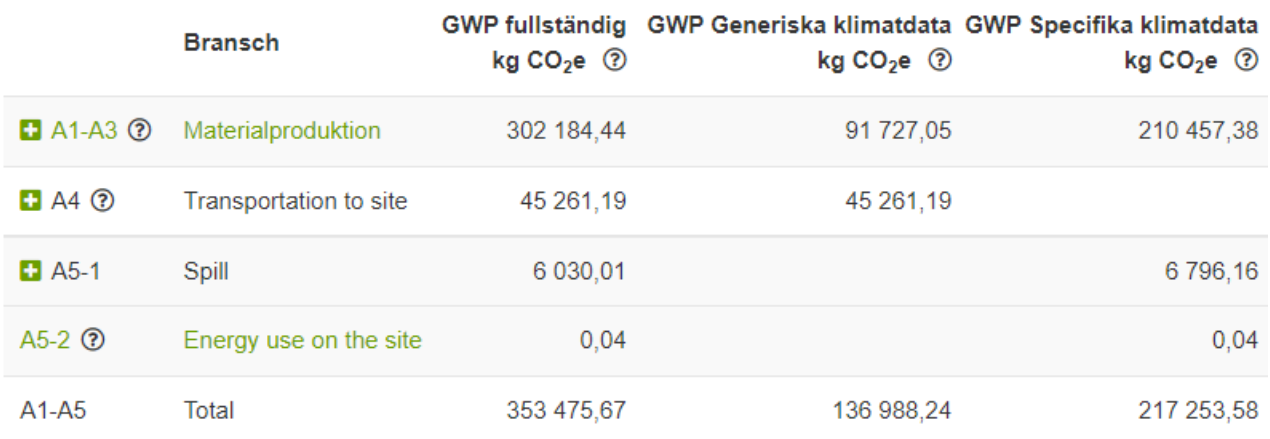

Figur 5.3 Resultat för total GWP från originalmodell.

## • Mest bidragande material (GWP fullständig)

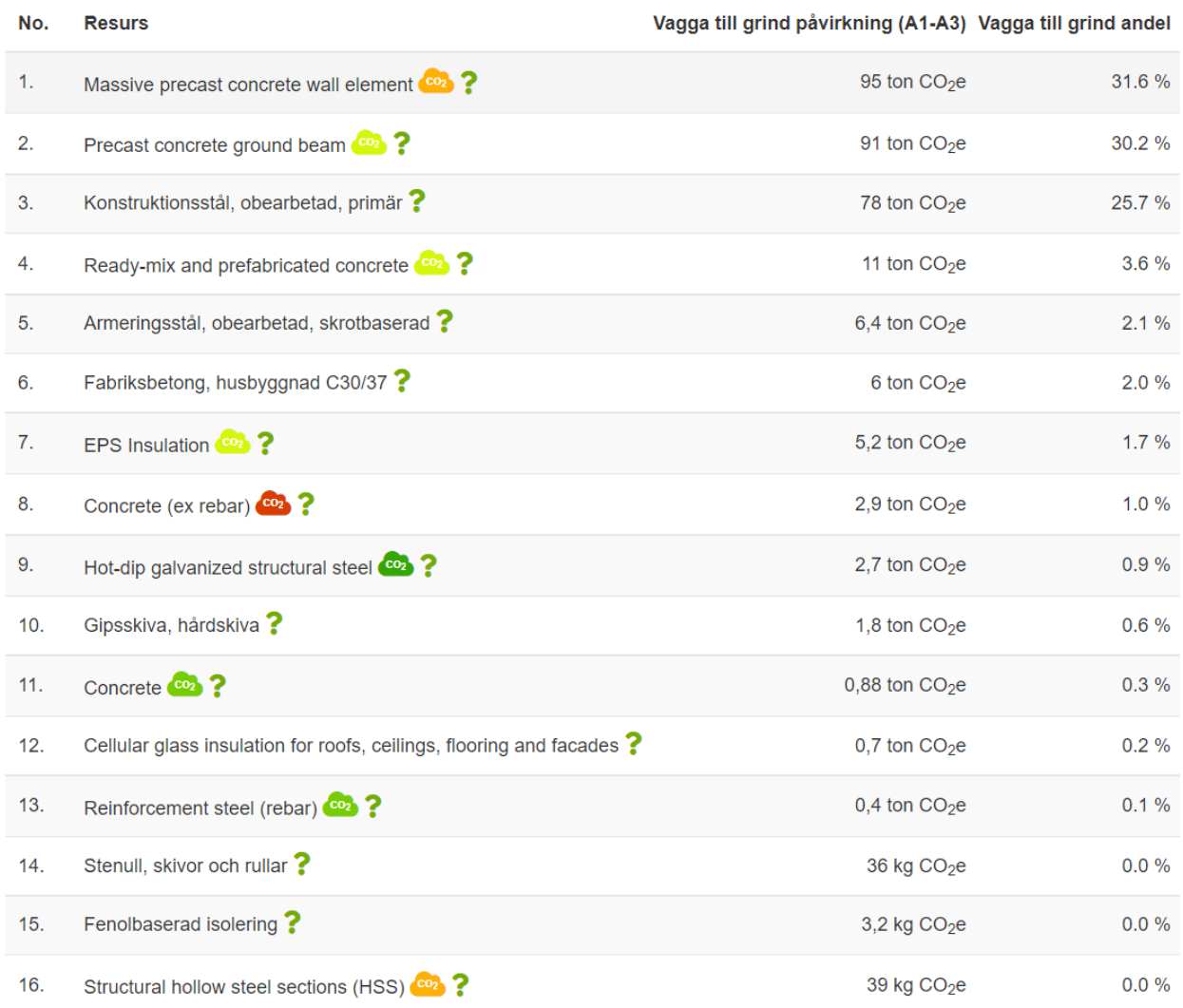

Figur 5.4 Respektive materials andel av totalt GWP, från originalmodell.

## Klimatdeklaration av byggnader (konservativt värde) Ladda ner sammant

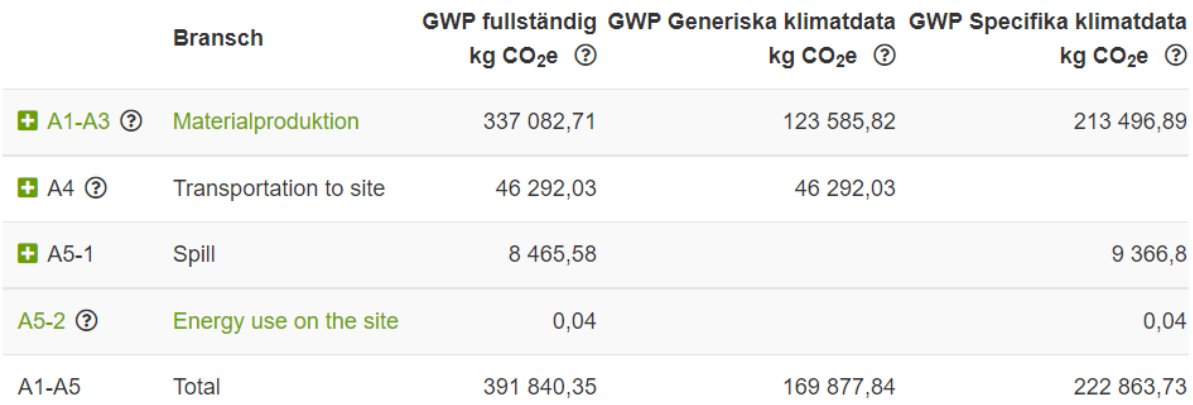

Figur 5.5 Total GWP med tillagda innerväggar, klimatskärm och taktäckning.

#### ▼ Mest bidragande material (GWP fullständig)

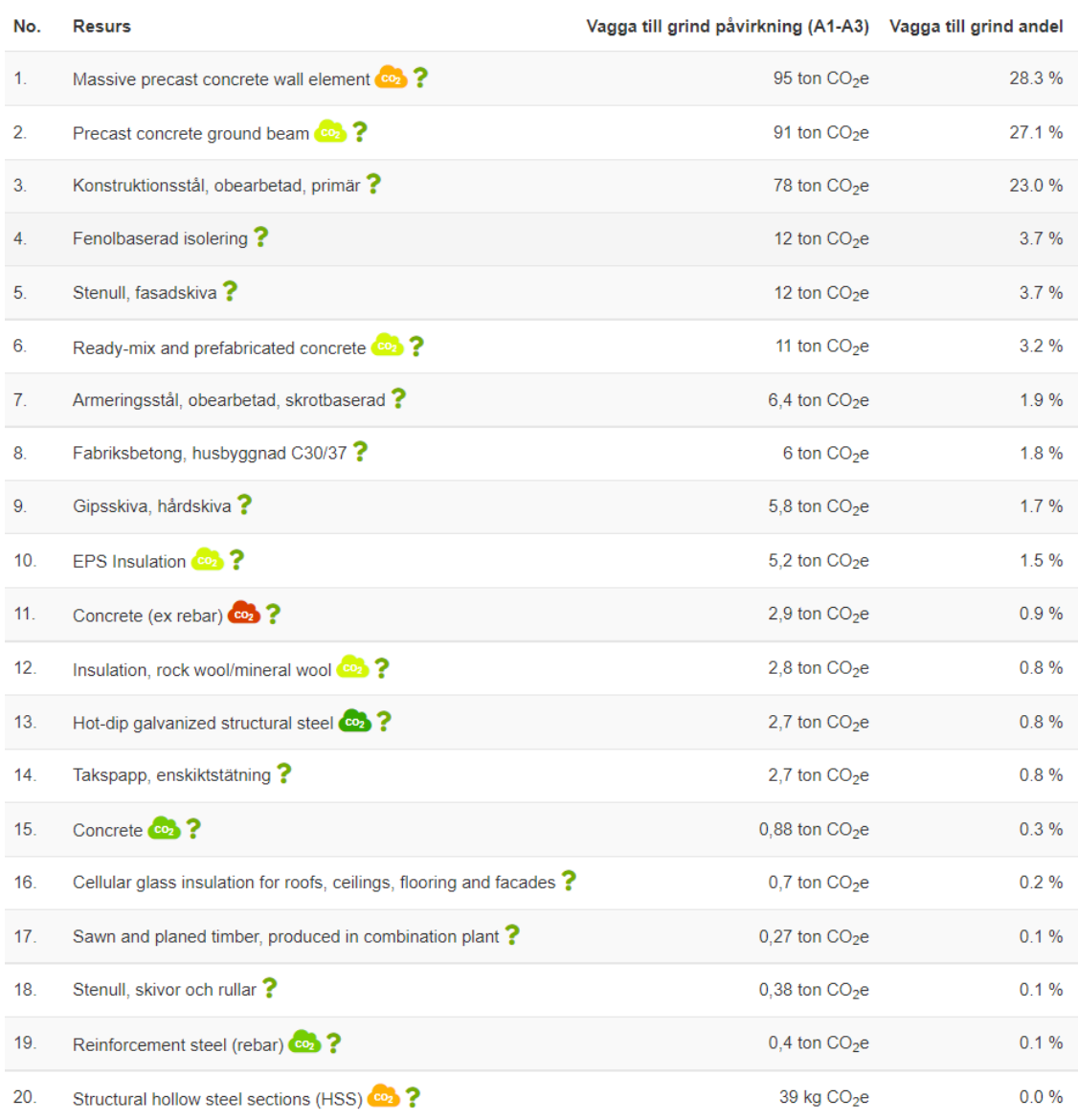

Figur 5.6 Respektive materials andel av total GWP, med tillagda innerväggar, klimatskärm och taktäckning.

En jämförelse av Prefab-väggelement från källaren baserat på tillverkningsland utfördes också genom att exportera två väggelement från källaren till OneClick LCA. Därefter valdes en EPD från en tillverkare i Heby i Sverige samt en EPD från en tillverkare i Melsdorf i Tyskland. Transportsträckan angavs från fabrik till Kävlinge där referensprojektet ska uppföras. För det inhemska elementet bestod transporten av 607 km lastbilsfärd och för det importerade bestod det av 328 km lastbilsfärd samt 18 km färja över Fehmarn bält. Resulterande GWP framgår av figur 5.7 för inhemskt tillverkat Prefab-element och figur 5.8 för det importerade.

## Klimatdeklaration av byggnader (konservativt värde) Ladda ner sammanfatte

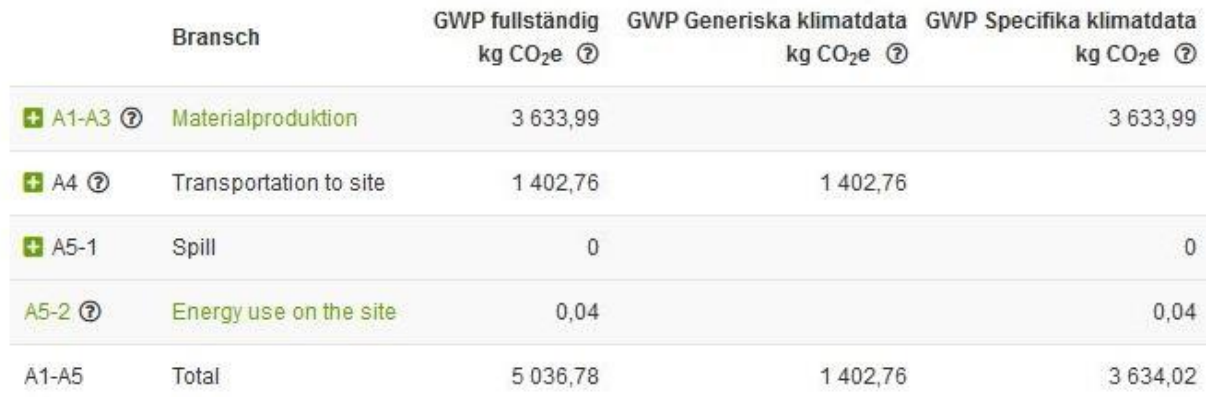

Figur 5.7 GWP-resultat för Prefab-element tillverkat i Heby och transporterat till Kävlinge.

#### Klimatdeklaration av byggnader (konservativt värde) Ladda ner sammar

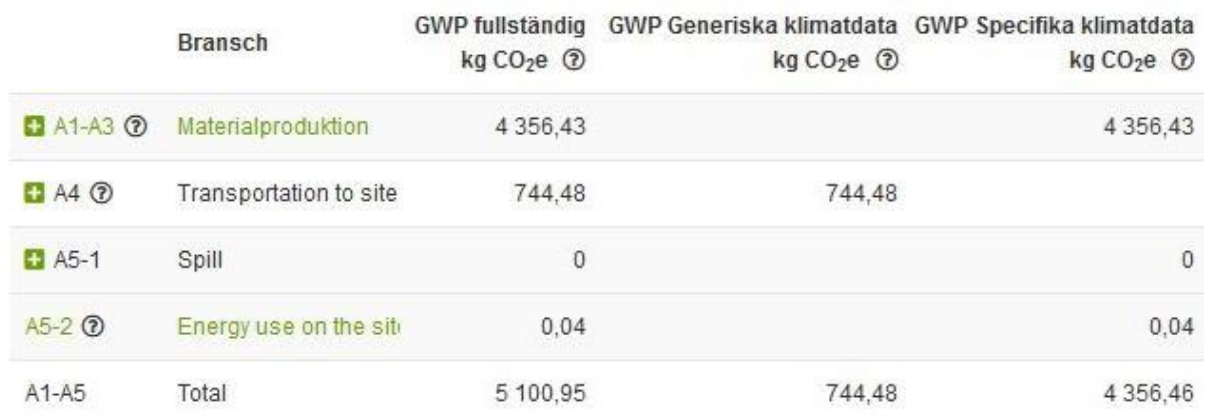

Figur 5.8 GWP-resultat för Prefab-element tillverkat i Melsdorf och transporterat till Kävlinge.

Produktionen av väggelementen från Melsdorf hade ett högre GWP än väggelementen från Heby, men ett lägre GWP för transporten på grund av den kortare sträckan. Slutresultatet blev ungefär detsamma med en liten fördel till de svensktillverkade elementen. Transporten mellan fabrik och byggarbetsplats visade sig ha betydande påverkan på GWP.

Isaksson (2) gör uppskattningen att en konstruktör med mångårig erfarenhet av modellering i Tekla Structures bör kunna modellera in innerväggar i ett byggprojekt liknande referensprojektet med en tidsåtgång på cirka 1 timme per våningsplan, något som i referensprojektet kortas ner betydligt av att det är samma planlösning på de olika våningsplanen. Det innebär att endast ett plan behöver modelleras och att väggarna därefter kan kopieras till resterande plan. Han påpekar dock att om krav på noggrannhet är stor och att det man modellerar in ska vara byggbart så krävs det en del detaljarbete i form av håltagningar och anslutningar som gör att fler timmar behöver läggas på arbetet. Andra byggnader med mer komplexa geometrier skulle också kräva mer tid. I referensprojektet och i många av projekten på referensföretaget så förser beställaren företaget med komponenter i Tekla Structures som konstruktörerna måste använda. Vanligast handlar det om sandwich-väggelement. I de fallen kan materialsammansättningen inte ändras i komponenten utan man behöver lägga eventuella skikt i klimatskärmen som skivor utanpå dessa komponenter. I referensprojektet handlade det

om en fasadskiva samt tegelfasad på halvsandwich-elementen. Även takets skikt görs enkelt med skivor i olika material och tjocklekar som placeras ovanpå varandra, medan eventuella takstolar skulle kräva mer detaljarbete. Uppskattningsvis skulle det för Isaksson (2) gå åt cirka 2 timmar att grovt placera ut väggar på bottenplanet i båda husen i referensprojektet och kopiera till resterande plan. Möjligen kan man med eventuellt detaljarbete och samt skikt i klimatskärmen tänka sig att arbetet är utfört på 5 timmar. För en beställare kostar varje timme som en konstruktör på referensföretaget arbetar med deras projekt cirka 1000 kr. Att lägga till innerväggar och klimatskärm enbart i syfte att få ut materialmängder utan krav på byggbarhet skulle således generera en grovt uppskattad extra kostnad på 5000 kr för beställaren. För en mindre erfaren konstruktör bör det räknas med att mer tid krävs och det är oklart hur denna tid ska debiteras beställaren då de får samma tjänst utförd, men till en högre kostnad om tiden skulle debiteras fullt ut.

2. Simon Isaksson, Konstruktör, PE Teknik & Arkitektur

## 5.3 Alternativ 3

Ett tillvägagångssätt som verkade lovande vid litteraturstudier (bimalliance.se) beträffande att på ett enkelt vis sammanställa materialdata från modeller skapade av olika teknikdiscipliner för samma projekt, exempelvis arkitekt respektive konstruktör, är att exportera en IFC-fil från en modell och importera denna till en annan mjukvara. Då det i ett verkligt scenario handlar om två olika modeller för samma byggnad behöver någon form av filtrering ske i exporten alternativt raderande av delar av de importerade materialen. För arbetsflöde, se figur 5.3.

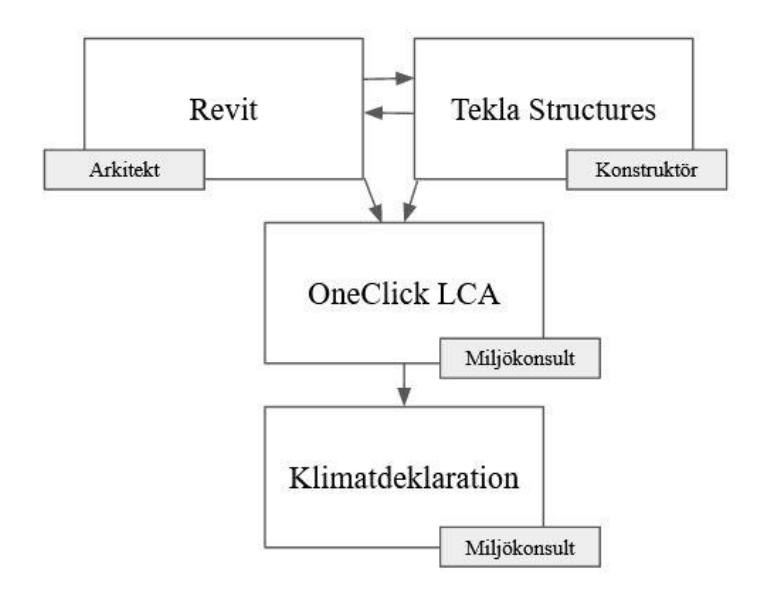

Figur 5.9 Arbetsprocess med IFC-filer. IFC-filen delas mellan projekteringsmjukvaror och materialinformationen skickas sedan till OneClick LCA av konstruktör eller arkitekt där den hämtas av miljökonsult.

Vid test av arbetsprocessen visade det sig att enbart geometrin följde med i IFC-importen mellan Revit och Tekla och exempelvis materialskikten i väggarna från Revit-modellen antog materialet från den bärande stommen i hela väggens tjocklek. Exporten av homogena byggdelar fungerade, men det är inte tillräckligt detaljerat för att alternativ 3 ska fungera att använda i syfte att sammanställa materialdata för att genomföra klimatdeklarationer. Det var då inte heller

aktuellt att undersöka filtreringsfunktioner av material eftersom alternativet visade sig ej fungera i ett tidigt skede.

På referensföretaget används import av IFC-filer enligt Isaksson (2) främst till att föra in byggnadens geometri i Tekla Structures för att använda som referens vid konstruktionsmodellering. Det handlar ofta om en A-modell skapad i Revit eller annan mjukvara och A-projekteringen har i de flesta fall skett utanför referensföretaget.

2. Simon Isaksson, Konstruktör, PE Teknik & Arkitektur

# 6 Diskussion och slutsats

I en byggprocess är det ett flertal tekniska discipliner involverade som exempelvis arkitekter, byggnadskonstruktörer, VVS-konstruktörer och många andra. För ett sammanhängande klimatarbete genom hela processen är omfattande samarbete och hög samordningsnivå gällande klimatåtgärder en underlättande faktor, något som idag inte alltid förekommer på grund av hur konsultarbete till sin natur är uppbyggt. Det finns ingen metod som direkt kan appliceras i varje enskilt projekt. Detta mycket beroende på att en beställare kan välja att anlita vilka konsulter den önskar och det är vanligt att teknikkonsulter för de olika projekteringsskedena i samma projekt anlitas från olika teknikkonsultföretag. De olika disciplinerna och företagen samarbetar med målet att få en färdigställd och fungerande byggnad enligt beställarens önskemål. De arbetar ofta i olika mjukvaror och med olika rutiner utan att beakta insamling av materialdata från andra delar av projekteringsprocessen för att använda till olika typer av klimatberäkningar. Det leder till svårigheter med att sammanställa alla ingående material i de fall man önskar använda sig av arbetsmetoderna beskrivna i alternativ 1 och 3 som undersökts i detta examensarbete. Då allt material inte är med i alla modeller skulle mycket handräkning ändå behöva genomföras för många byggnadsdelar, och arbetet med att ta reda på vilka byggnadsdelar som kom med i exporten och vilka som behöver beräknas för hand skulle riskera att ta så lång tid och vara så osäkert att det vore lämpligare att helt enkelt fortsätta med nuvarande metod där informationen oftast kommer i ett Excel-dokument med många otydliga poster med tillhörande undersökningsarbete.

Under förutsättningen att någon form av branschrutin finns, eller kanske mer troligt i närtid, en disciplinöverskridande rutin inom ett och samma företag, finns det mycket att vinna på att använda alternativ 1 som arbetsmetod så att varje konsult genomför sitt vanliga arbete på ett standardiserat sätt. Vid färdigställandet av sin byggnadsmodell exporterar konstruktören materialdata till OneClick LCA där en miljökonsult sedan hanterar den för att genomföra klimatdeklaration. Metoden kan även användas för andra typer av klimatberäkningar.

Med nuvarande nivå av samordning i teknikkonsultbranschen skulle alternativ 2 rent praktiskt kunna börja användas direkt, men det behöver tas initiativ till arbetet från beställare och frågor som hur den extra tidsåtgången ska debiteras skulle behöva redas ut av respektive företag som använder arbetsmetoden. Rent arbetspraktiskt skulle alternativet kunna användas av alla konstruktörer som projekterar i Tekla Structures. Detsamma kan troligtvis sägas för konstruktörer som projekterar med Revit. Försöken med materialdataexport från Revit i detta examensarbete har varit begränsade, men resultaten har varit likvärdiga de från Tekla Structures. I det fallet kan det också vara möjligt att konstruktören bygger vidare på A-modellen då det kan hända att både inblandad arkitekt och inblandad konstruktör har utfört sitt modelleringsarbete i Revit, något som skulle underlätta att få med samtliga material i en materialdataexport. Baserat på testerna av de tre alternativ på arbetsprocesser som undersökts i detta examensarbete dras slutsatsen att alternativ 2, där konstruktör kompletterar byggnadsmodellen med de byggnadsdelar som saknas och som behöver vara med i en klimatdeklaration är det mest gångbara alternativet.

OneClick LCA klassificerar per automatik de olika materialen och byggdelarna i enlighet med BSAB, men i resultatredovisningen presenteras materialen i ett listformat där det är mycket svårt att verifiera att klassificeringen stämmer. Samma material har samma namn oavsett hur det används i byggnaden och det går inte att verifiera att något som anges som exempelvis en pelare i OneClick LCA faktiskt är en pelare också i byggnadsmodellen. Vidare har det under

detta arbetes gång inte upptäckts någon metod för att kontrollera att alla material kommer med i exporten från byggnadsmodell till OneClick LCA. Däremot upptäcktes det att stora mängder material inte alls kom med i fallet där funktionen att markera komponenter i modellen i sin helhet var vald, i stället för funktionen där alla delar i komponenter markerades var för sig. Detta var inget som var uppenbart vid en första anblick och det är möjligt att det finns andra inställningar i modelleringsmjukvaran som kan påverka vad som följer med i exporten. Kvalitetssäkring av resultatet från klimatdeklarationen är alltså en stor utmaning.

Uppräkning av täckningsgraden innebär att det går bra att lämna in klimatdeklarationen till Boverket trots eventuella saknade material, men när gränsvärden för GWP införs i ett senare skede blir det än viktigare med ett värde som speglar verkligheten så noggrant som möjligt. Ett sätt att bedöma tillförlitligheten för OneClick LCA klimatdeklarationsberäkningar kan vara att under de första projekten där verktyget används verifiera materialmängderna med manuella beräkningar baserade på projektens relationshandlingar.

Att lägga till byggnadsdelar och utöka detaljeringsnivån i modellerna för att få ett komplett underlag inför klimatdeklarationsberäkningar leder till extra tidsåtgång, oavsett om arbetet utförs på en A-modell eller en K-modell. Den extra tidsåtgången leder till ökade kostnader för att uppföra en byggnad. Man kan se av resultaten från klimatberäkningarna att betong bidrar mycket till byggnadens totala GWP och i referensprojektet består stommen till stor del av betong. Trä som modellerats in i form av icke-bärande träregelväggar bidrar i väldigt liten grad till GWP i detta projekt (se figur 6.1). Man kan ifrågasätta nyttan av samma regler för alla typer av byggnader då en stor del av syftet med klimatdeklarationskravet är att stimulera mer klimatsmarta material – och teknikval i byggprocessen. Trä har jämförelsevis låg andel klimatpåverkan i en byggnad med betongstomme, och troligen en mer betydande andel i en byggnad med trästomme. Kanske kunde reglerna detaljeras ytterligare så att vissa byggdelar kan utelämnas i vissa typer av byggnader så att tid och pengar spenderas där de gör störst skillnad på byggnadens klimatavtryck.

## GWP fullständig kg CO2e - Resurstyper

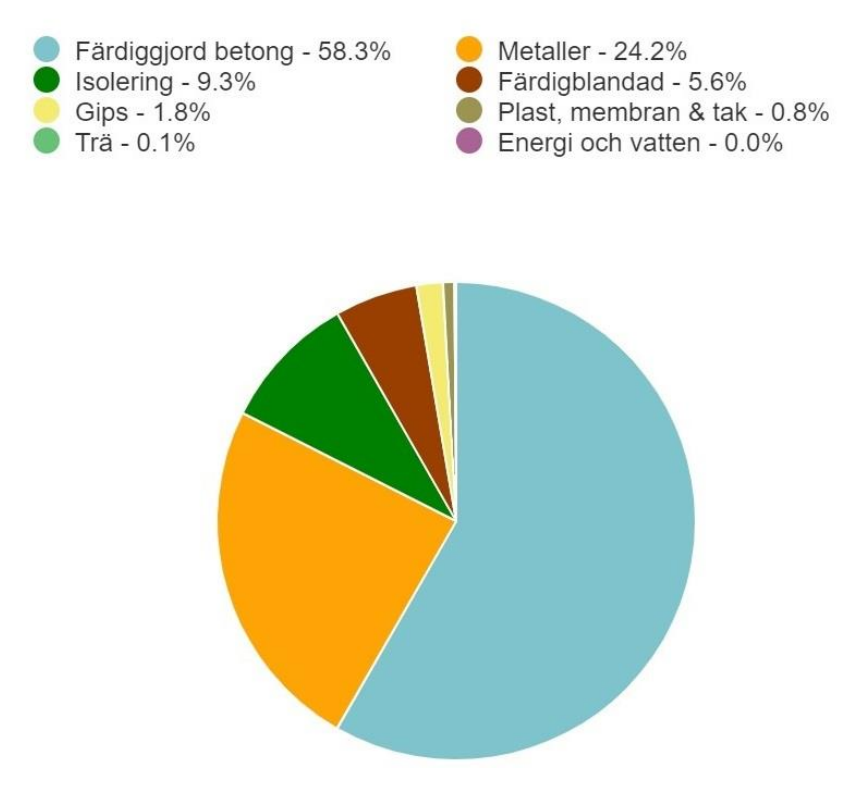

Figur 6.1 De olika materialens andel av total GWP.

Vad det verkar har konstruktören idag i de allra flesta fall en begränsad möjlighet att aktivt bidra till bättre klimatprestanda för de projekt de är involverade i. Samtidigt sker det mycket arbete på området och i stort sett varje större aktör i den svenska byggbranschen har ett hållbarhetsavsnitt på sina hemsidor där de beskriver pågående arbete och framtidsvisioner för att minska verksamhetens klimatavtryck och när nya sorters material och tekniska lösningar tas fram för byggnadsstommar kommer också konstruktörer att vara delaktiga. Troligtvis kommer större delen av konstruktörens råd fortsatt att handla om hållfasthet och stabilitet precis som idag, medan valen avseende bäst klimatprestanda utarbetas innan konstruktörens arbete börjar. Exempelvis kan man planera att bygga en samverkanskonstruktion med trä och betong och vilja använda så mycket trä och så lite betong som möjligt, och där är konstruktören ansvarig för att bedöma lägsta möjliga andel betong för att uppfylla de hållfasthetskrav som finns.

### 6.1 Förslag på fortsatta studier

Något som framgått under examensarbetets gång är hur uppdelat projekteringsarbetet är mellan de olika involverade företagen och teknikdisciplinerna. Den största utmaningen har varit att få inblick i exakt vilka roller som sitter på vilken typ av information. Detta har försvårat arbetet med att samla in och sammanställa informationen för att kunna dra slutsatser om vilka arbetsprocesser som är lämpligast, eller ens genomförbara. Detta gäller i examensarbetets referensprojekt och dessa rutiner varierar troligen mellan olika projekt. Det innebär att om man kommer till rätta med informationsvägarna i ett projekt så är det inte säkert att man har någon hjälp av detta i nästa projekt. Därför vore det intressant att undersöka om och hur samverkan och samarbete mellan olika aktörer inblandade i projekteringsprocessen i olika byggprojekt kan förbättras och standardiseras. Tillgången till den typ av materialdata som är aktuellt för detta

examensarbete och i förlängningen alla typer av information som det kan finnas nytta av blir enkelt tillgänglig för flera olika inblandade roller.

# 7 Källförteckning

## 7.1 Tryckta källor

Persson.K & Persson.T (2020). Hållbar utveckling – människa, miljö och samhälle 4. Uppl. Lund, Studentlitteratur AB

Boverket (2018), Rapport 2018:5, Hållbart byggande med minskad klimatpåverkan, Boverket internt

AB Svensk Byggtjänst (2017), Betonghandbok Material del 1, Bulls Graphics, Halmstad

## 7.2 Rapporter

Rise, 2017, Ida Gabrielsson, Linus Brander, 2021:57

Rivningsobjekt – från kostnad till resurs: Omvärldsanalys

[http://ri.diva-portal.org/smash/get/diva2:1561565/FULLTEXT01.pdf Hämtad 2022-04-18](http://ri.diva-portal.org/smash/get/diva2:1561565/FULLTEXT01.pdf%20Hämtad%202022-04-18)

Indenrigs- og Boligministeriet (2021). Bolig- og Planstyrelsen

National strategi for bæredygtigt byggeri

[https://im.dk/Media/637787884257325807/National%20strategi%20for%20b%c3%a6redygti](https://im.dk/Media/637787884257325807/National%20strategi%20for%20b%c3%a6redygtigt%20byggeri-a.pdf#page=1&zoom=auto,-47,669) [gt%20byggeri-a.pdf#page=1&zoom=auto,-47,669](https://im.dk/Media/637787884257325807/National%20strategi%20for%20b%c3%a6redygtigt%20byggeri-a.pdf#page=1&zoom=auto,-47,669)

Hämtad 2022-05-25

## 7.3 Websidor

Boverket<https://www.boverket.se/sv/klimatdeklaration/om-klimatdeklaration/syfte/>Hämtad 2022-02-28

Boverket (2020). Tidplan för insatser och åtgärder inför krav på klimatdeklarationer.

[https://www.boverket.se/sv/om-boverket/publicerat-av-boverket/publikationer/2020/tidplan](https://www.boverket.se/sv/om-boverket/publicerat-av-boverket/publikationer/2020/tidplan-for-insatser-och-atgarder-infor-krav-pa-klimatdeklarationer/)[for-insatser-och-atgarder-infor-krav-pa-klimatdeklarationer/](https://www.boverket.se/sv/om-boverket/publicerat-av-boverket/publikationer/2020/tidplan-for-insatser-och-atgarder-infor-krav-pa-klimatdeklarationer/) Hämtad 2022-02-28

Boverket (2020). Utveckling av regler om klimatdeklaration av byggnader. [https://www.boverket.se/sv/om-boverket/publicerat-av](https://www.boverket.se/sv/om-boverket/publicerat-av-boverket/publikationer/2020/utveckling-av-regler-om-klimatdeklaration-av-byggnader/)[boverket/publikationer/2020/utveckling-av-regler-om-klimatdeklaration-av-byggnader/](https://www.boverket.se/sv/om-boverket/publicerat-av-boverket/publikationer/2020/utveckling-av-regler-om-klimatdeklaration-av-byggnader/) Hämtad 2022-02-28.

Boverket (2021). Dessa byggnader ska klimatdeklareras. <https://www.boverket.se/sv/klimatdeklaration/omfattas/ska-deklareras/> Hämtad 2022-02-28.

Boverket (2021). Om Boverkets klimatdatabas. <https://www.boverket.se/sv/klimatdeklaration/klimatdatabas/om-klimatdatabas/> Hämtad 2022-03-04.

Boverket (2019). Mer om miljövarudeklaration för byggprodukter (EPD). [https://www.boverket.se/sv/byggande/hallbart-byggande-och-](https://www.boverket.se/sv/byggande/hallbart-byggande-och-forvaltning/livscykelanalys/miljodata-och-lca-verktyg/miljovarudeklaration-for-byggprodukter-epd/) [forvaltning/livscykelanalys/miljodata-och-lca-verktyg/miljovarudeklaration-for](https://www.boverket.se/sv/byggande/hallbart-byggande-och-forvaltning/livscykelanalys/miljodata-och-lca-verktyg/miljovarudeklaration-for-byggprodukter-epd/)[byggprodukter-epd/](https://www.boverket.se/sv/byggande/hallbart-byggande-och-forvaltning/livscykelanalys/miljodata-och-lca-verktyg/miljovarudeklaration-for-byggprodukter-epd/) Hämtad 2022-03-04.

PE Teknik & Arkitektur (2022)<https://www.pe.se/vipape> Hämtad 2022-03-03.

OneClick LCA (2022) [http://www.oneclicklca.com](http://www.oneclicklca.com/) Hämtad 2022-03-03.

Tyréns.se<https://www.tyrens.se/sv/tjanster/konstruktion/parametriskdesign/> Hämtad 2022-03- 07

Tekla.com [https://www.tekla.com/se/produkter/tekla-structures hämtad 2022-03-07](https://www.tekla.com/se/produkter/tekla-structures%20hämtad%202022-03-07)

Svensk Författningssamling <https://svenskforfattningssamling.se/doc/2021787.html> Hämtad 2022-03-15

Förordning (2021:789) om klimatdeklaration för byggnader

[https://www.riksdagen.se/sv/dokument-lagar/dokument/svensk](https://www.riksdagen.se/sv/dokument-lagar/dokument/svensk-forfattningssamling/forordning-2021789-om-klimatdeklaration-for_sfs-2021-789%20Hämtad%202022-03-15)[forfattningssamling/forordning-2021789-om-klimatdeklaration-for\\_sfs-2021-789](https://www.riksdagen.se/sv/dokument-lagar/dokument/svensk-forfattningssamling/forordning-2021789-om-klimatdeklaration-for_sfs-2021-789%20Hämtad%202022-03-15)

Hämtas 2022-03-15

Boverkets föreskrifter om klimatdeklaration för byggnader

<https://rinfo.boverket.se/KLD/PDF/BFS2021-7-KLD-1.pdf>

Hämtad 2022-03-15

Naturskyddsföreningen

<https://www.naturskyddsforeningen.se/faktablad/hur-fungerar-vaxthuseffekten/>

Hämtad 2022-03-17

Naturvårdsverket

https://www.naturvardsverket.se/amnesomraden/klimatomstallningen/det-globalaklimatarbetet/parisavtalet/vad-ar-parisavtalet/

Hämtad 2022-03-18

Svensk Standard, Hållbarhet hos byggnadsverk - Värdering av byggnaders miljöprestanda, SS-EN 15978:2011

EPD International AB

<https://www.environdec.com/library>

Hämtad 2022-03-23

Boverket, Regelhierarki

<https://www.boverket.se/sv/lag--ratt/forfattningssamling/regelhierarki/>

Hämtad 2022-03-24

Riksdagen, Plan – och bygglagen

[https://www.riksdagen.se/sv/dokument-lagar/dokument/svensk-forfattningssamling/plan-](https://www.riksdagen.se/sv/dokument-lagar/dokument/svensk-forfattningssamling/plan--och-bygglag-2010900_sfs-2010-900) [och-bygglag-2010900\\_sfs-2010-900](https://www.riksdagen.se/sv/dokument-lagar/dokument/svensk-forfattningssamling/plan--och-bygglag-2010900_sfs-2010-900)

Hämtad 2022-03-24

Tekla Warehouse

<https://warehouse.tekla.com/>

Hämtad 2022-03-31

Boverket (2021).

Uppgifter i en klimatdeklaration.

[https://www.boverket.se/sv/klimatdeklaration/klimatdeklarationsregister/uppgifter-i-en](https://www.boverket.se/sv/klimatdeklaration/klimatdeklarationsregister/uppgifter-i-en-klimatdeklaration/)[klimatdeklaration/](https://www.boverket.se/sv/klimatdeklaration/klimatdeklarationsregister/uppgifter-i-en-klimatdeklaration/)

Hämtad 2022-04-05

IFC, Industry Foundation Classes, SS-EN ISO 16739-1:2020

[https://www.bimalliance.se/for-dig-inom-bygg-och-forvaltning/standarder-for-digital](https://www.bimalliance.se/for-dig-inom-bygg-och-forvaltning/standarder-for-digital-informationshantering/ifc/)[informationshantering/ifc/](https://www.bimalliance.se/for-dig-inom-bygg-och-forvaltning/standarder-for-digital-informationshantering/ifc/)

Hämtad 2022-04-12

Swedish Green Building Counsil, BREEAM-SE

<https://www.sgbc.se/certifiering/breeam-se/vad-ar-breeam-se/> Hämtad 2022-05-11

Swedish Green Building Counsil, LEED

<https://www.sgbc.se/certifiering/leed/vad-ar-leed/> Hämtad 2022-05-11

Swedish Green Building Counsil, Miljöbyggnad 3.1

<https://www.sgbc.se/certifiering/miljobyggnad/vad-ar-miljobyggnad/> Hämtad 2022-05-11

Svenskt trä

<https://www.svenskttra.se/hallbarhet/klimatnytta/arkitektur-och-byggande/> Hämtad 2022-05- 18

Cementa AB

[https://www.cementa.se/sv/klimatanpassad-betong-har-ar-listan hämtad 2022-05-18](https://www.cementa.se/sv/klimatanpassad-betong-har-ar-listan%20%20hämtad%202022-05-18)

OneClick LCA – Klimatdeklaration av byggnader

[https://oneclicklca.zendesk.com/hc/en-us/articles/4403777603858-Klimatdeklaration-av](https://oneclicklca.zendesk.com/hc/en-us/articles/4403777603858-Klimatdeklaration-av-byggnader%20Hämtad%202022-05-18)[byggnader](https://oneclicklca.zendesk.com/hc/en-us/articles/4403777603858-Klimatdeklaration-av-byggnader%20Hämtad%202022-05-18) Hämtad 2022-05-18

Boverket (2022). Täckningsgraden ska beräknas.

[https://www.boverket.se/sv/klimatdeklaration/gor-sa-har/berakna/tackningsgraden-ska](https://www.boverket.se/sv/klimatdeklaration/gor-sa-har/berakna/tackningsgraden-ska-beraknas/)[beraknas/](https://www.boverket.se/sv/klimatdeklaration/gor-sa-har/berakna/tackningsgraden-ska-beraknas/) Hämtad 2022-05-23.

## 7.4 Mjukvara

Trimble (2019). Tekla Structures (2019i[\) https://www.tekla.com/se/om/tekla-trimble](https://www.tekla.com/se/om/tekla-trimble) [2022-04- 13]

Autodesk (2022). Revit (2022)

[https://www.autodesk.se/products/revit/overview?panel=buy&term=1-](https://www.autodesk.se/products/revit/overview?panel=buy&term=1-YEAR&tab=subscription) [YEAR&tab=subscription](https://www.autodesk.se/products/revit/overview?panel=buy&term=1-YEAR&tab=subscription) [2022-04-13)

Strusoft (2021). FEM-Design (2021)

<https://strusoft.com/software/3d-structural-analysis-software-fem-design/>

### 7.5 Intervjuer

- (1) Catrin Heincke, Energi- och miljökonsult, PE Teknik & Arkitektur
- (2) Simon Isaksson, Konstruktör, PE Teknik & Arkitektur
- (3) Karl Båth, Arkitekt MSA, PE Teknik & Arkitektur
- (4) Anders Lagerås, Specialist inom byggnadskonstruktion, PE Teknik & Arkitektur
- (5) Torleif Bramryd, Professor i Miljöstrategi, Lunds universitet
- (6) Johan Hammar, Hållbarhetsspecialist, JM AB

# Appendix

I Appendix beskrivs utförandet i detalj för de metoder som undersökts i detta examensarbete.

### **Mjukvara som använts:**

- Tekla Structures, version 2019i.
- Autodesk Revit, version 2022.
- OneClick LCA, webbgränssnitt, hämtat 2022.

## Appendix A

Instruktioner för att installera OneClick LCA plug-in samt starta projekt i OneClick LCA's webbgränssnitt.

## **Installera OneClick LCA Plug-in i Tekla Structures**

Gå in på länken [https://oneclicklca.zendesk.com/hc/en-us/articles/360015010100-Tekla-](https://oneclicklca.zendesk.com/hc/en-us/articles/360015010100-Tekla-Structures-Integration)[Structures-Integration](https://oneclicklca.zendesk.com/hc/en-us/articles/360015010100-Tekla-Structures-Integration) och bläddra längst ner på sidan. Välj den installationsfil som överensstämmer med versionen av Tekla Structures som är installerad på datorn. Öppna installationsfilen, markera versionen av Tekla som används, det finns endast ett val, klicka därefter på Import. Välj "Delete" eller "Keep" i nästa steg för att ta bort eller behålla installationsfilen. Påbörjad installation påverkas ej. För att fullfölja installationen, starta Tekla Structures. OneClick LCA finns nu som val i "Quick Access Toolbar" i Tekla Structures.

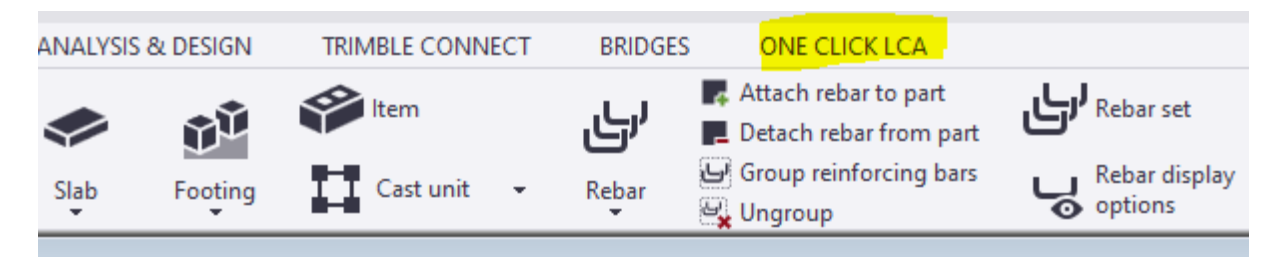

## **Installera OneClick LCA Plug-in i Revit**

Gå in på länken [https://oneclicklca.zendesk.com/hc/en-us/articles/360015009600-Revit](https://oneclicklca.zendesk.com/hc/en-us/articles/360015009600-Revit-integration)[integration](https://oneclicklca.zendesk.com/hc/en-us/articles/360015009600-Revit-integration) och bläddra ner till rubriken "Revit Plugin Version 4 Download Links"(Gäller Revit 2018 och senare) och klicka på en av de två länkarna. OneClick LCA Plug-in installeras utan att några val behöver göras. Starta Revit. OneClick LCA finns nu som val i" Ribbon".

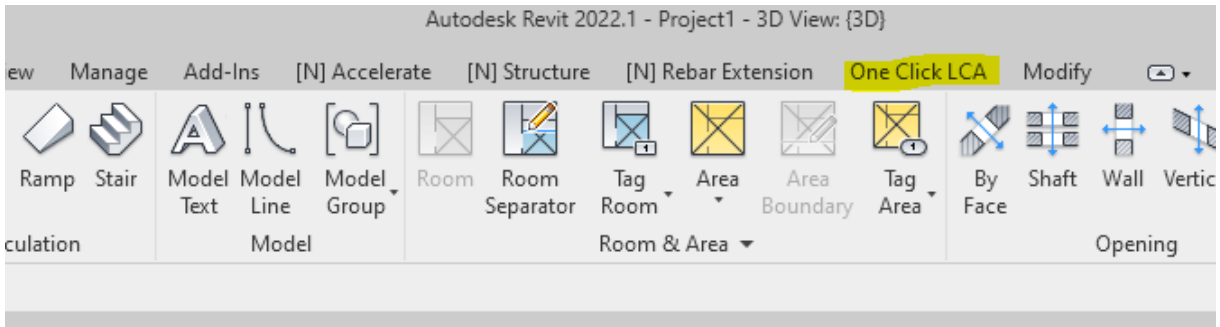

## **Skapa ett projekt i OneClick LCA att exportera data till från digitala byggnadsmodeller**

- 1. Skapa ett projekt på OneClick LCA genom att logga in på ett företagskonto på <https://www.oneclicklca.com/> och klicka på "Lägg till" överst på sidan.
- 2. Välj "Building".

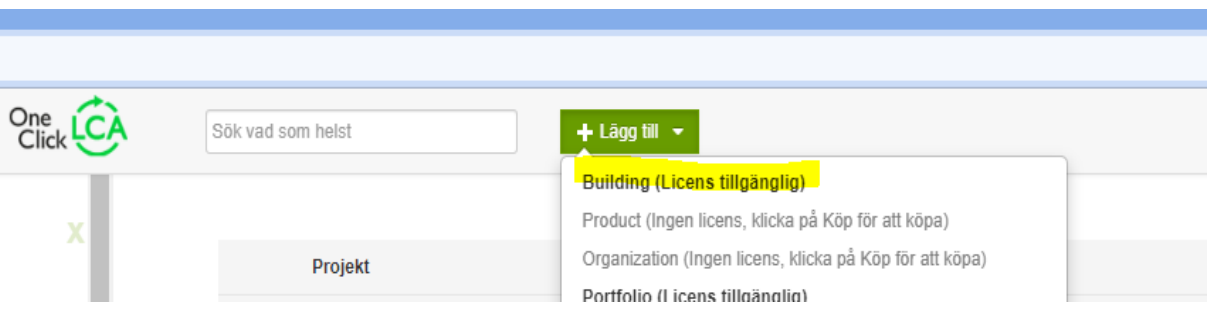

3. Välj vilken licens som ska användas och fyll därefter i efterfrågad information.

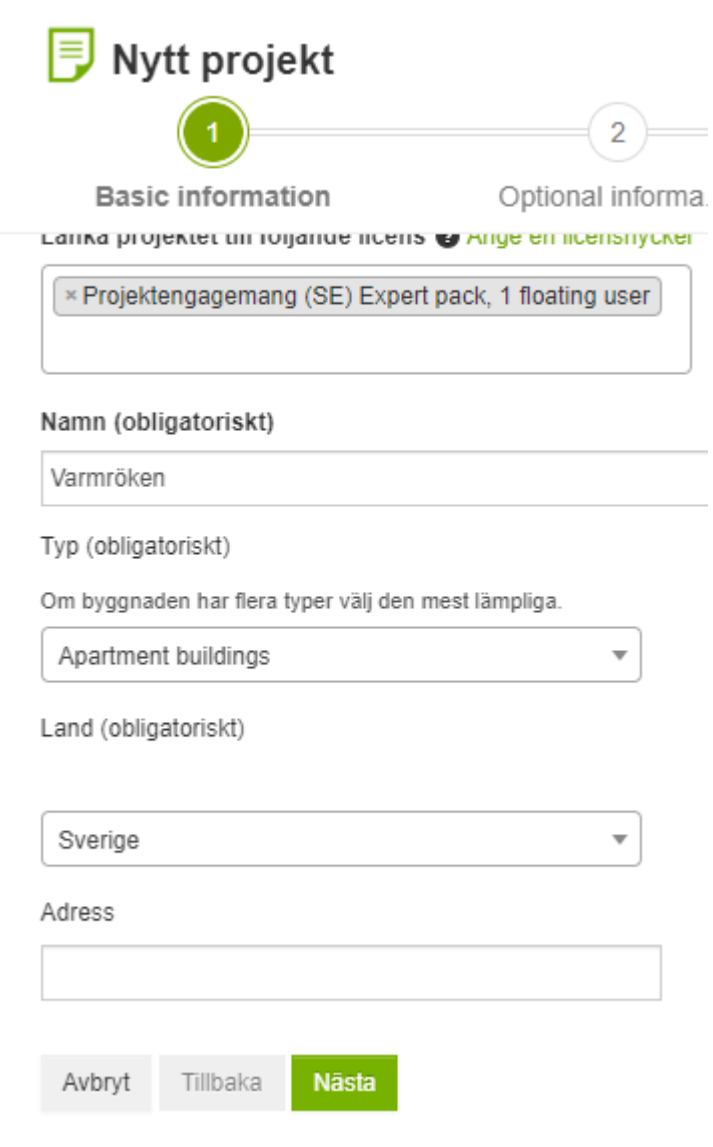

- 4. Klicka på nästa.
- 5. Ange byggprojektets bruttoarea.
- 6. Ange antal våningar. Om olika delar av projektet har olika antal våningar, ange den högsta.
- 7. Ange ramtyp i rullmenyn.
- 8. Lämna fältet "Eftersträvade certifieringar" tomt.

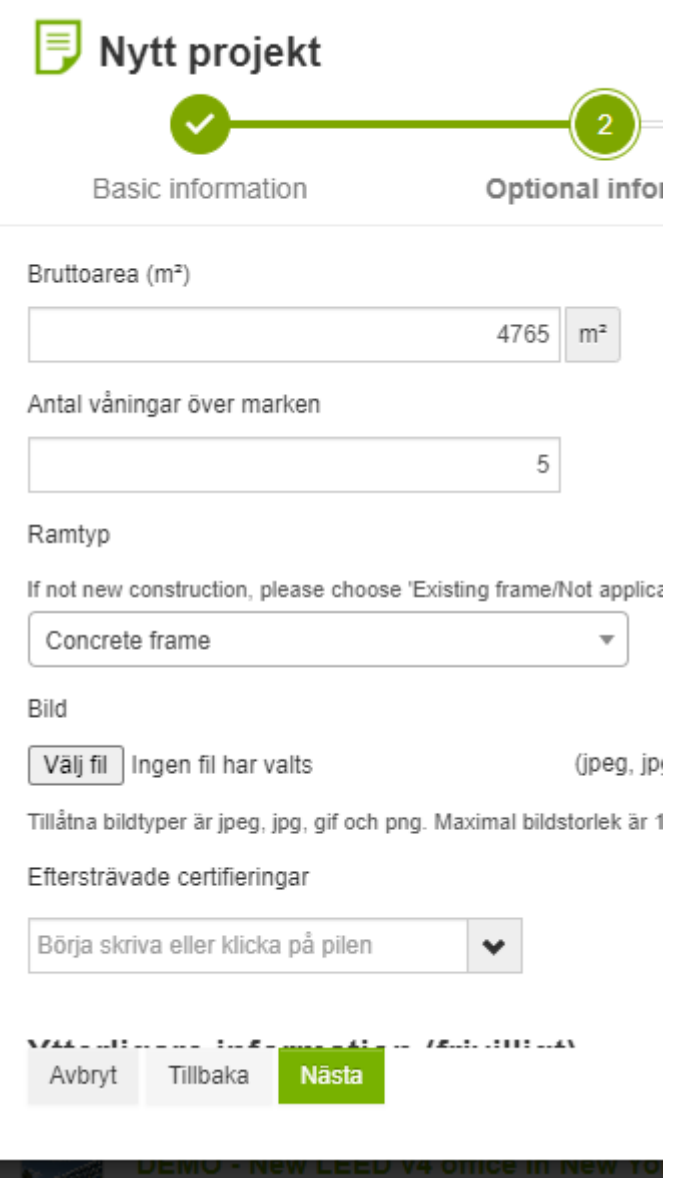

- 9. Klicka på "Desingfas" för att expandera menyn.
- 10. Klicka på "Kom igång".

 $\vee$  Designfas: 0 designer

- 11. Kryssa i det andra alternativet "Klimatdeklaration av byggnader Boverket, Rapport 2018:23, Klimatdeklaration av byggnader - Förslag på metod och regler – Slutrapport", var noga med att ej förväxla valet med det snarlika "Klimatdeklaration av byggnader (förslag) (unsupported) Boverket, Rapport 2018:23, Klimatdeklaration av byggnader - Förslag på metod och regler – Slutrapport".
- 12. Klicka på nästa.

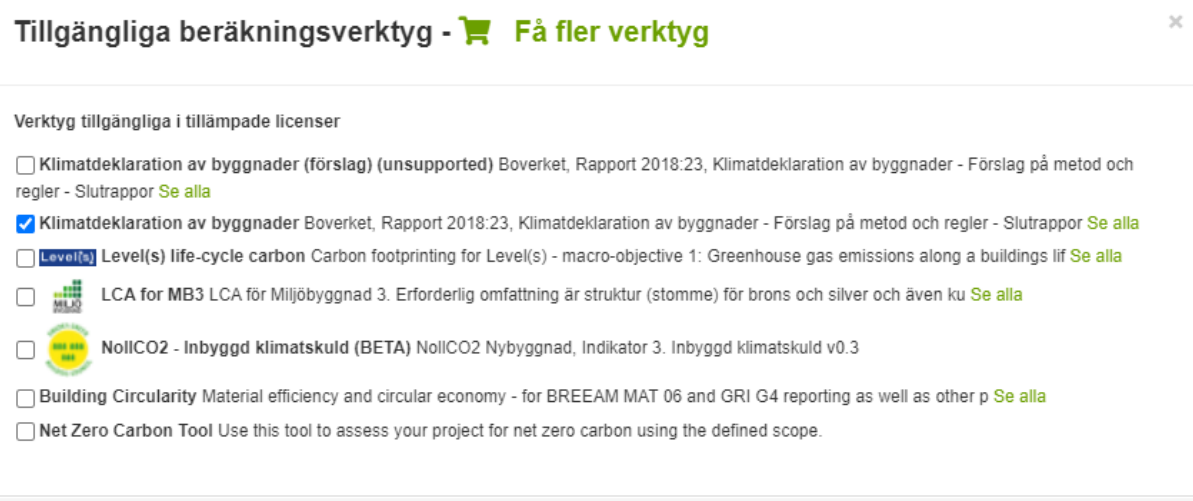

Nästa

13. Namnge designen.

Vāxla alla

- 14. Ange stadie i konstruktionsprocessen, exempelvis "Utvecklad design" för konstruktörsrollen.
- 15. Ange "Klimatdeklaration av byggnader (Boverket)" i rullmenyn "Fördefinierade omfång".
- 16. Ange "New construction, Whole building" i rullmenyn "Projekttyp".
- 17. Markera "Fundament och stödväggar", "Stomme och klimatskal" och "Interiör och andra material" under "Inkluderade delar".
- 18. Klicka på Nästa.

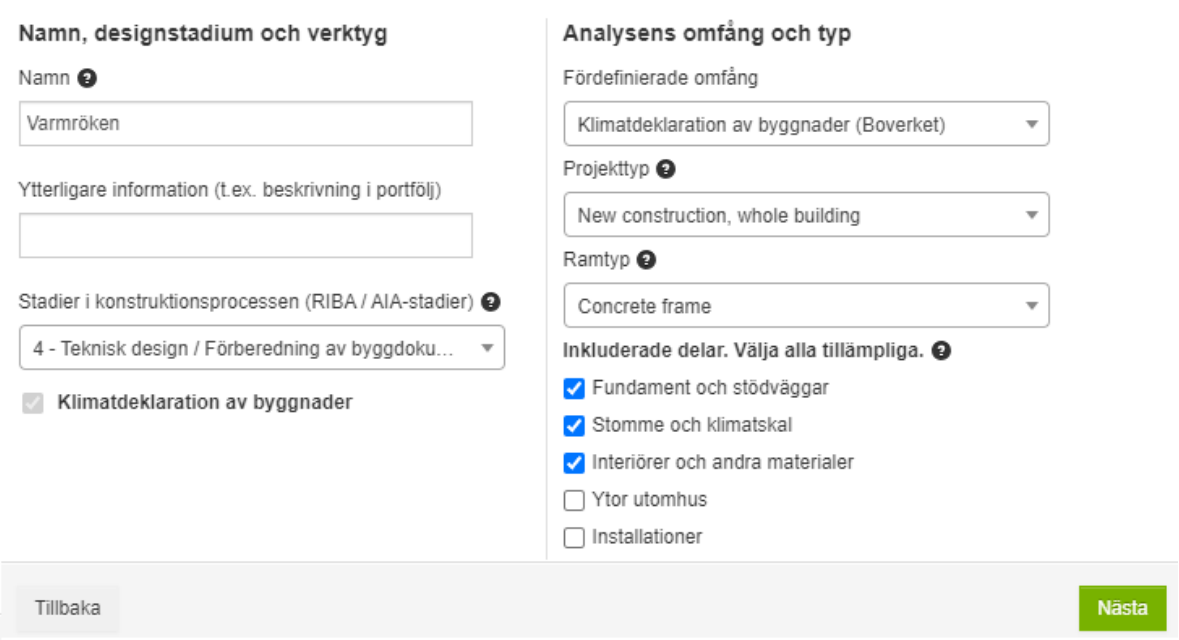

- 19. Klicka på "Använd standard LCA-parametrar".
- 20. Designen att exportera data till är nu skapad och kopplad till din användare på företagskontot.

## Appendix B

#### **Instruktioner för export och hantering av materialdata från byggnadsmodeller**

#### **Exportera data från Tekla Structures till OneClick LCA**

- 1. Öppna modellen som materialdata ska exporteras från i Tekla Structures.
- 2. Säkerställ att "Select objects in components" alternativt "Select objects in assemblies" är vald i "Selection switches".
- 3. Markera de delar av byggnaden vars material ska exporteras, alternativt hela byggnaden.

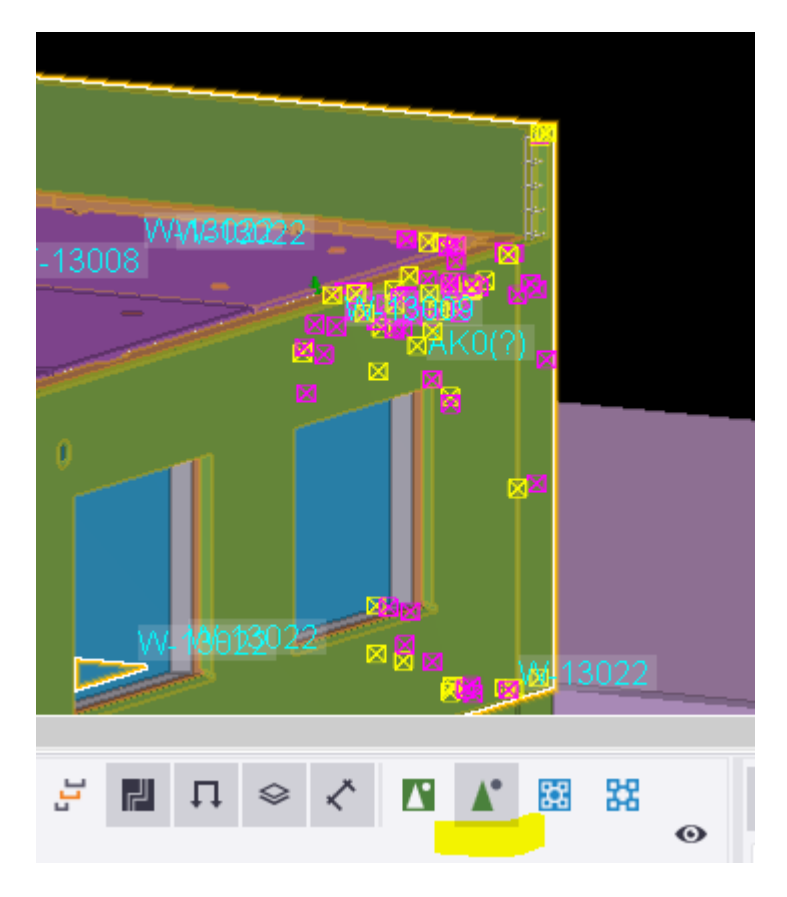

4. Klicka på OneClick LCA i "Quick Access Toolbar" och välj "One Click LCA", alternativt bläddra i Ribbon till "One Click LCA".

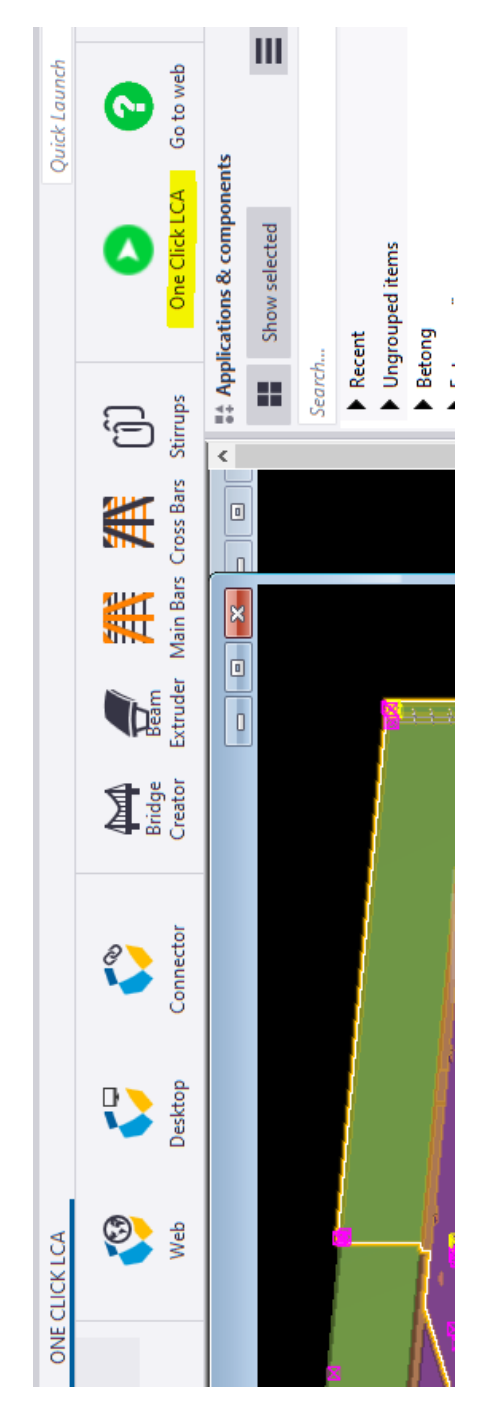

- 5. OneClick LCA Plug-in laddar, det kan ta en stund.
- 6. Lägg till UDA (User-defined attribute) om önskat, detta har under examensarbetets gång inte visats ha någon inverkan på klimatdeklarationen. Kan utelämnas.
- 7. Klicka på "LCA in Cloud", markerade objekt läses in.

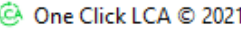

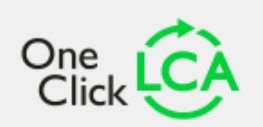

The plugin will export the current bill of materials to One Click LCA.

Exported data can be used in your own One Click LCA projects or shared with other One Click LCA users.

Users can filter, combine and map imported data to environmental profiles in the online interface. Exported material names are a combination of the "Material Type" & "Material" parameters for all materials except reinforcement bars in which case the "Content Type" & "Material" parameters are combined.

User-defined attributes and custom properties can be added to the exported file using the interface below. This is optional. You could also consider adding parameters that could help the LCA assessors to understand what each exported material represents and to easily select an appropriate environmental profile.

More information at: https://oneclicklca.zendesk.com/hc/en-us/articles/360015010100-Tekla-Structures-Integration

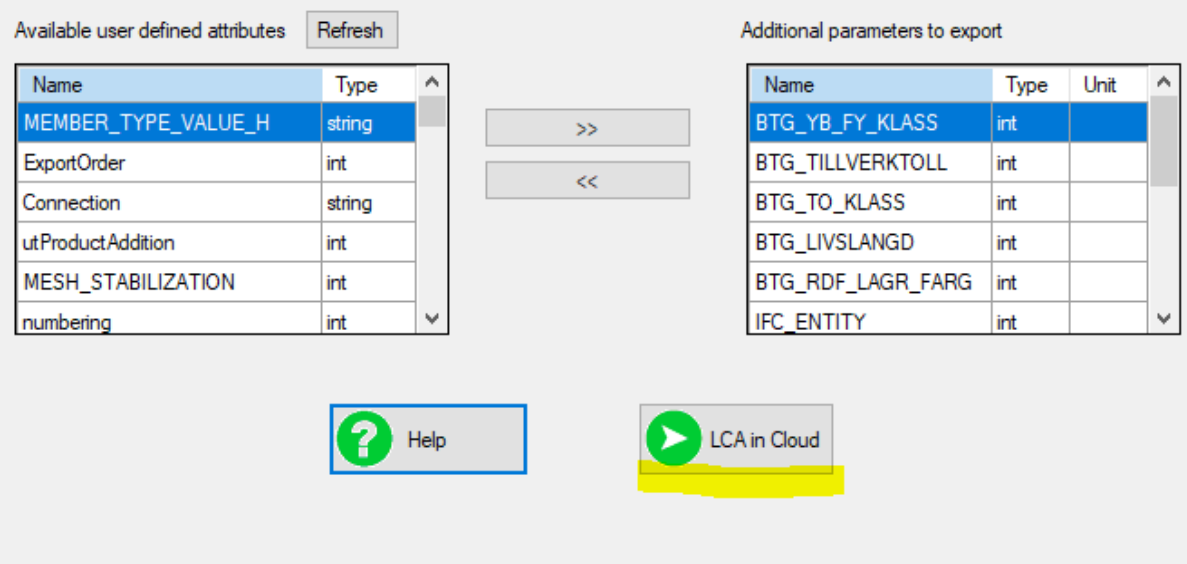

- 8. OneClick LCA's websida öppnas automatiskt när inläsningen är klar.
- 9. Välj projekt och design, alternativt välj ny design och följ tidigare steg för att definiera designen.
- 10. Välj filterinställningar, förslagsvis "All data" för att inte missa något.
- 11. Om materialdata ska hanteras av en annan roll inom företaget, exempelvis en miljökonsult, klicka på "Skicka data till en annan användare" och ange en e-postadress kopplad till företagslicensen, personens e-postadress behöver också vara tillagd i projektet, vilket görs genom att öppna projektet, klicka på "Användare", ange epostadressen och önskad behörighet, klicka på "Lägg till".
- 12. Om rollen som exporterar materialdata också ska genomföra klimatberäkningen, klicka istället på "Fortsätt".

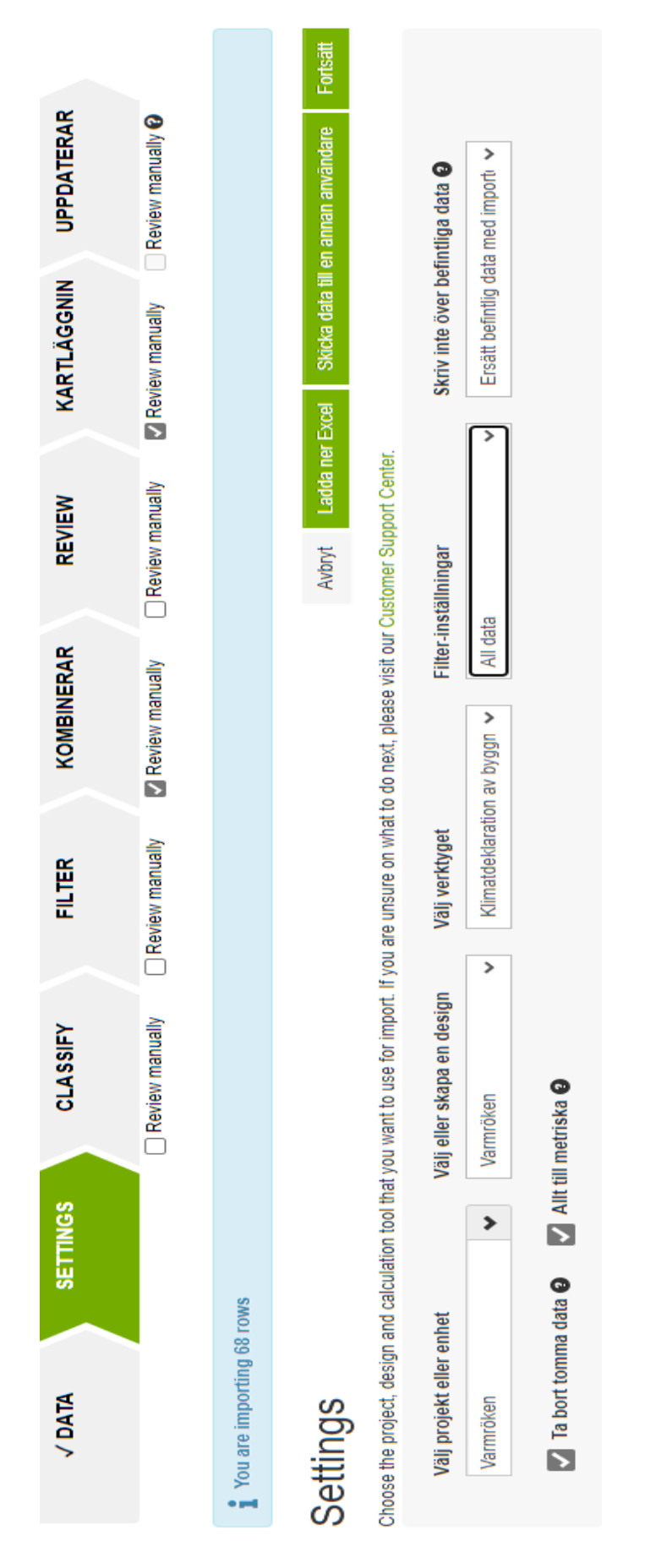

13. Välj hur datapunkter ska kombineras. Välj alltid endast Class, Material och QTY\_type.

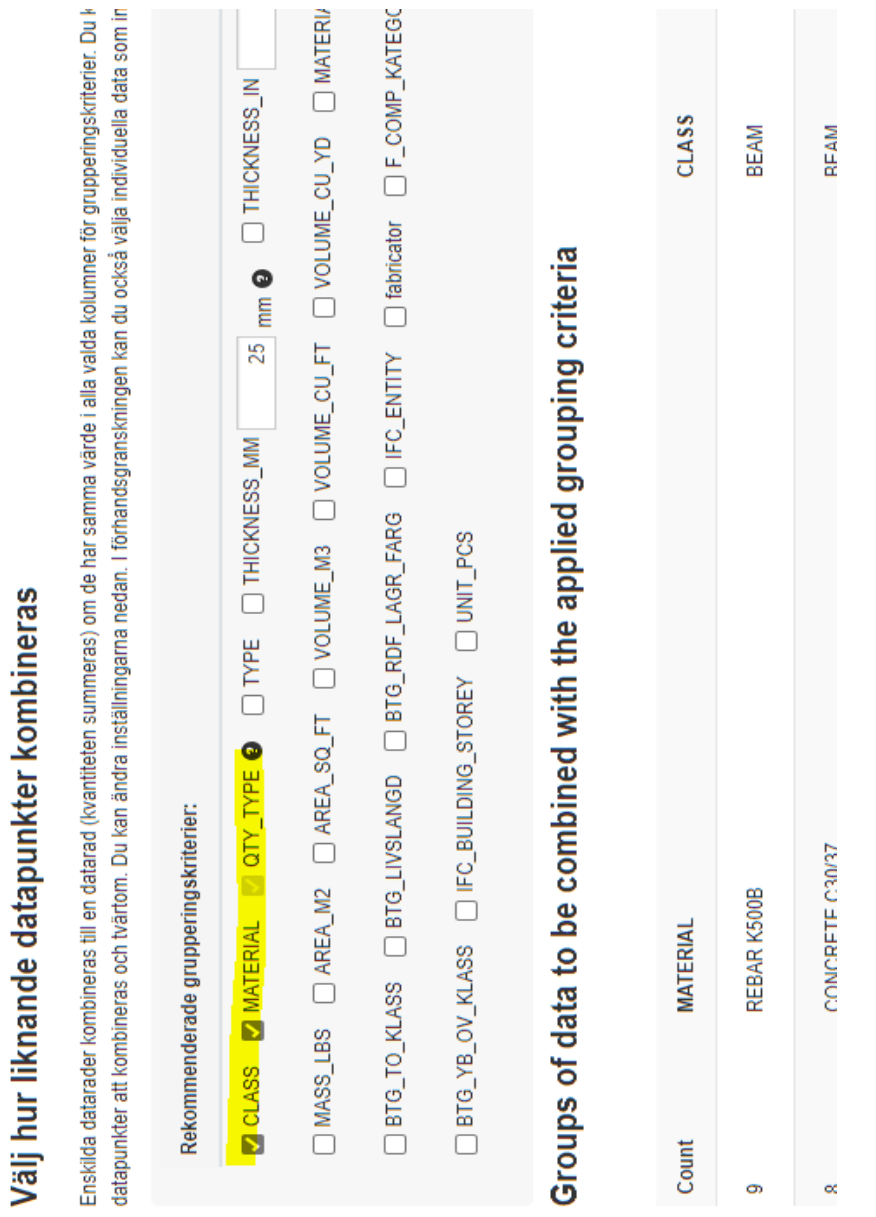

14. Om ett material har identifierats och tilldelats ett värde enligt Boverkets generiska data eller en EPD vid en tidigare kartläggning hamnar det under identifierade data, säkerställ att detta fortsatt är aktuellt under "Resursens namn", om nej, klicka på namnet och därefter "Ta bort min kartläggning" och sök sedan upp korrekt generisk data eller korrekt EPD i samma fält.

56

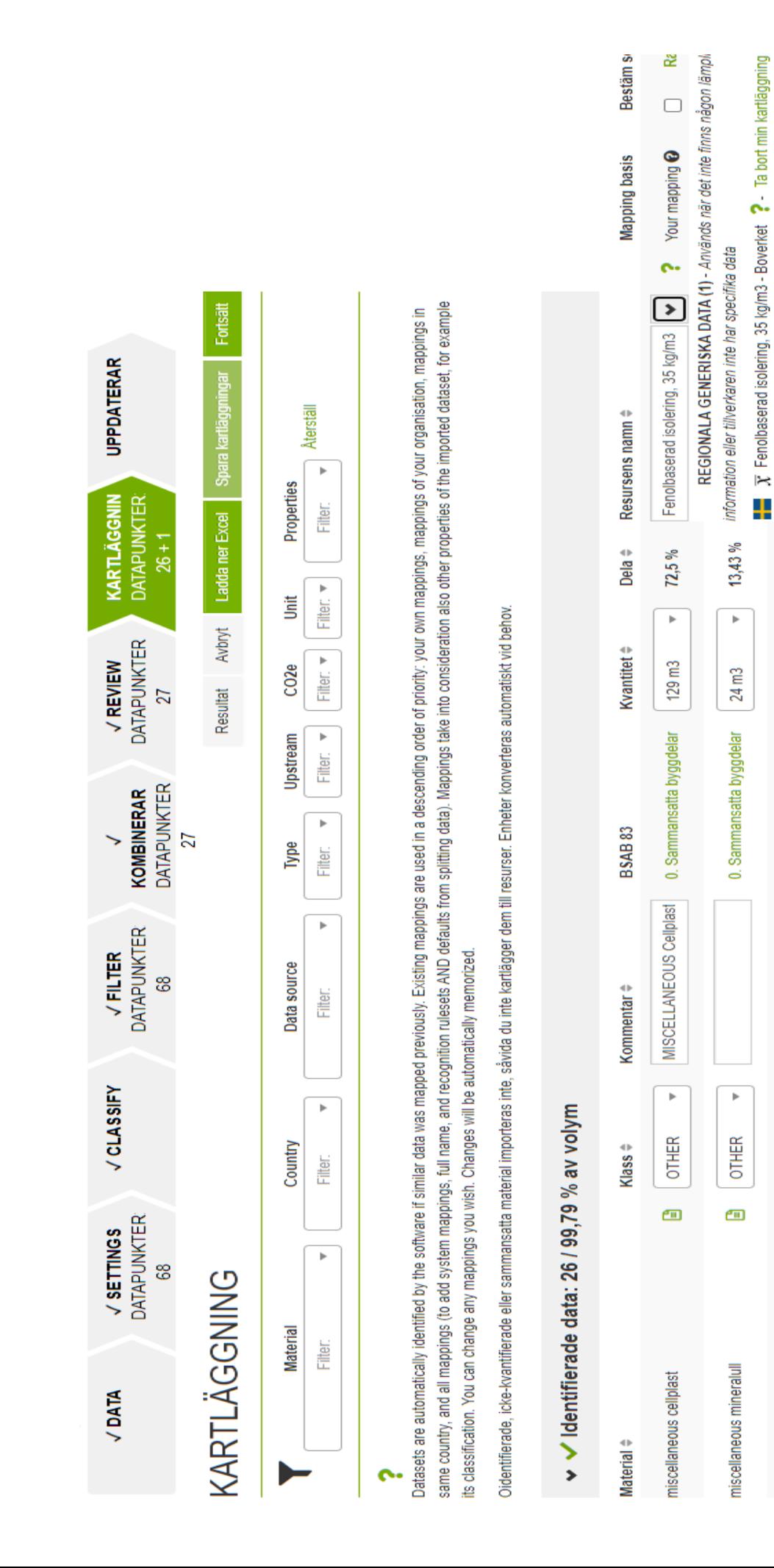

+ Välj från hela databasen

5,46 %

P

 $9.73<sub>m3</sub>$ 

34. Bjälklag/balkar

CONCRETE C45/55, 2 rows

Þ

**BEAM** 

 $\overline{\mathbf{m}}$ 

concrete c45/55 A

15. Material som tidigare ej har identifierats hamnar under menyn "Oidentifierade eller problematiska data". Här kan man söka upp rätt generiska data eller EPD, alternativt ta bort materialet om det är exempelvis "antimaterial" från Tekla eller något annat som ej ska vara med.

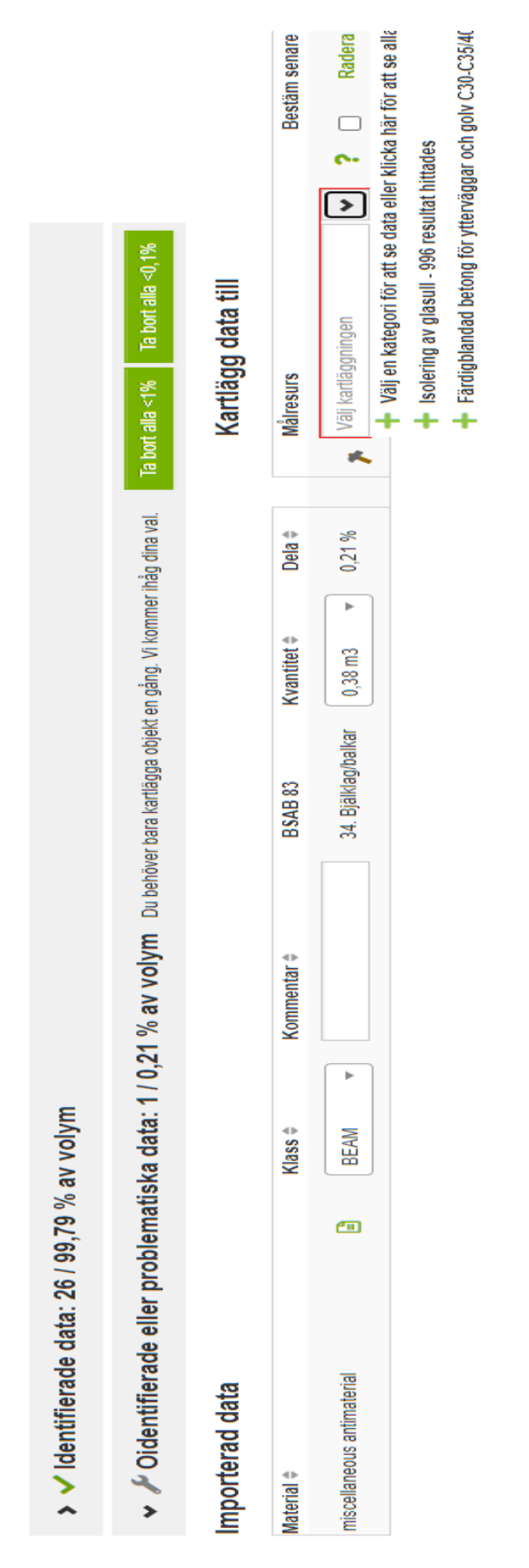

16. Klicka på "Spara kartläggningar" om det är önskvärt.

- 17. Klicka på "Fortsätt".
- 18. Resultatet av klimatdeklarationen visas nu, men en röd ruta med varningen "Obligatoriska indata saknas" samt "Byggarbetsplatsen" och "Byggnadsyta". Klicka på "Byggarbetsplatsen och fyll i saknade data som exempelvis elförbrukning, fjärrvärme och bränsleförbrukning samt på "Byggnadsyta" för att ange BTA. Dessa uppgifter kan också kompletteras vid en senare tidpunkt om byggnaden inte har byggts än och detta inte är känt.
- 19. För att se över byggdelstyper, kategorier enligt BSAB och materialtransport klicka på "Materialproduktion" i resultat.

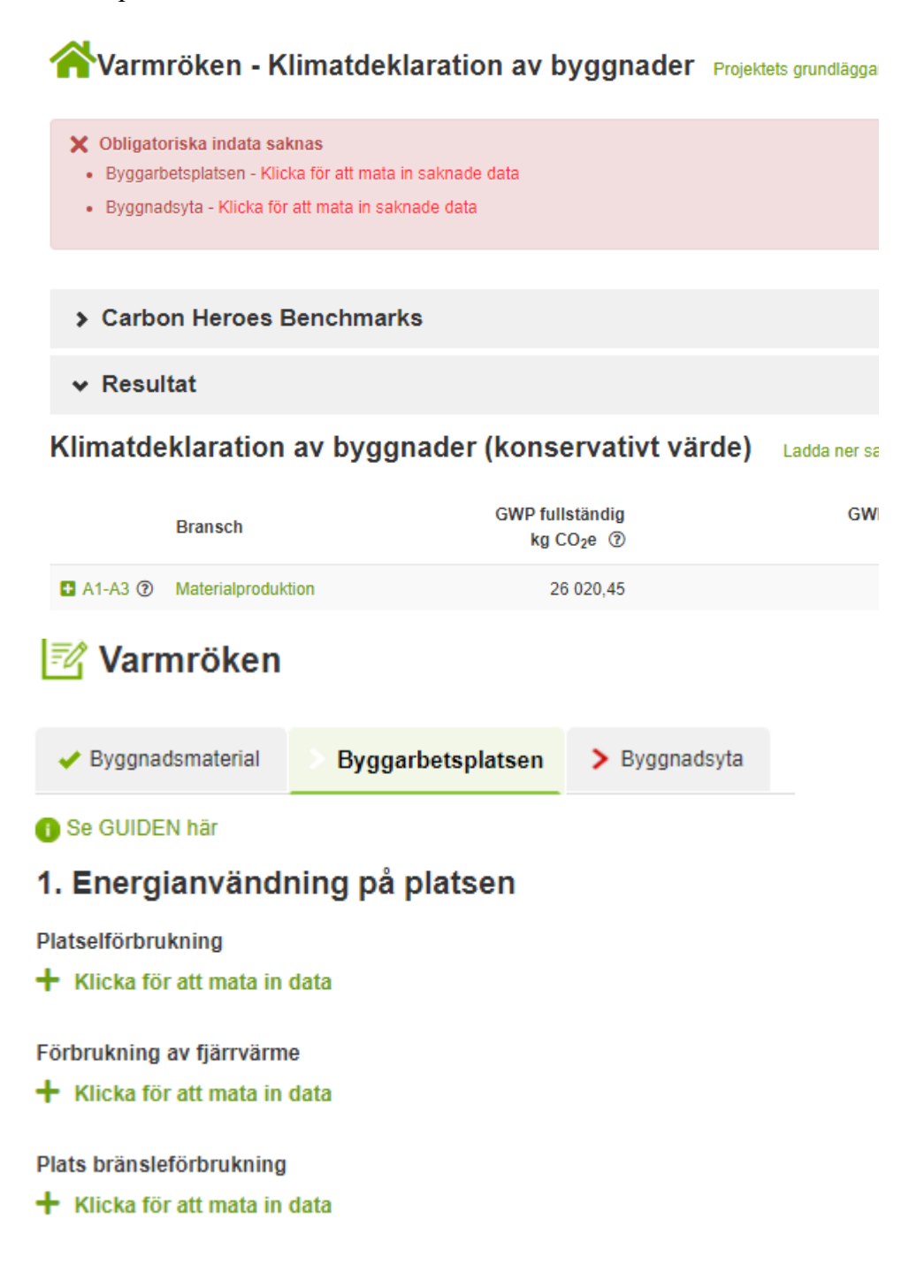

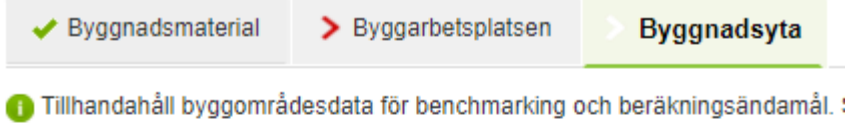

## 1. Områdesdefinitioner

#### Byggområde (obligatoriskt)

Vänligen ange alltid bruttointern golvyta för att få benchmark-feedback. Dessa siffror g ytterligare nationella definitioner kan benchmarking på nationell nivå äga rum

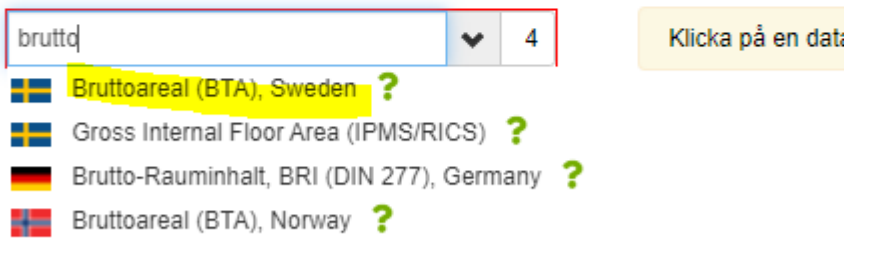

#### > Carbon Heroes Benchmarks

 $\vee$  Resultat

Klimatdeklaration av byggnader (konservativt värde) Ladda ner sammanfattning

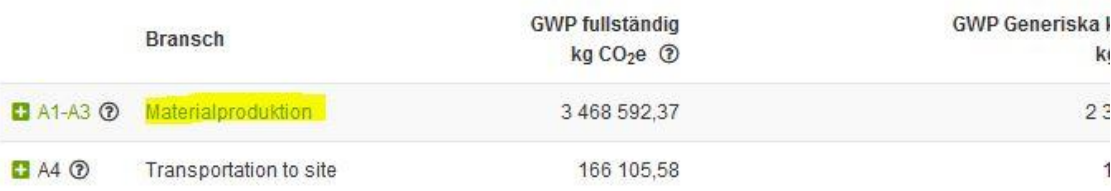
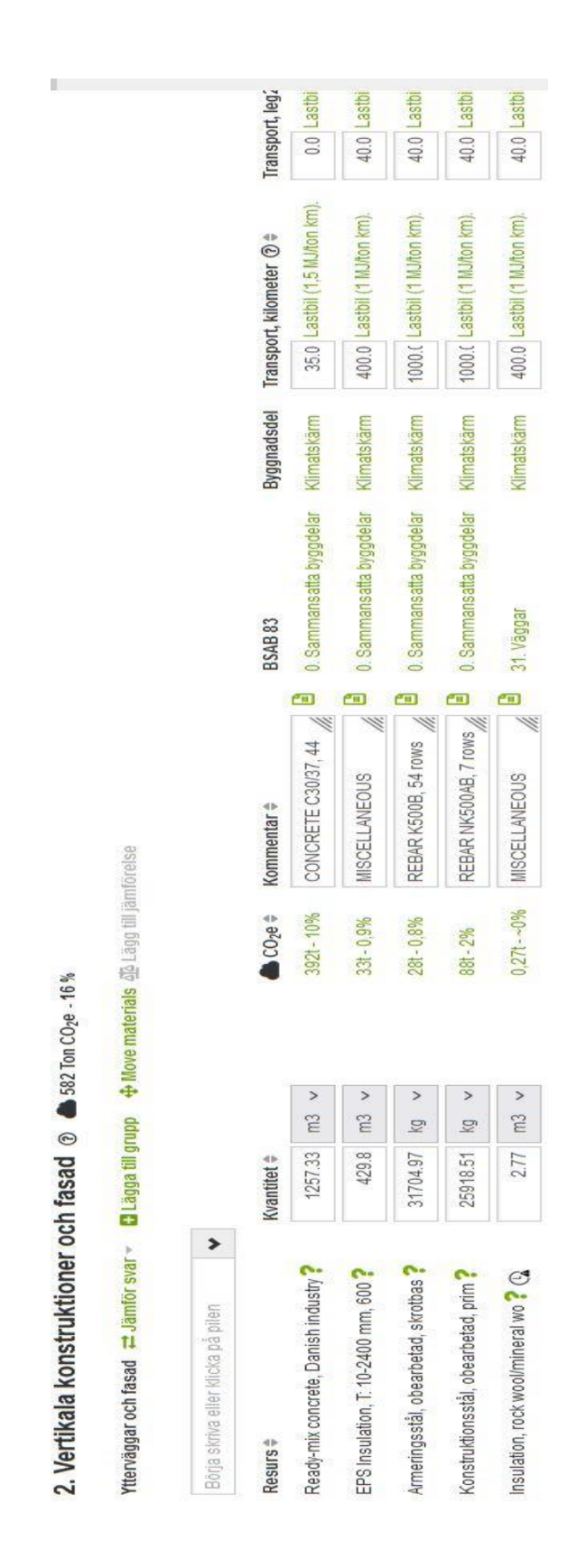

### **Exportera data från Revit till OneClick LCA**

- 1. Öppna modellen som materialdata ska exporteras från i Revit.
- 2. Markera de delar av byggnaden som ska exporteras, alternativt hela byggnaden.

#### 3. Välj One Click LCA i Ribbon.

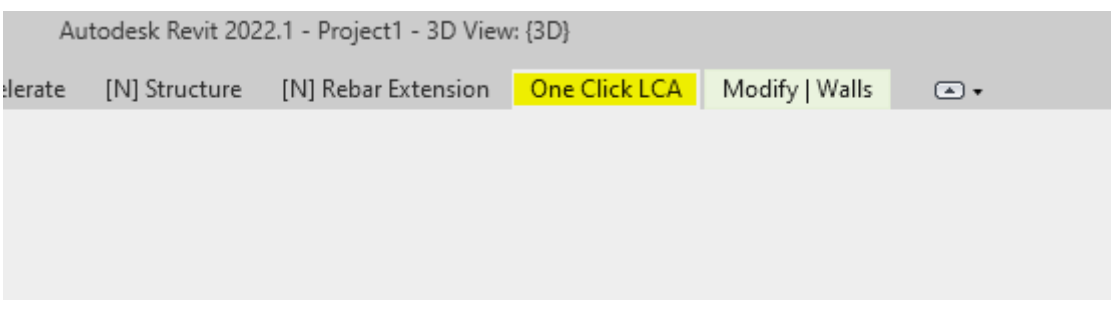

4. Klicka på "LCA in Cloud".

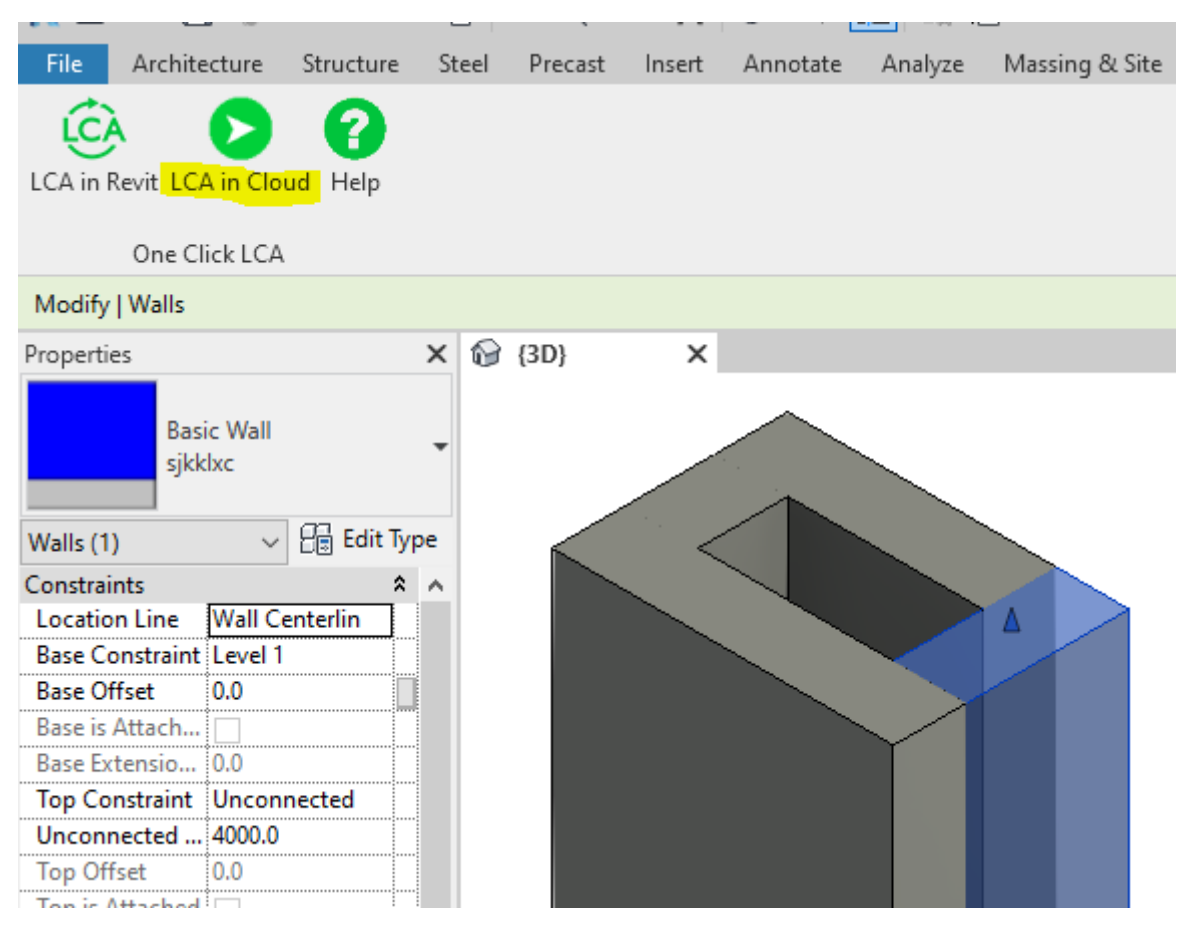

5. Följ instruktionerna från punkt nummer 7–19 under "Exportera data från Tekla Structures till OneClick LCA".

# Appendix C

**Instruktioner för modellering av icke-bärande byggnadsdelar**

## **Modellera regelinnerväggar i Tekla Structures med "Framing Panel"**

1. Gå in på länken<https://warehouse.tekla.com/> och sök efter och ladda ner "Framing tools".

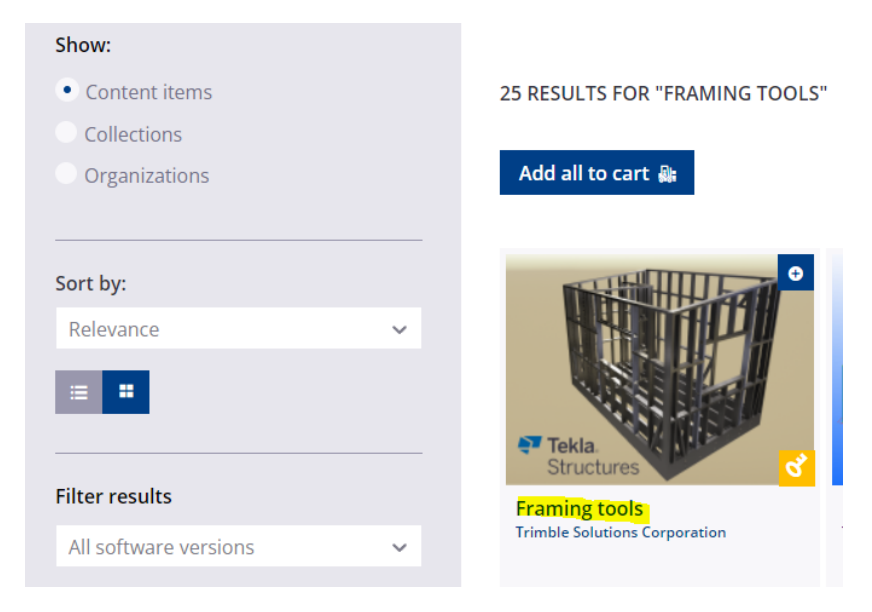

2. Gå till "Components" i Tekla Structures och sök efter "Framing Panel", dubbelklicka för att få upp inställningar.

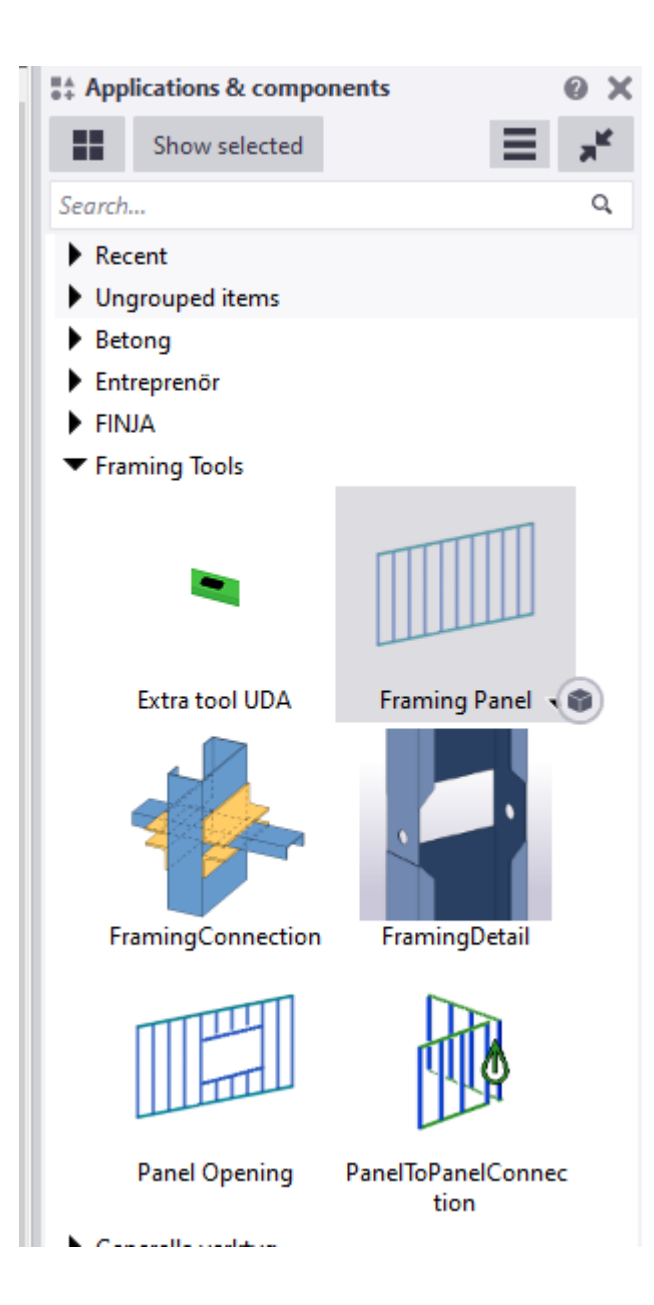

3. Ändra till önskade regelplaceringar under "General", ange exempelvis c/c-avstånd på de vertikala reglarna, vägghöjd, sätt horisontella och diagonala element till 0 om dessa ej önskas.

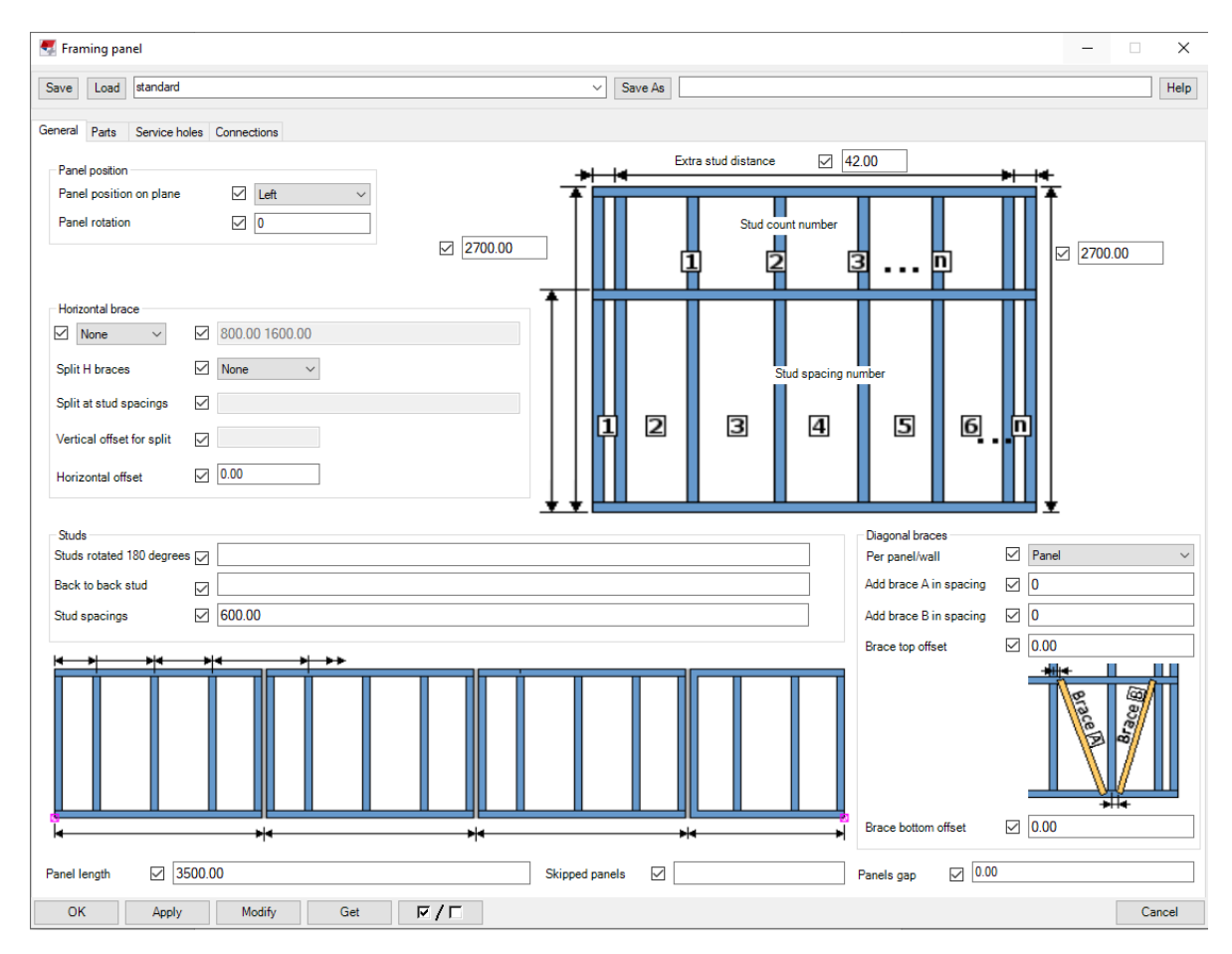

4. Under fliken "Parts" anges önskad profil och material för de ingående delarna. Stål är förinställt, men kan enkelt ändras till exempelvis trä.

 $\overline{\text{S}^2}$ **NOC**  $B<sub>2</sub>$  $\frac{\text{Name}}{\text{FRA}}$ TOP  $\overline{100}$  $\overline{\triangleright}$  $\overline{D}$  $\overline{D}$  $\overline{D}$  $\overline{D}$  $\overline{D}$ Select... Select... Select... Select... Select...  $\mathbb{R}^n$ Save As **Material K24 K24** 24  $\overline{\phantom{a}}$  $\triangleright$  $\triangleright$  $\triangleright$  $\rightarrow$  $\rightarrow$ Start No.  $\frac{1}{\sqrt{2}}$  $\overline{a}$  $\overline{\phantom{a}}$  $\overline{\phantom{a}}$  $\overline{a}$  $\overline{}$  $\boxed{\mathbf{D}}$  $\triangleright$  $\triangleright$  $\triangleright$  $\triangleright$  $\triangleright$ Prefix  $\vert$  <  $\vert$  $\overline{4}$  $\triangle$  $\triangle$  $\overline{A}$  $\triangleright$  $\rightarrow$  $\geq$  $\triangleright$  $\rightarrow$  $\rightarrow$ Select... Select... Select... Select... Select... General Parts Service holes Connections  $70*45$  $70*45$ Profile  $70*45$ Save Load standard  $\Box$  $\left| \rule{0pt}{10pt} \right.$  $\triangleright$  $\triangleright$  $\overline{\triangleright}$ Horizontal brace  $\Box$ Panel assembly Top track Bottom track Bracing **Studs** 

Framing panel

5. Modellera in regelväggarna i modellen.

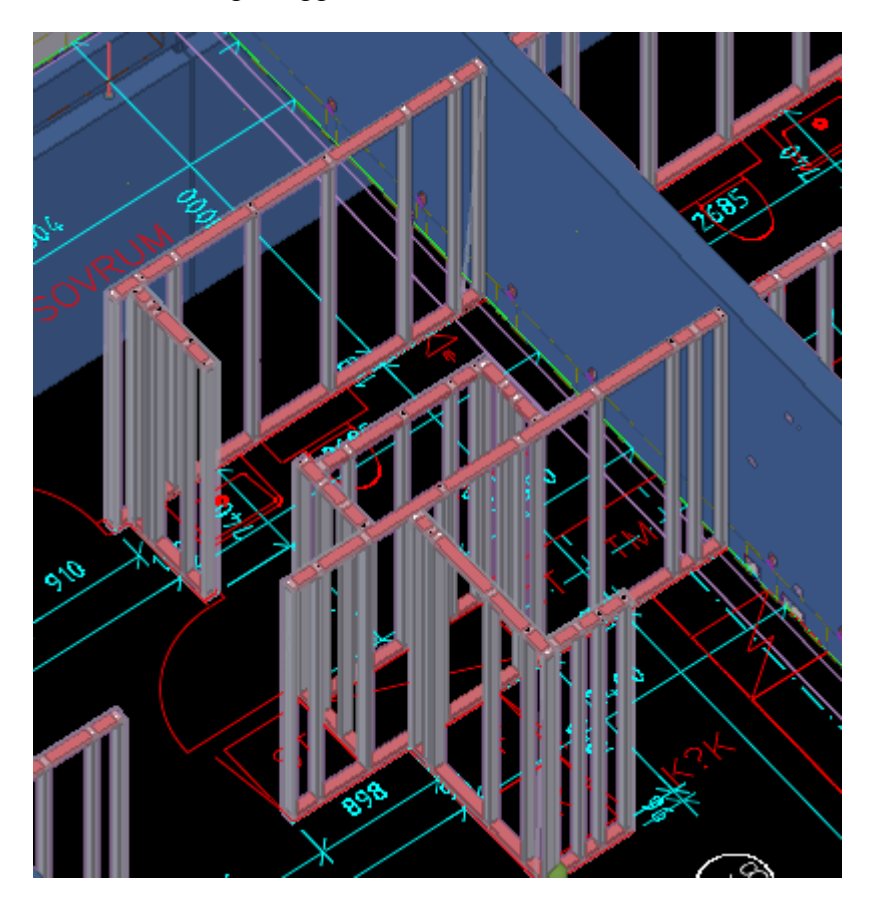

6. Använd sedan "Plate"-kommandot med önskat materialval i Tekla Structures för att modellera in isolering mellan reglarna vid behov samt väggarnas ytskikt.

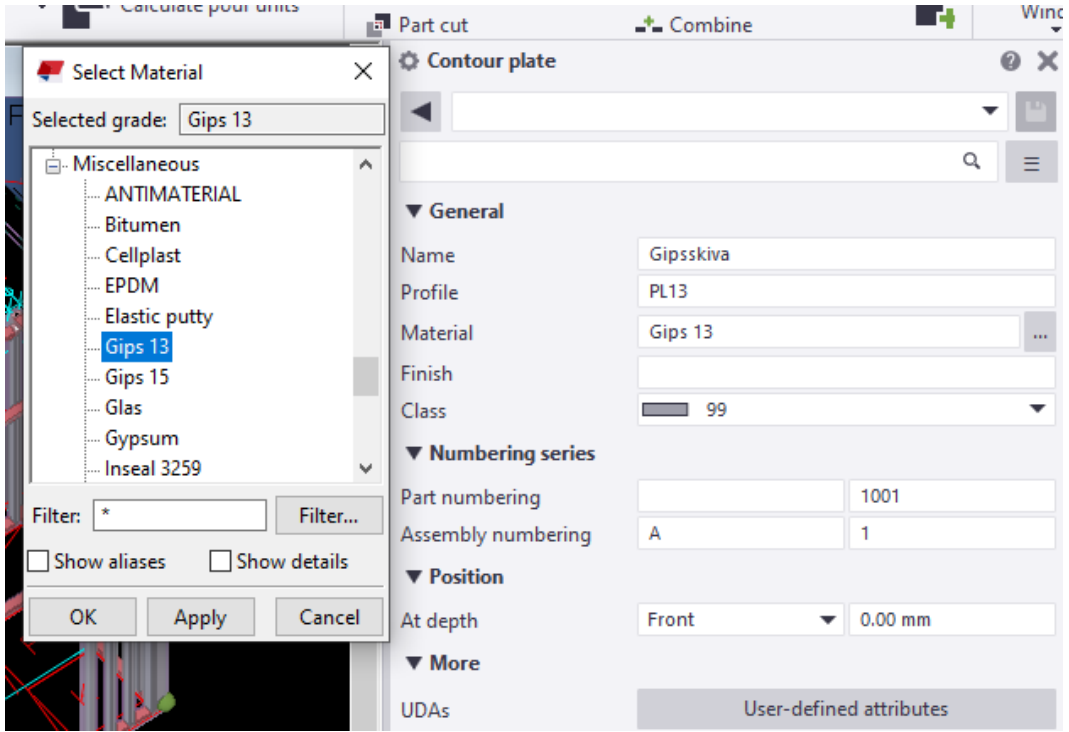

## **Modellera regelinnerväggar i Tekla Structures med "Stud wall"**

1. Gå in på länken<https://warehouse.tekla.com/> och sök efter och ladda ner "Stud Wall".

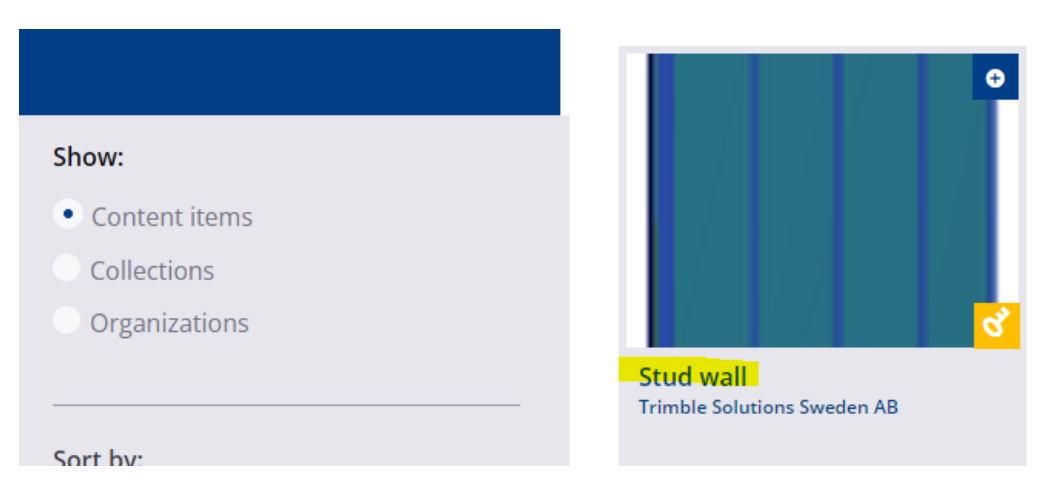

2. Avmarkera "Direct modification" då funktionen gör att "Stud Wall" snappar fel.

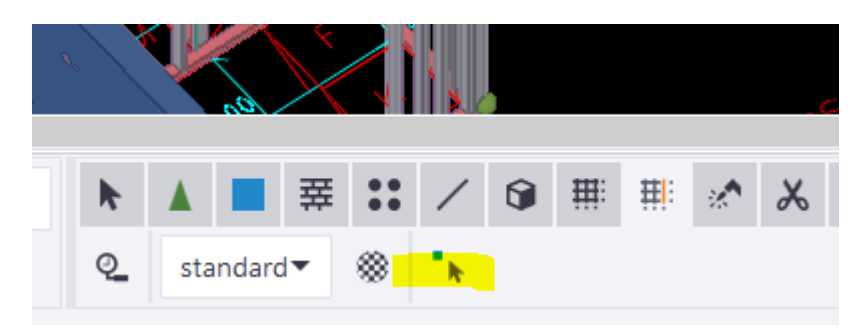

3. Gå till "Components" i Tekla Structures och sök efter "Stud Wall".

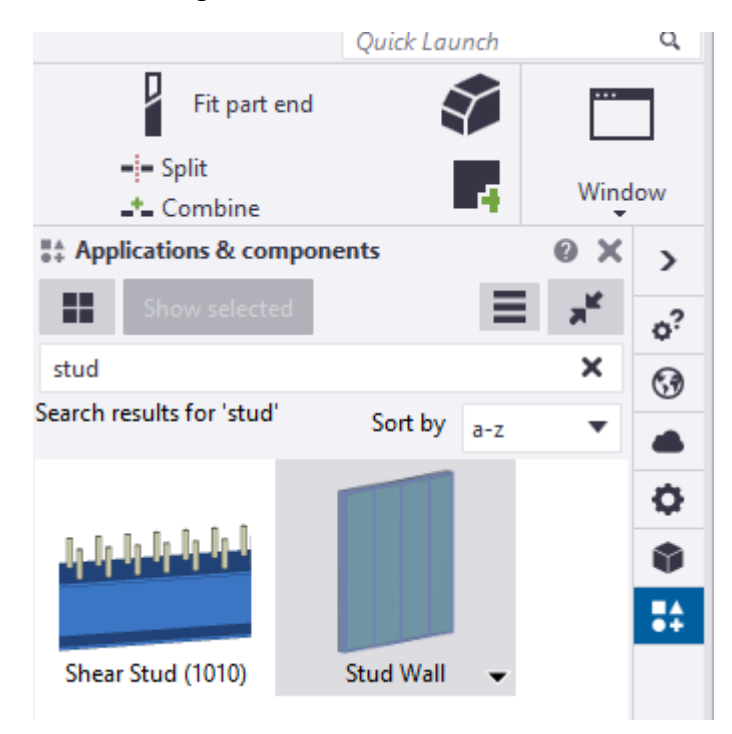

- 4. Dubbelklicka på komponenten för att öppna inställningar.
- 5. Under "Studwall parameters", ställ in vägghöjd, ange om isolering ska finnas med eller ej. Ange material och profil för reglar samt material för isoleringen. Ange c/c-avstånd.

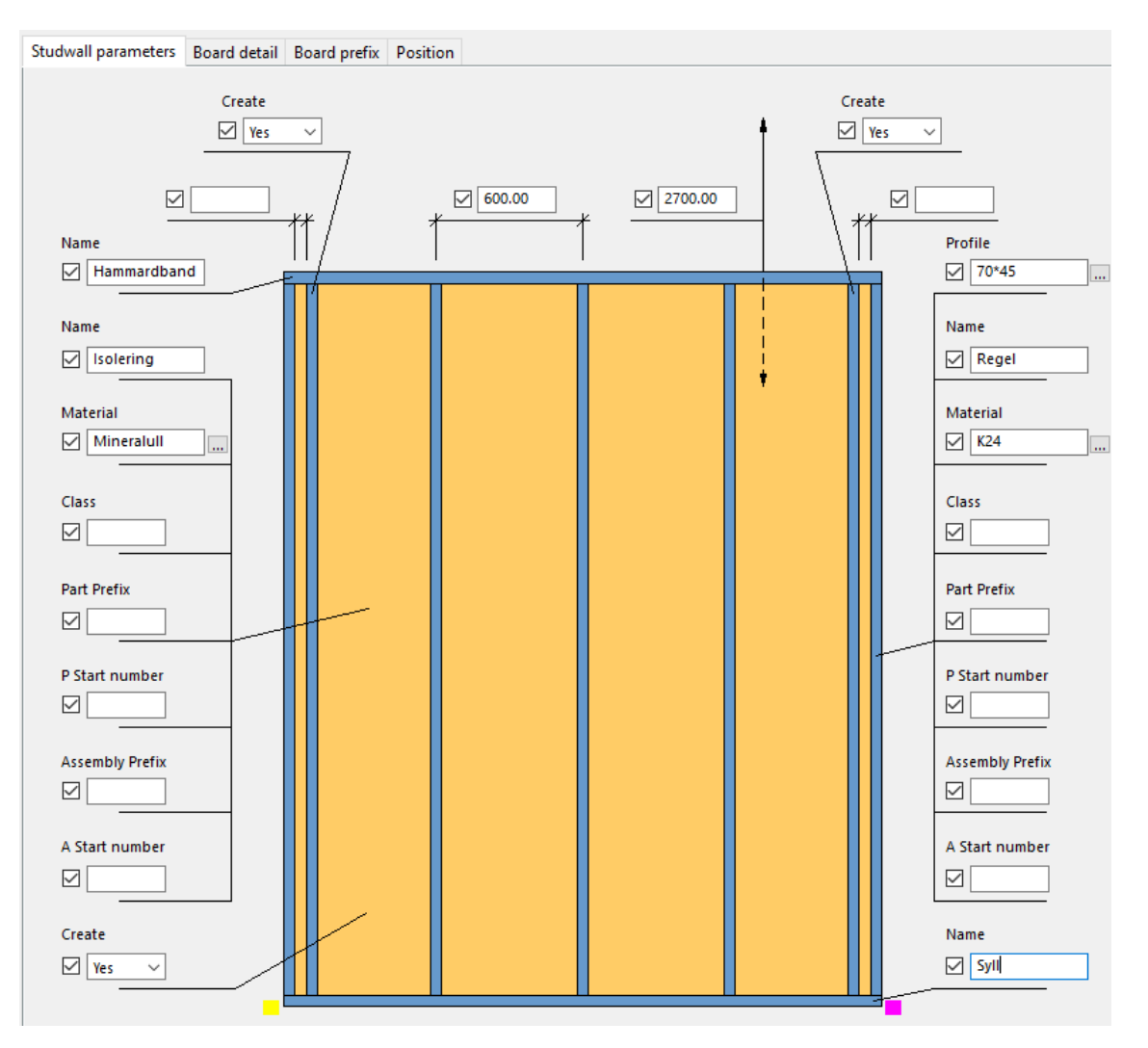

6. Under "board detail", ange antal skivor och tjocklek. Material anges manuellt genom att markera enskilda skikt i modellen och välja material, om materialet är annat än de två default-materialen som "Stud Wall"-kommandot genererar, vilka är gips och OSB.

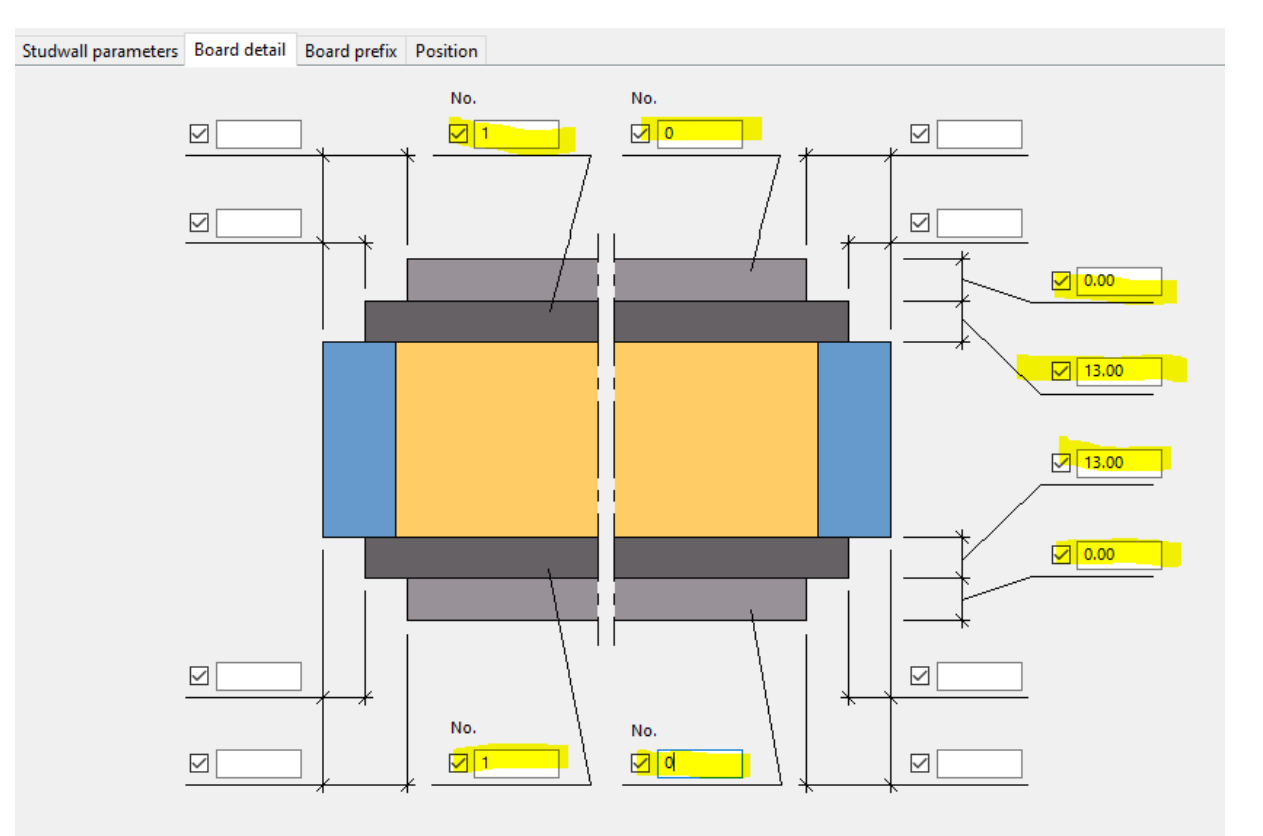

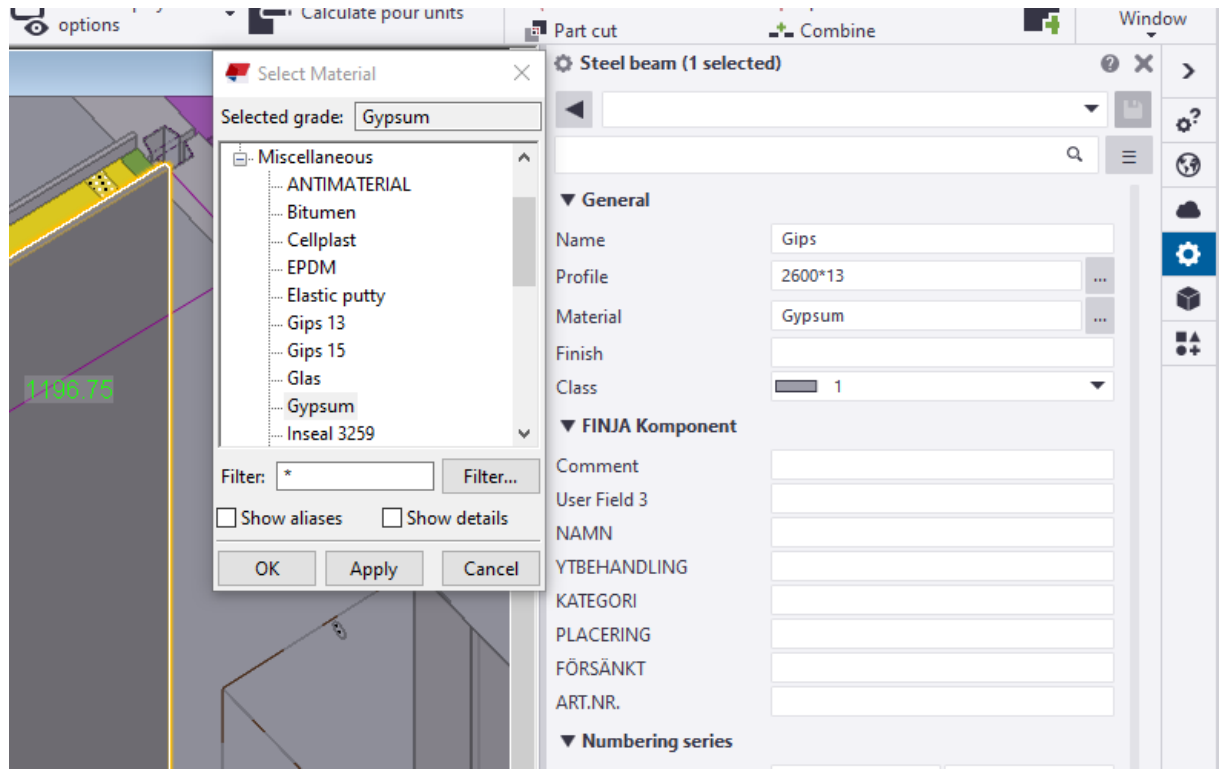

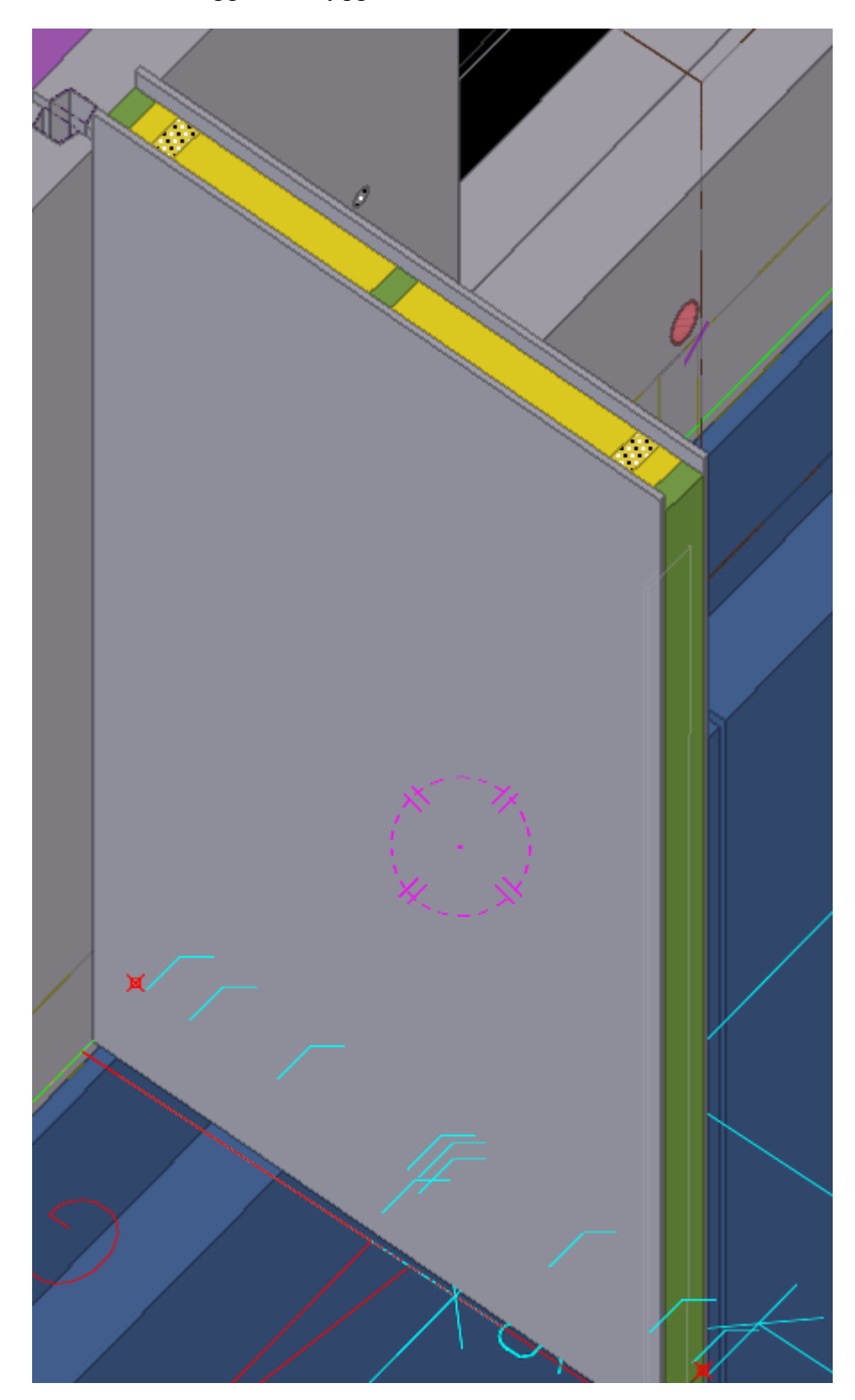

**7.** Modellera in väggarna i byggnadsmodellen som önskat.